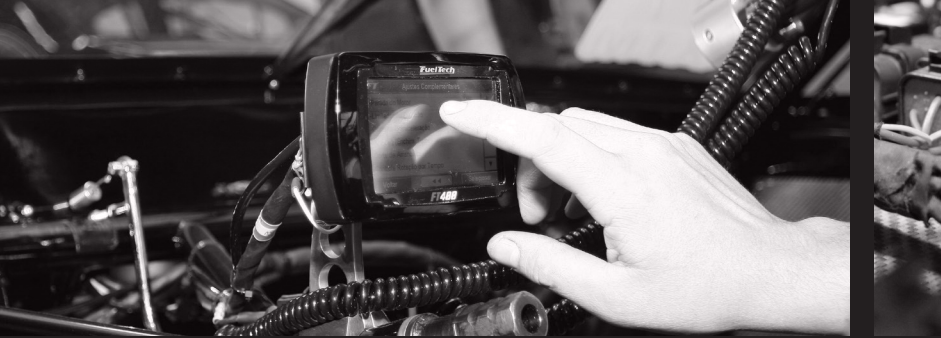

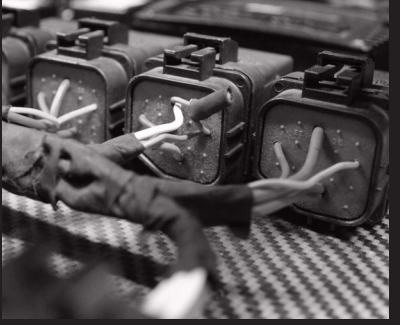

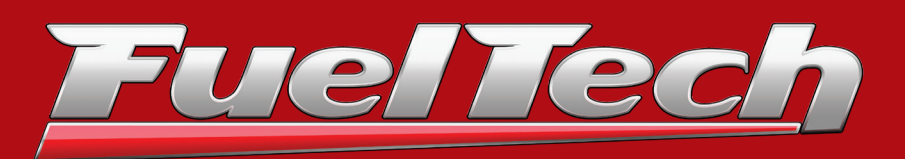

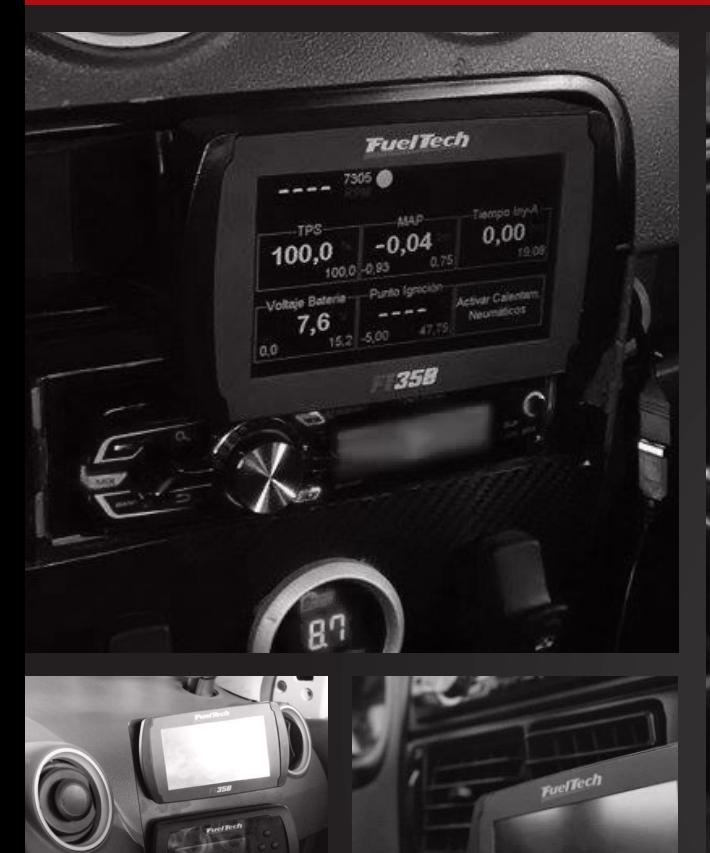

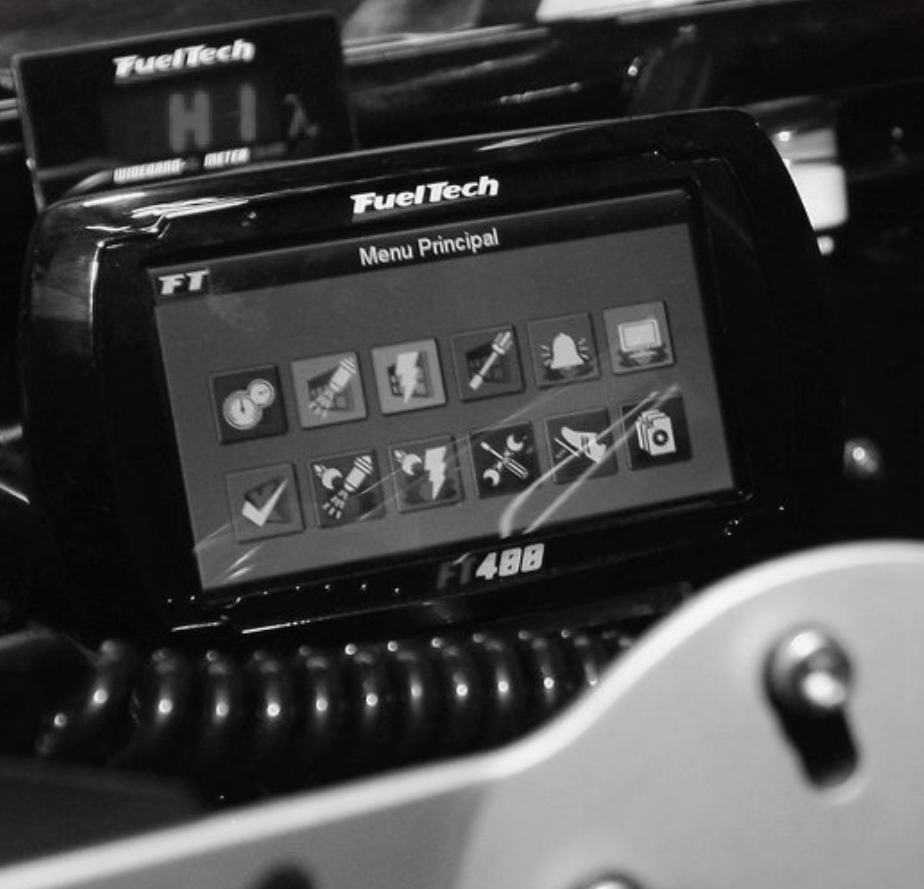

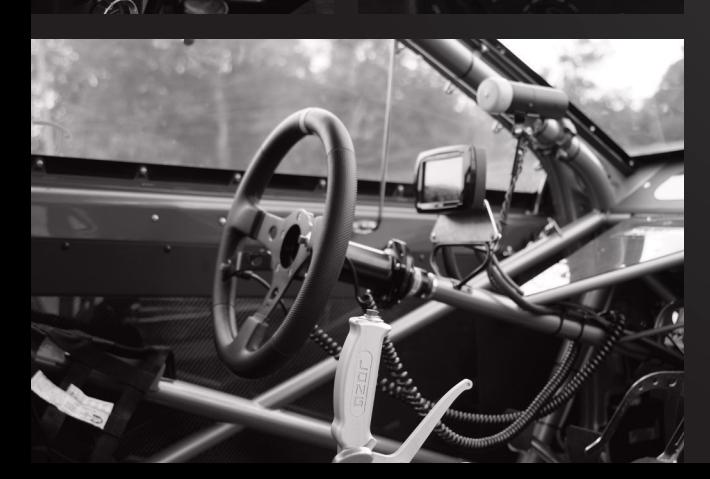

358

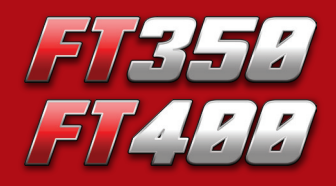

Fuel Tech

 $\circ$ **FuelTech**  $EHA$   $\lambda$ 

Programmable Electrónics Programável Indian and Injection Systematics Sistema de Injeção e Ignição Eletrônica Programável

**Installação**<br>Andrews **C** Operação **Manual de Instalação e Operação**

# FT350 / FT400

# 1. Índice

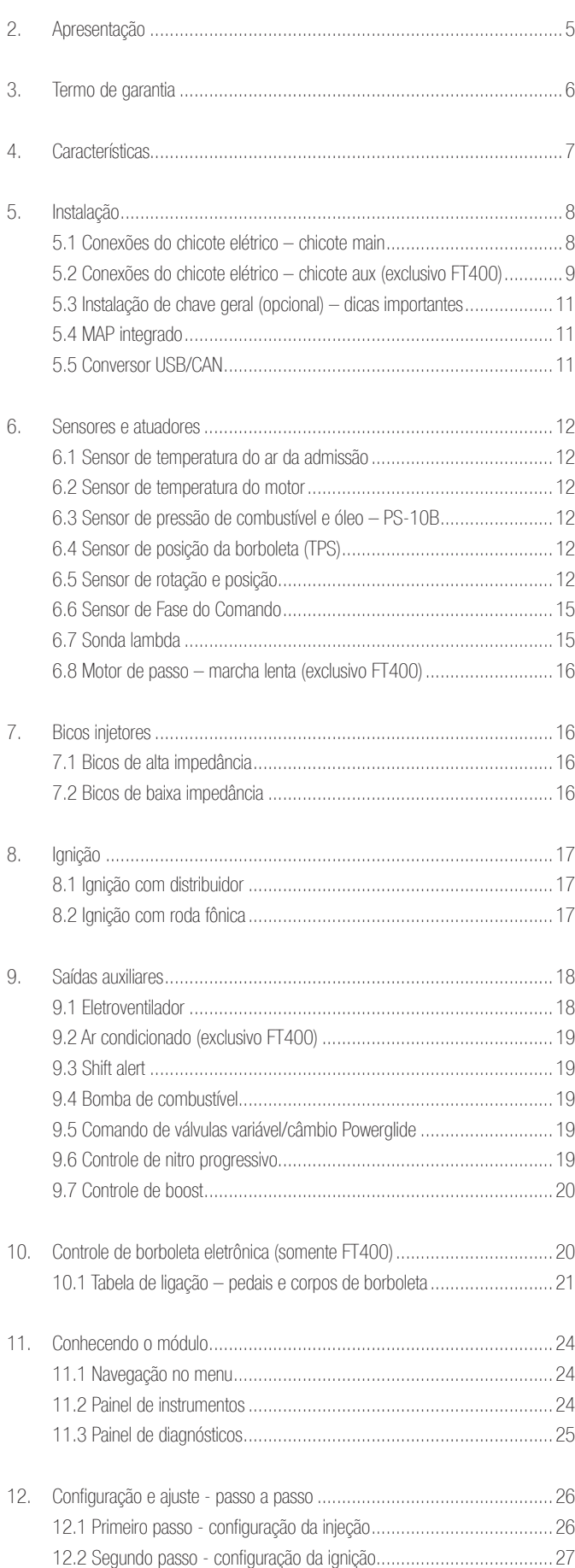

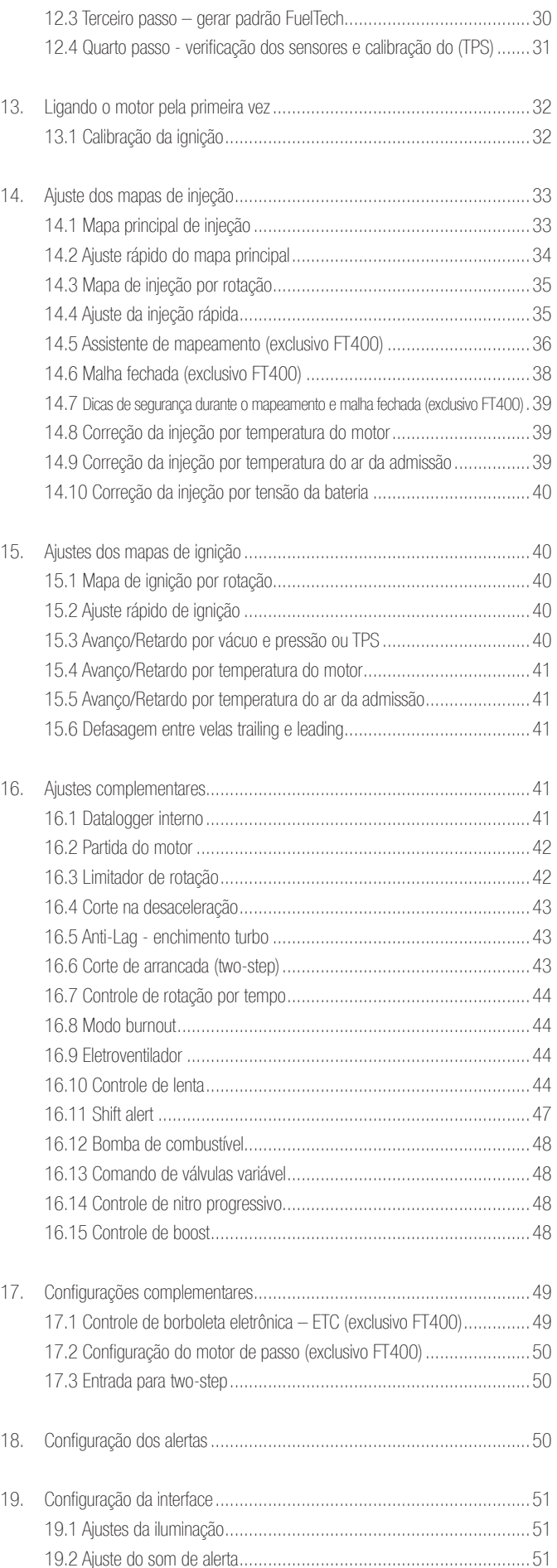

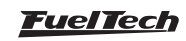

# FT350 / FT400

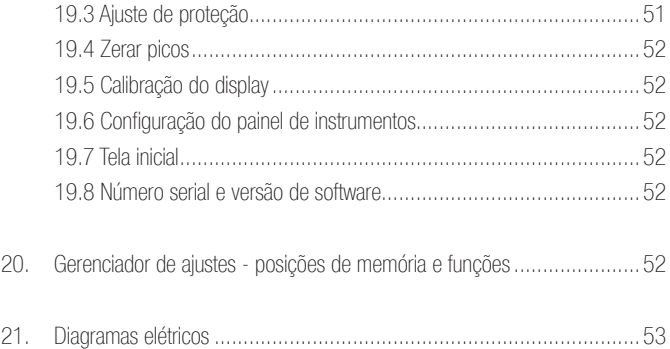

# <span id="page-4-0"></span>2. Apresentação

A FuelTech FT350 e FT400 são injeções totalmente programáveis em tempo real, que permitem a alteração de todos os mapas de injeção e ignição conforme a necessidade do motor. A programação em ambos os modelos pode ser feita diretamente no módulo, através de sua exclusiva tela touch screen de 4,3'' que mostra todos os mapas e correções em 2D e dá acesso a todas as funções e configurações, ou através do software de computador com comunicação via adaptador CAN-USB, que dá acesso aos mapas 2D e 3D que facilitam a visualização e o acerto do motor. Pode ser aplicada em qualquer tipo de motor de ciclo Otto (carros de passeio, carros de corrida, motocicletas 2T e 4T, veículos aquáticos com motores automotivos, estacionários, entre outros).

O controle de borboleta eletrônica foi totalmente integrado ao módulo FT400, sendo configurado diretamente no display do módulo, sem necessidade de computadores ou módulos adicionais. A FT350, não possui esse controle, necessitando de módulos adicionais para isto (FuelTech ETC).

É possível programar alertas para situações perigosas para o motor em situações como: excesso de rotação, pressão de óleo/combustível, temperatura do ar e do motor, entre outros. Estes alertas podem ser programados para cortar o motor trazendo mais segurança ao usuário. A injeção conta também com cinco mapas totalmente independentes, que permitem cinco configurações diferentes de motores e/ou carros.

O controle da ignição pode ser feito através de distribuidor de efeito hall, roda fônica e 'distribuidor e roda fônica'. Desta forma, é possível trabalhar com uma única bobina, com bobinas duplas, ou com bobinas individuais por cilindro. Visando facilitar a montagem de motores com grande número de cilindros, é possível acionar até 12 injetores de alta impedância com este equipamento.

Através do software de computador é possível visualizar todos os parâmetros configurados e lidos pela injeção em tempo real, além de poder fazer backup de seus mapas e configurações.

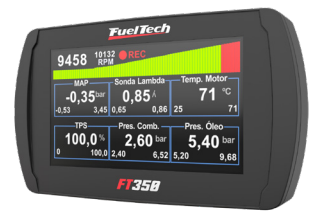

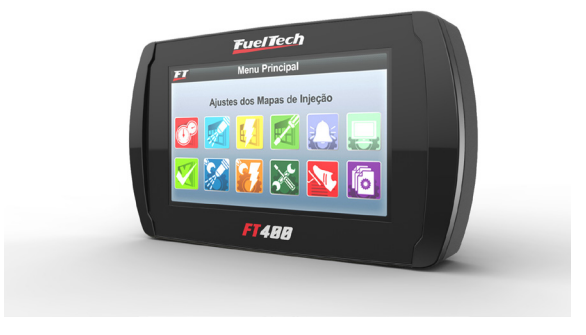

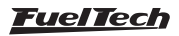

# <span id="page-5-0"></span>3. Termo de garantia

A utilização deste equipamento implica na total concordância com os termos descritos neste manual e exime o fabricante de qualquer responsabilidade sobre a utilização incorreta do produto.

Leia todo o Manual do produto antes de começar a instalação.

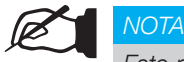

Este produto deve ser instalado e regulado apenas por oficinas especializadas ou pessoas capacitadas e que tenham experiência com regulagem e preparação de motores.

Antes de começar qualquer instalação elétrica desconecte a bateria.

A desobediência a qualquer um dos avisos e precauções descritos neste manual pode causar danos ao motor e perda da garantia deste produto. Acerto incorreto do produto pode causar danos ao motor.

Este equipamento não possui certificação para utilização em aeronaves ou assemelhados, portanto não é previsto para este fim.

Em alguns países que realizam inspeção veicular anual não é permitida qualquer modificação no sistema de injeção original. Informe-se antes da instalação.

#### Avisos Importantes para a correta instalação:

- Sempre corte as sobras de fio NUNCA enrole o pedaço sobrando, pois isso se torna uma antena captadora de interferências e pode gerar o mau funcionamento do equipamento.
- O fio preto do chicote PRECISA ser ligado diretamente ao negativo da bateria, assim como todos os terras de sensores.
- Os fios preto/branco PRECISAM ser ligados diretamente ao negativo da bateria. Isso evita muitos problemas com interferência.

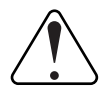

#### IMPORTANTE

Os terras (fios preto e preto/branco) NÃO podem ser unidos antes de conectados no borne negativo da bateria.

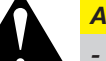

#### **ATENÇÃO**

#### É recomendado salvar os mapas em seu computador, como backup de segurança. Caso seu módulo tenha problemas, esta será a garantia de manter seu acerto. Em alguns casos, quando enviado para a fábrica, seu módulo pode ter a memória formatada, necessitando seu último backup para voltar ao correto funcionamento.

Na FT350/FT400 NÃO é possível a troca do idioma.

#### Garantia limitada

A garantia deste produto é de três anos a partir da data da compra e cobre apenas defeitos de fabricação.

Defeitos e danos causados pela incorreta utilização do produto não são cobertos por garantia.

Este módulo possui um número serial que está vinculado à nota fiscal e à garantia, em caso de troca do produto, entre em contato com a FuelTech.

A violação do Lacre implica na perda da Garantia do Produto e também do direito a atualizações disponibilizadas.

> Manual versão 2.0 – Janeiro/2020 Versão ECU: 2.01

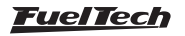

# <span id="page-6-0"></span>4. Características

### Especificações e entradas

- Máxima rotação: 16000rpm;
- Sensor MAP interno de 7 bar (100psi) absolutos, sendo 1 bar relativo ao vácuo e 6bar de pressão positiva;
- Tela touchscreen de 4,3'' de 16,8 milhões de cores;
- Motores de 1, 2, 3, 4, 5, 6, 8, 10 e 12 cilindros;
- Sensor de posição da borboleta (TPS) calibrável para qualquer sensor linear:
- Entrada para pedal eletrônico e borboleta eletrônica de duplo sensor de posição (Exclusivo FT400);
- Sensor de temperatura do motor e do ar da admissão;
- Sensor de pressão de óleo e combustível:
- 7 saídas auxiliares configuráveis (Exclusivo FT400). A FT350 possui somente 4 saídas auxiliares configuráveis;
- 4 Entradas configuráveis (Temp. do motor e do ar, pressão de óleo e combustível e sonda Lambda) (Exclusivo FT350);
- Controle de Ignição por roda fônica ou distribuidor;
- Comando de até 12 bicos injetores em dois conjuntos independentes. Pode controlar mais injetores com o uso de módulo Peak and Hold;
- Temperatura de trabalho: -10ºC a 60ºC;

### **Funcões**

- Auto mapeamento dos mapas de injeção (Exclusivo FT400);
- Controle de Lambda por malha fechada (Exclusivo FT400);
- Controle de borboleta eletrônica (Exclusivo FT400);
- Controle de marcha-lenta através de motor de passo (Exclusivo FT400);
- Opções de mapa principal: Aspirado por TPS, Aspirado por TPS/MAP, Aspirado por MAP ou Turbo por MAP;
- Opção de ajuste de marcha lenta por MAP ou por TPS;
- Programável em tempo real no equipamento ou através do software de PC;
- Mapa de injeção e ignição por rotação;
- Função ajuste rápido do mapa principal de injeção;
- Ajuste da Injeção rápida por MAP ou por TPS;
- Correção do ponto de ignição por vácuo e pressão de turbo ou posição da borboleta (TPS);
- Correção da injeção e da ignição por temperatura do motor e do ar (11 pontos na tabela);
- Correção da injeção por tensão da bateria (com intervalo de 1.0V);
- Limitador de rotação por corte de combustível, corte de ignição e fechamento da borboleta eletrônica;
- Corte de combustível na desaceleração (Cut-Off);
- Corte de arrancada com atraso de ponto e enriquecimento (Two-Step);
- Modo burnout;
- Controle eletrônico do eletroventilador por temperatura do motor;
- Controle da válvula de marcha lenta por temperatura do motor, rotação mínima e pós-partida (Exclusivo FT400);
- Injeção de partida do motor ajustável por temperatura do motor (3 parâmetros);
- Controle temporizado da bomba elétrica de combustível;
- Acionamento de comando de válvulas variável (VTEC);
- Controle de nitro progressivo com enriquecimento de mistura e retardo de ponto;
- Controle de pressão de turbo por rotação com enriquecimento de mistura;
- Sensores de pressão de combustível e óleo;
- Senha de proteção do usuário e do preparador;
- Ajuste do tempo morto dos injetores (deadtime) para cálculo real da abertura dos injetores;
- Shift alert visual, sonoro e através de saída para acionamento de shift light externo;
- Check control com aviso e corte do motor por pressão excedida, rotação excedida, temperatura do motor, injetores saturados, pressão de óleo, pressão de combustível e pressão diferencial de combustível;
- Ajuste da intensidade da iluminação do display de cristal líquido;
- 5 memórias para gravar diferentes ajustes dos conjuntos de mapas;

### Computador de bordo

- Tempo de injeção atual dos bicos injetores e máximo atingido (em milissegundos, ms) de cada conjunto;
- Ponto de ignição (em ° APMS), tempo de injeção (em ms), rotação (em rpm) e TPS (em %);
- Ponto de ignição, mínimo e máximo atingido (em ° APMS);
- Pressão do MAP atual e máxima atingida (em bar);
- Posição da borboleta de injeção (TPS) atual e máxima (em %);
- Rotação atual e máxima atingida (em rpm);
- Temperatura do ar da admissão atual, mínima e máxima atingida  $(em °C);$
- Temperatura do motor atual e máxima atingida (em ºC);
- Pressão de óleo atual, mínima e máxima (em bar);
- Pressão de combustível atual, mínima e máxima (em bar);
- Percentual de boost utilizado, ponto de ignição e pressão de turbo;
- Percentual de nitro utilizado, ponto de ignição e percentual de enriquecimento;
- Tensão da bateria (em Volts);

#### Dimensões:

• 140mm x 80mm x 30mm

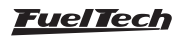

# <span id="page-7-0"></span>5. Instalação

A instalação deve ser realizada com o chicote elétrico desconectado do módulo e com a bateria desligada do veículo. É muito importante que o chicote seja do menor tamanho possível e sempre que algum fio estiver sobrando deve-se cortar o pedaço excedente.

Escolha um lugar apropriado para a fixação do módulo na parte interna do veículo, evitando passar os fios do chicote perto de chicotes de ignição, cabos de vela, bobinas e outras fontes de ruído elétrico. Procure não colocar o módulo de injeção no cofre do motor ou em lugares onde fique exposto a líquidos e calor. Não instale sob nenhuma hipótese o módulo de injeção próximo ao módulo de ignição, sob o risco de interferência.

O fio preto do chicote é o terra de sinal, obrigatoriamente ligado ao negativo da bateria. Os fios preto e branco são terras de potência, e DEVEM ser ligados no Negativo de bateria. Porém eles não podem ser unidos antes de chegarem ao borne da bateria.

# 5.1 Conexões do chicote elétrico – chicote main

O chicote elétrico deve ser protegido de contato com partes afiadas da lataria que possam vir a danificar algum fio e causar curto-circuito. Preste atenção especial na passagem por furos, sempre colocando borrachas ou outras proteções. No cofre do motor, passe os fios por locais onde não recebam calor excessivo e não obstruam nenhuma peça móvel do motor.

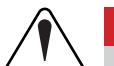

#### **IMPORTANTE**

Se o controle for apenas de injeção: a entrada de sinal de RPM não pode ser conectada a bobina de ignição para captar sinal de RPM pois não é protegida contra a alta tensão da descarga de ignição. É necessário captar sinal de RPM de uma saída de conta-giros, de um sensor de rotação ou utilizar algum conversor de sinal de ignição para conta-giros externo.

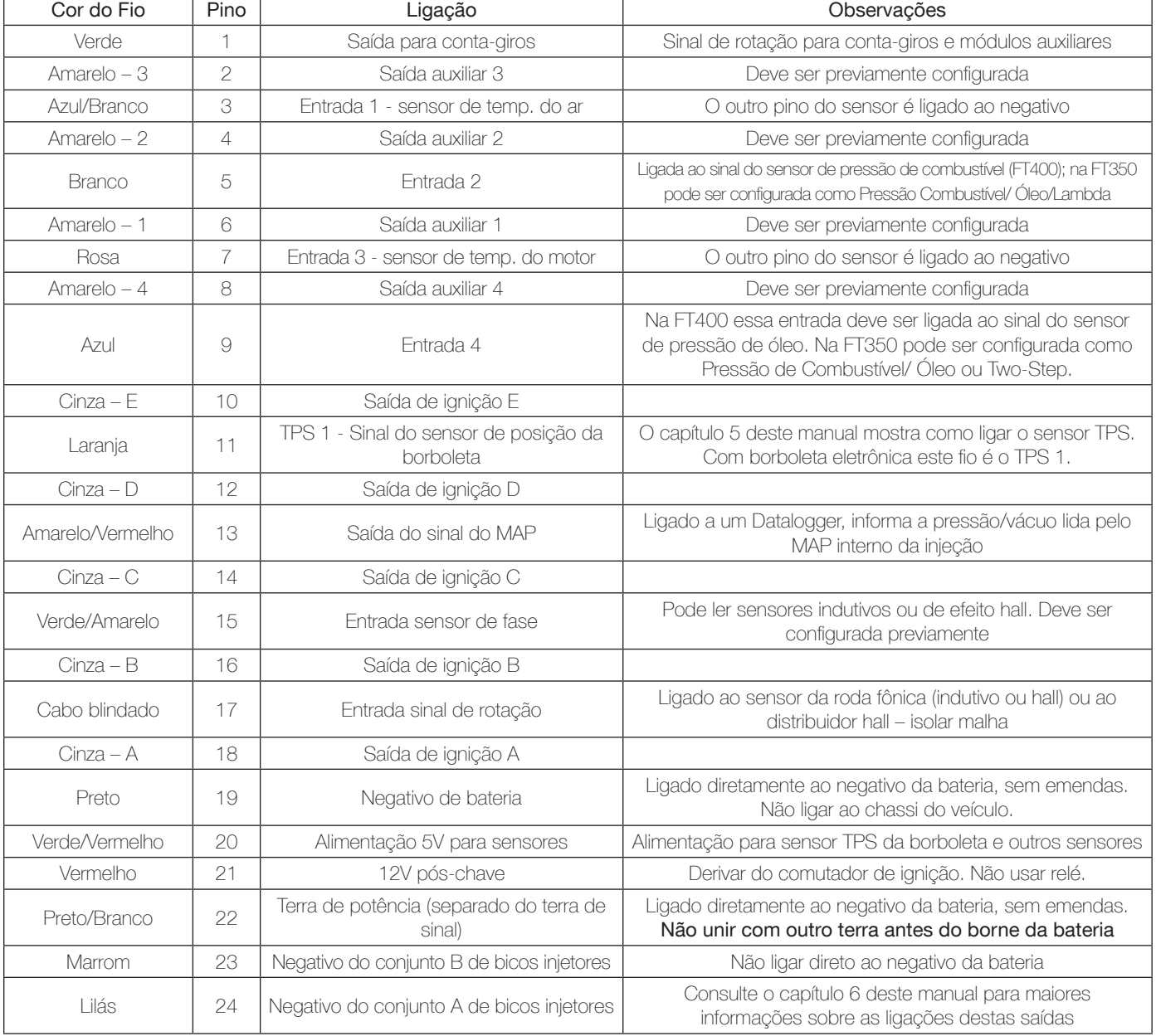

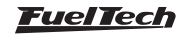

<span id="page-8-0"></span>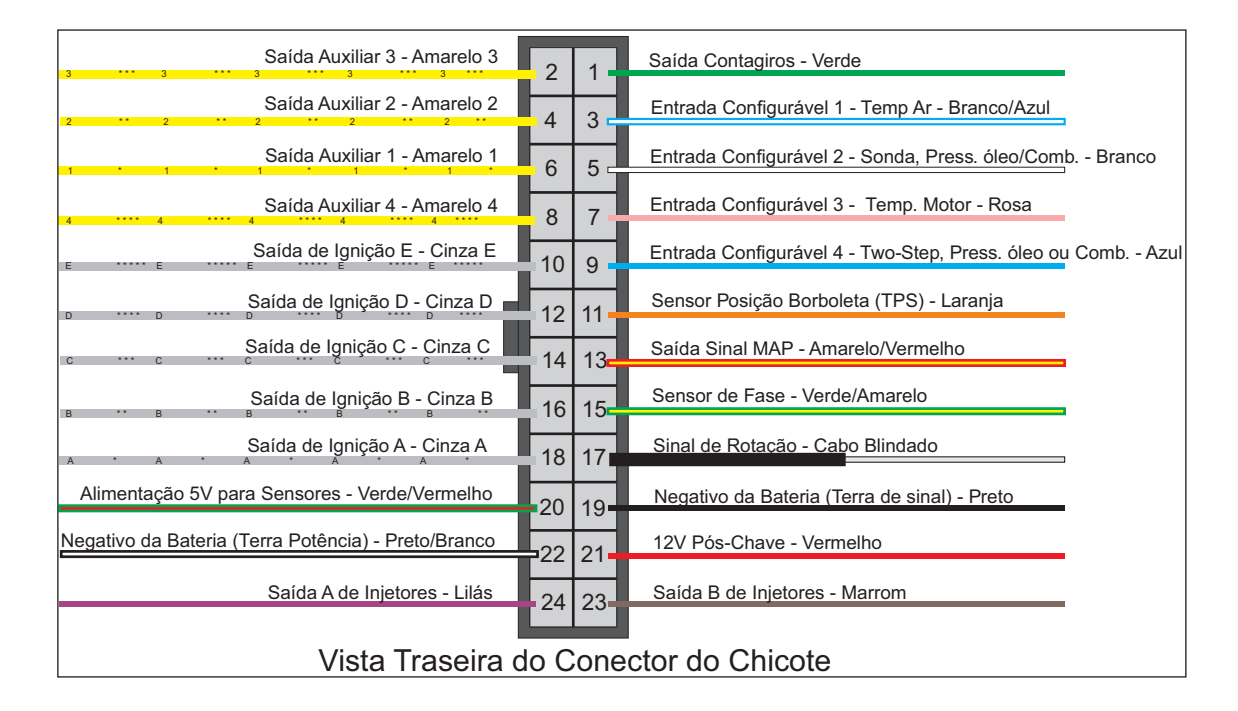

### 5.2 Conexões do chicote elétrico – chicote aux (exclusivo FT400)

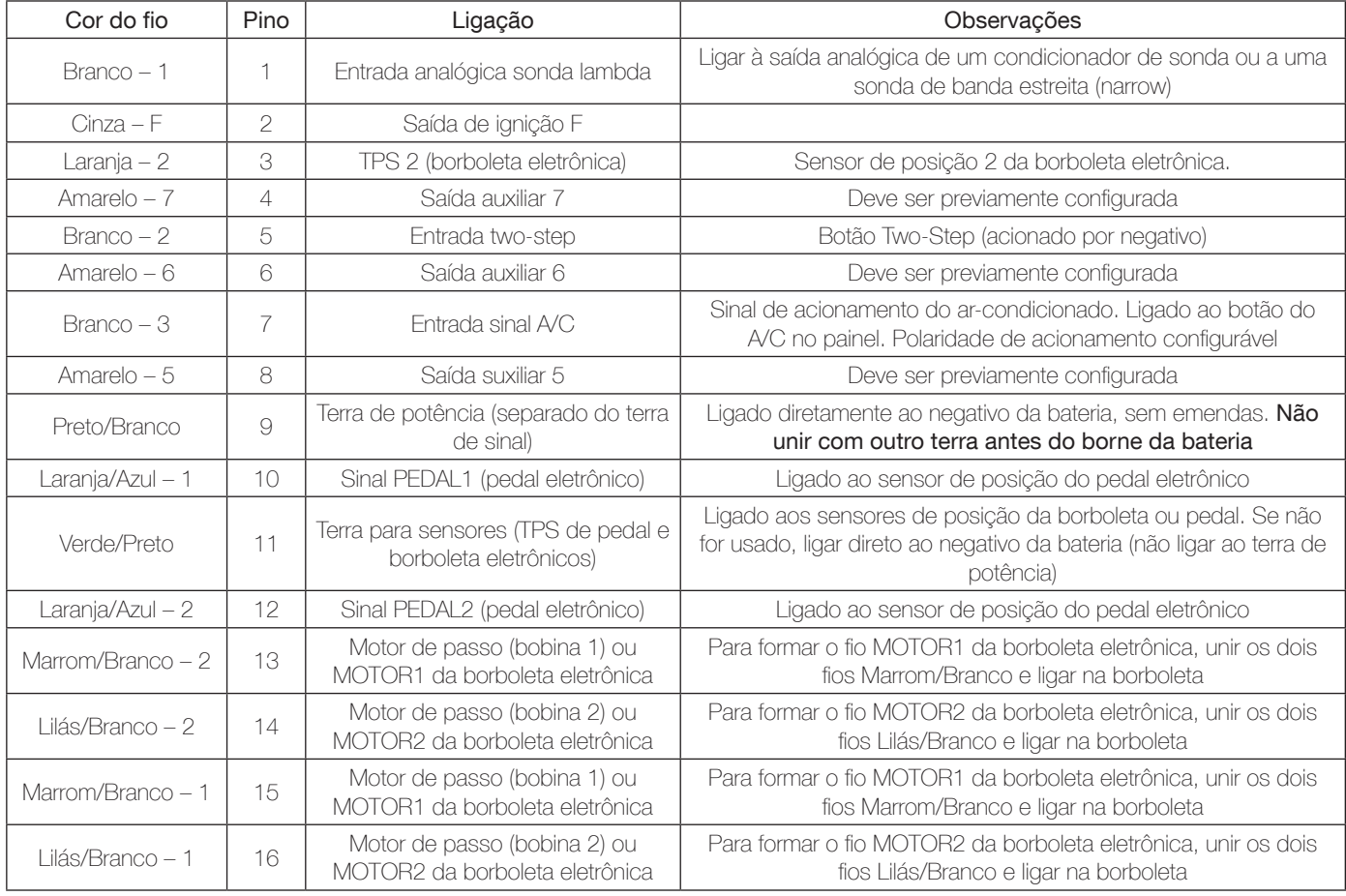

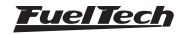

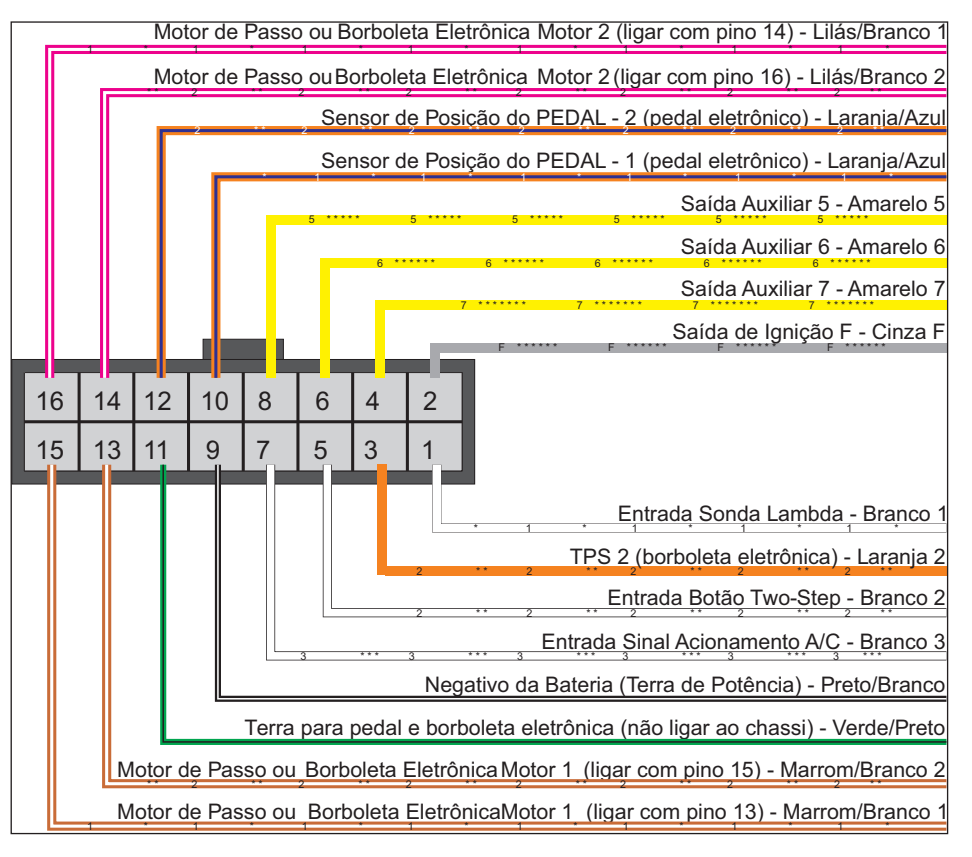

### Fio vermelho – positivo pós-chave

Responsável pela alimentação 12V do módulo FuelTech, este fio deve ser ligado em um positivo pós-chave direto do comutador, sem necessidade de relé, apenas utilizando um fusível de 5A. Ele não pode ser compartilhado com o positivo de uma bobina ou bico injetor.

- **Positivo para bicos injetores:** Utilizar um fio com espessura mínima de 1,0mm2 ligado a um rele de 40A. O fusível indicado para até 4 injetores é de 20A. Para 8 injetores, um fusível de 30A é recomendado. Injetores de Baixa Impedância (abaixo de 10 Ohms) necessitam de um resistência de 3,3ohms ou 2,7ohms (20W ou 25W) em série com cada bico injetor para evitar a queima do módulo de injeção. Quando ligados com resistores, o limite é dois injetores por saída da FuelTech.
- Positivo para distribuidor e sensores: Usar fio com espessura mínima de 0,5mm² derivando do mesmo positivo do módulo FuelTech. Nunca dividir com positivo de bicos e bobinas. Não é necessário usar relé. Exemplos: ligação de distribuidor hall, sensor de rotação hall, sensor de velocidade hall, sensores de pressão de combustível e óleo, etc.
- Positivo para bobina(s) e bomba de combustível: Utilizar fio com espessura mínima de 1,0mm2 ligado a um relé de 40A. Cada relé suporta tranquilamente até 2 bombas de combustível ou 6 bobinas de Marea, por exemplo. Usar fusível de 30A. Sempre que usar bobinas individuais em motores 6 ou 8 cilindros, recomenda-se usar um relé com capacidade de corrente em torno 70 a 80 Amperes.

NUNCA compartilhe o pós-chave utilizado nos relés dos bicos, bobinas e saídas auxiliares, após interromper a alimentação do relê ou solenoide sua bobina interna pode enviar uma tensão reversa com valores muito altos, ocasionando a queima do sensor.

### Fio preto – negativo de bateria

Um dos fios responsáveis pelo aterramento do módulo FuelTech, o fio preto deve ser instalado diretamente no negativo da bateria, sem emendas. Em hipótese alguma este fio pode ser ligado ao chassi do veículo ou ser ligado junto do fio preto/branco da FuelTech. Isto pode causar interferências difíceis de solucionar e/ou detectar.

Este fio deve ter contato permanente com o negativo da bateria, nunca sendo interrompido por chaves gerais, antifurtos, ou assemelhados. Para desligar o módulo FuelTech, o chaveamento deve ser feito pelo positivo, fio vermelho.

- Negativo para sensores (TPS, sensores de temperatura, pressão, rotação, distribuidor, etc.): É imprescindível utilizar o terra de sinal dos sensores também direto no negativo da bateria. Ao ser ligado ao chassi ou em um ponto próximo a fontes de ruídos eletromagnéticos, a leitura e funcionamento destes sensores podem ser prejudicados e, na maioria dos casos, leva à queima ou avaria do sensor.
- Para *fixar os negativos no borne da bateria*, use terminais tipo olhal e evite o uso de soldas nos fios e nos olhais, um fio bem crimpado apresenta resistência superior a uma solda com estanho. Além do mais, a solda faz com que a emenda fique rígida e, ao receber as vibrações típicas dos motores a combustão, podem se romper ou apresentar mau contato.
- Faca a ligação utilizando um **alicate de crimpar** e logo após isole a emenda com fita isolante ou termo retrátil.
- Ao identificar zinabre (pó verde, branco) na região do borne da bateria, faça a limpeza com uma escova de aço e bicarbonato de sódio ou spray limpa contatos, revise a presilha do borne e troque-a caso necessário (zinabre também é causado por mau contato ou por umidade). Caso o problema persista substitua a bateria.

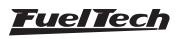

#### <span id="page-10-0"></span>Fio preto/branco- terra de potência

Este são os fios responsáveis pelo aterramento de potência dos módulos FuelTech. Eles devem ser ligados obrigatoriamente no negativo da bateria. O terra de potência (Fio preto/branco) não pode ser unido com o Negativo de sinal (Fio preto) antes do borne da bateria. Isto pode causar interferências difíceis de solucionar e/ ou detectar.

Este fio deve ter contato permanente com o chassi do veículo e com a malha da bateria, nunca sendo interrompido por chaves gerais, antifurtos, ou assemelhados. Para desligar o módulo FuelTech, o chaveamento deve ser feito pelo positivo, fio vermelho.

- O terra para módulos de ignição (SparkPRO, etc.), módulos Peak and Hold, relés e outros equipamentos que precisem de terra de potência, devem ser ligados ao mesmo lugar, na mesma malha de aterramento da bateria.
- Um detalhe importante é a conservação da malha que liga a bateria ao chassi. No caso de ela estar desgastada, oxidada ou parcialmente rompida, recomenda-se a troca por uma nova para evitar problemas.
- Um bom teste para detectar falhas ou deficiências no ponto de aterramento é medir a resistência deste em relação ao negativo da bateria (ponteira vermelha no ponto de aterramento e ponteira preta no negativo da bateria). Na escala de 200ohms do multímetro a resistência encontrada deve ser menor de 1ohm.

Lembre-se de tocar uma ponteira do multímetro na outra para encontrar sua resistência. Isto deve ser descontado do valor encontrado na medição da resistência do ponto de aterramento.

### 5.3 Instalação de chave geral (opcional) – dicas importantes

As chaves gerais são usadas há muito tempo em veículos de competição para aumentar a segurança no caso de um acidente. Em segundos a alimentação de todo o veículo é cortada, evitando curtoscircuitos que podem agravar ainda mais a situação. E, assim como qualquer equipamento elétrico, existe um modo correto de instalação:

- A chave geral não pode cortar o terra de potência ou o negativo da bateria! Este é o erro mais comum e fatal cometido por instaladores e, normalmente exige horas de trabalho para encontrar e sanar todos os problemas de interferência causados por ele. Isto sem contar a enorme possibilidade danificar os equipamentos eletrônicos instalados no veículo. A chave geral deve SEMPRE cortar o positivo da bateria.
- O positivo da bateria deve ser ligado somente à chave geral, usando fio de diâmetro recomendado por seu fabricante. A saída da chave geral é o positivo de potência para alimentar o comutador de ignição, os relés de potência, alternador, etc.
- Abaixo está um exemplo de ligação de um sistema elétrico básico. Note onde devem ser ligados os fios:

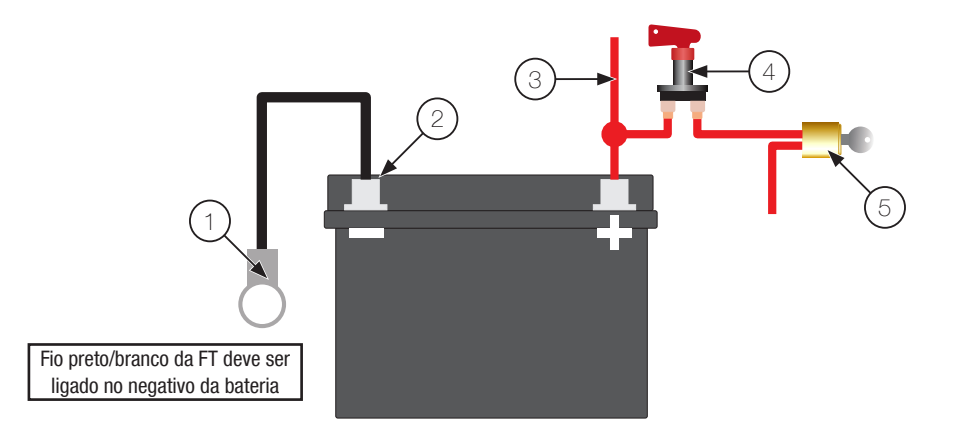

- 1 Malha ligando o negativo da bateria no chassi e no motor;
- 2 Fio preto e preto/branco da FT no negativo bateria (não podem ser unidos antes de chegar no borne);
- 3 Positivo para o alternador;
- 4 Chave geral;
- 5 Comutador de Ignição;
- 6 12V pós-chave;

### 5.4 MAP integrado

Este módulo FuelTech já está equipado com um sensor MAP integrado em sua parte traseira. Recomenda-se usar mangueira de máquinas pneumáticas, dada sua flexibilidade, resistência e durabilidade. São feitas de PU (normalmente na cor azul ou preta) e devem ter 4mm de diâmetro interno (6mm de diâmetro externo).

Mangueiras de silicone não são recomendadas, pois são facilmente dobráveis e podem deformar-se, impedindo a correta leitura do sensor da FT.

Deve-se levar a mangueira até o coletor de admissão em qualquer ponto após a borboleta de aceleração, isto é, em qualquer ponto que fique entre a borboleta e o cabeçote. No caso de borboletas individuais, é necessário interligar todas as borboletas e então derivar a mangueira para o MAP da FT, caso contrário, a leitura ficará instável e imprecisa.

# 5.5 Conversor USB/CAN

Na parte traseira do módulo de injeção há um conector de 4 vias com a nomenclatura CAN ao lado. Esta conexão será utilizada com o Conversor USB/CAN para comunicação com o PC e atualização via internet.

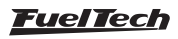

# <span id="page-11-0"></span>6. Sensores e atuadores

## 6.1 Sensor de temperatura do ar da admissão

Este sensor é de uso opcional e é detectado automaticamente pela injeção ao ser instalado. Com ele é possível monitorar a temperatura do ar da admissão em tempo real pelo computador de bordo e programar correções automática da mistura em função da temperatura do ar. Sensor padrão Delphi / NTK (3,3kΩ a 20ºC).

Consegue-se fazer a compensação automática de variações climáticas: desde alterações de temperatura ambiente do dia para a noite até alterações entre estações do ano diferentes. Requerem uma correção fina na mistura para manter o desempenho e economia desejados.

Um dos pinos do sensor deve ser ligado ao fio azul/branco da FT, outro ao negativo da bateria.

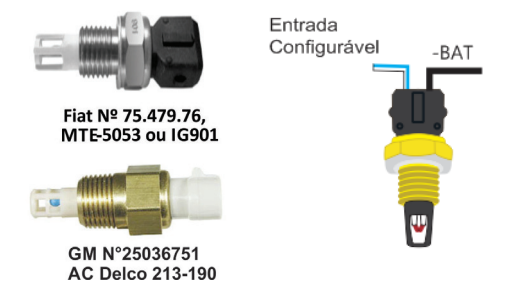

## 6.2 Sensor de temperatura do motor

Este sensor é fundamental para o correto funcionamento do motor em todas as faixas de temperatura, em especial no trabalho a frio logo após a partida. Sensor padrão Delphi / NTK (3,3kΩ a 20ºC).

Em carros com refrigeração à água deve ser colocado próximo ao cabeçote do motor, de preferência em algum lugar original de um motor injetado originalmente. Em carros refrigerados a Ar, este sensor pode ser colocado no óleo do motor, pois este representa a temperatura de funcionamento do mesmo.

Um dos pinos do sensor deve ser ligado ao fio rosa da FT, outro ao negativo da bateria.

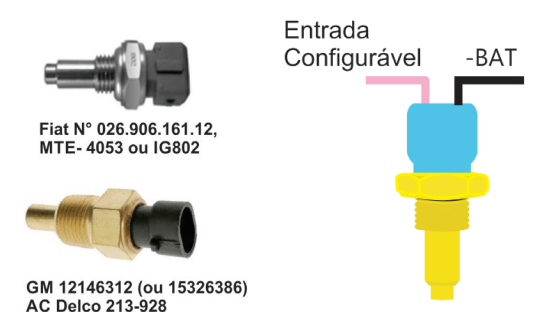

### 6.3 Sensor de pressão de combustível e óleo – PS-10B

Este sensor é de uso opcional e é detectado automaticamente pela injeção ao ser instalado. Com ele é possível monitorar a pressão de combustível e/ou óleo em tempo real pelo computador de bordo. Através do Check Control é possível programar os avisos de pressão alta e baixa e de pressão diferencial. São duas opções de sensores: o sensor econômico e o de alta precisão. Ao instalá-lo deve-se

configurar no menu "Configuração Complementar", a entrada em que o sensor será ligado e o tipo de sensor de pressão utilizado.

Características do sensor PS-10B:

- Sinal de Saída: 1 a 5V
- Ligação Elétrica:
	- o Pino 1: Negativo da Bateria
	- o Pino 2: Sinal de Saída 1 a 5V
	- o Pino 3: 12V pós-chave
- Conexão: 1/8'' NPT
- Faixa de Pressão: 0 a 10bar
- Tensão de Alimentação: 12V
	- Corpo em aço inox e IP67
- Exatidão (incluindo não linearidade, histerese e repetibilidade): +-0,5% em fundo de escala.

# 6.4 Sensor de posição da borboleta (TPS)

O sensor de posição da borboleta (TPS, Throttle Position Sensor) é um potenciômetro colocado junto ao eixo da borboleta a fim de informar a posição angular da mesma. Ele é o principal sensor da injeção quando utilizada em um motor aspirado sem vácuo estável. Em casos especiais, pode-se funcionar o motor sem o uso deste sensor, porém todas as funções supracitadas serão realizadas em função do MAP (com prejuízos no detalhamento da regulagem).

Todos os corpos de injeção vêm com um TPS, e é recomendada a utilização do TPS original do mesmo, pois este tem a sua fixação e curso adequados ao equipamento utilizado. De qualquer forma, os produtos FuelTech são compatíveis com qualquer sensor TPS, pois possuem funções de calibração. O sensor TPS do VW Gol tem a seguinte ligação: pino 1: negativo; pino 2: alimentação 5V; pino 3: sinal do TPS.

# Ligação do TPS

Com um multímetro na escala de 20k ohms, desconecte o chicote da injeção e deixe a ignição desligada. Faça a medição entre os fios Verde/Vermelho e Preto do conector da FT. A resistência não deve variar ao acelerar. Caso varie, inverta os fios de modo que a resistência do TPS varie apenas entre os fios Laranja e Verde/Vermelho e Laranja e Preto. A tensão do sinal do TPS deve subir de acordo com a abertura da borboleta. Caso a injeção mostre a mensagem "Invertido", basta inverter os fios Verde/Vermelho e Preto no TPS e recalibrar.

# 6.5 Sensor de rotação e posição

Para fazer o controle da injeção e da ignição, o módulo pode ser ligado a diversos tipos de sensores: distribuidores com sensor hall, rodas fônicas diversas com sensores indutivos ou de efeito hall. Com qualquer uma destas opções, a injeção fará a leitura da posição exata do motor e todo o controle de ignição.

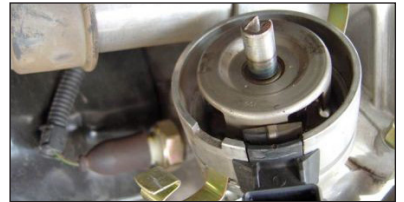

Distribuidor de efeito hall do VW Gol

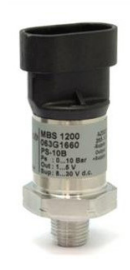

 $03$   $02$   $01$ 

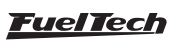

### **Distribuidor**

Para captar sinal de rotação através de um distribuidor, o mesmo deve utilizar um sensor de efeito hall (3 fios) e apresentar o mesmo número de janelas do que de cilindros.

Nos motores VW AP pode-se utilizar o distribuidor do Gol Mi (com uma janela maior) ou os distribuidores com janelas iguais do Gol GTi (88-94), Golf antigo (94-98), e outros carros com injeção LE-Jetronic.

Motores GM Família I (Corsa) e Família II (Vectra 8V e Calibra 16V) podem utilizar o distribuidor dos veículos equipados com a injeção eletrônica Le-Jetronic (Monza, Kadett GSi, Vectra até 1996).

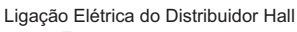

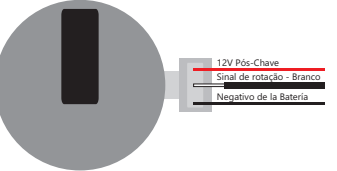

### Calculo para definir o tamanho da janela do distribuidor

Este procedimento é necessário para descobrir qual é o ângulo em graus das janelas do distribuidor.

- a) Meça o diâmetro (D) do copo do distribuidor (anteparo) (1);
- b) Meça o tamanho da janela MAIOR (J) do copo distribuidor (1);
- c) Calcule o perímetro (P) do copo do distribuidor usando a equação abaixo:

$$
P = D \times 3,1415
$$

d) Calcule o tamanho da janela em graus (G), usando a equação abaixo:

$$
G = \frac{\sqrt{1 \times 720}}{P}
$$

e) O valor obtido em (G) é o valor em graus da janela esse valor deve ser colocado na ECU;

Por exemplo: Para um distribuidor com diâmetro (D) de 45 mm, e tamanho de Janela (J) de 12 mm. O perímetro (P) será de 141 mm e a graduação (G) será de 61° para cada Janela.

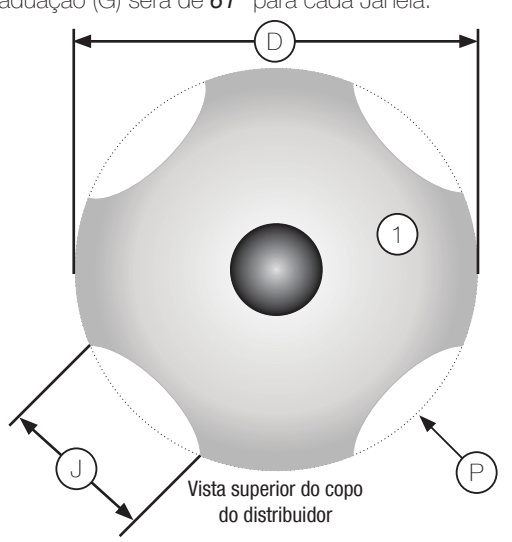

#### Roda fônica – construção e instalação

A roda fônica, ou roda dentada, serve para informar a posição exata do virabrequim para o sistema de gerenciamento eletrônico da ignição, de forma que este possa determinar o ponto de ignição aplicado no motor.

Ela é presa ao virabrequim do motor, externa ou internamente ao bloco, em um determinado alinhamento. Normalmente as rodas fônicas externas são fixadas à frente do motor, junto às polias dianteiras, ou na parte de trás do mesmo, próxima ao volante do motor. Elas possuem vários padrões, os compatíveis estão citados abaixo:

60-2: modelo mais utilizado em geral, sendo uma roda com 58 dentes e um espaço de 2 dentes faltando, por isso chamada de "60 menos 2". Este modelo é encontrado na maioria dos veículos das marcas Chevrolet (Corsa, Vectra, Omega, etc.), VW (Golf, AP Total Flex, etc.), Fiat (Marea, Uno, Palio, etc.), Audi (A3, A4, etc.), Renault (Clio, Scènic, etc.) entre diversos outros fabricantes. Os Ford Flex com injeção Marelli também utilizam esta roda fônica. Alguns VW Gol são equipados com uma roda fônica com pontos magnéticos. São 58 pontos, com 2 dentes faltando (60-2).

36-2: padrão em motores Toyota (trinta e seis menos dois dentes), sendo 34 dentes e um espaço de 2 dentes faltando.

36-1: possui 35 dentes e o espaço de um dente faltando. É a chamada "36 menos 1". Encontrado em toda a linha Ford, 4 ou 6 cilindros (exceto os Flex com injeção Marelli que usam roda fônica 60-2).

12 dentes: este padrão é usado pelo distribuidor Engine Position Module (EPM) da AEM. Neste caso deve usar o sensor de fase do EPM. Este distribuidor possui 24 dentes, porém como gira a metade da rotação do motor, serão apenas 12 dentes por volta. Configurar a ignição como 12 dentes e alinhamento de 60º.

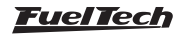

# Distribuidor Honda

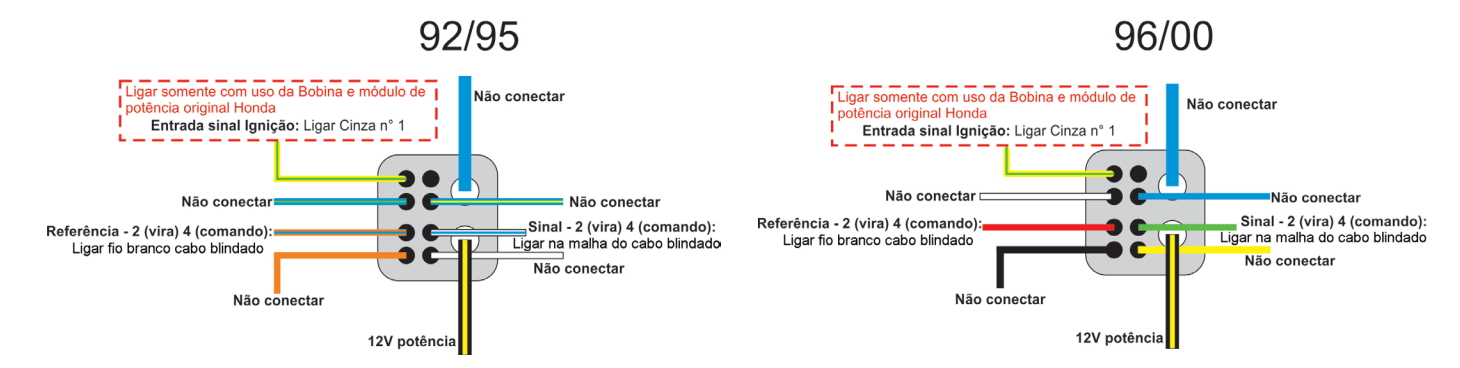

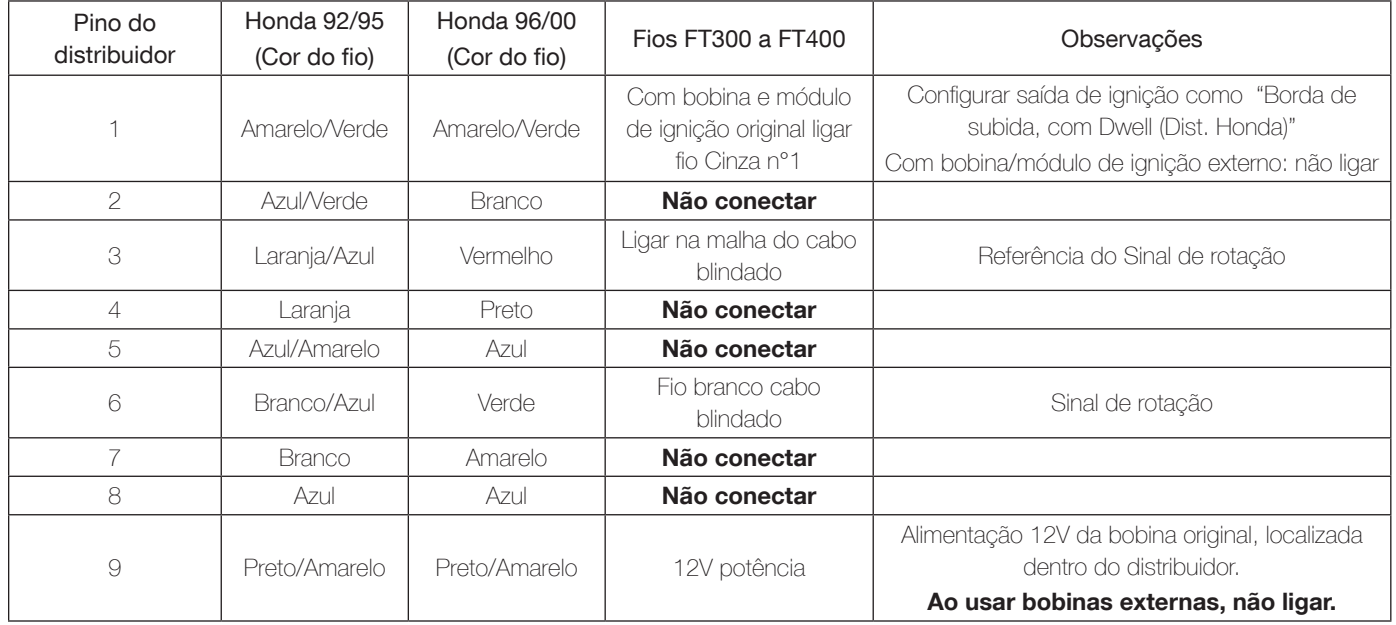

3, 4 e 24 dentes: opções disponíveis de acordo com o número de cilindros do motor, nestes casos a utilização de um sensor de fase de comando é obrigatória para o sincronismo, além do mais, os dentes devem ser dispostos de forma equidistante. É encontrada em motores como os Subaru, Mitsubishi Lancer e 3000GT, GM S10 V6, etc.

48-2, 30-1, 30-2, 24-1 e 12-1 dentes: são padrões menos comuns, porém são perfeitamente compatíveis. Estas rodas fônicas podem funcionar sem um sensor de fase do comando, pois possuem uma referência (falha) que indica o PMS do cilindro 1.

Para que a posição do motor seja informada de forma correta ao módulo de injeção, é necessário que o alinhamento da roda fônica em relação ao PMS do cilindro 1 seja informado corretamente à injeção. A figura abaixo mostra uma roda fônica 60-2 com o sensor alinhado no 15º dente após a falha. Neste caso, o motor da figura está no PMS do cilindro 1. Observe que o sentido de rotação é horário de forma que 15 dentes após o sensor passar pela falha é que será o PMS do cilindro 1. É exatamente este número de dentes que é informado à injeção durante sua configuração.

Muitas vezes é necessário construir uma roda fônica, devido ao padrão usado ou mesmo ao tamanho, como no caso de motos. Nestes casos, deve-se construir a roda fônica de forma que o tamanho dos dentes seja igual ao espaço que os separa. O diâmetro mínimo para fabricação de rodas fônicas do padrão 60-2 é de 125mm (5''). Para rodas fônicas 36-1 o diâmetro mínimo recomendado é de 100mm (4''). Pode-se construir a roda fônica com diâmetros menores, porém podem ocorrer erros de leituras e o motor pode não funcionar corretamente.

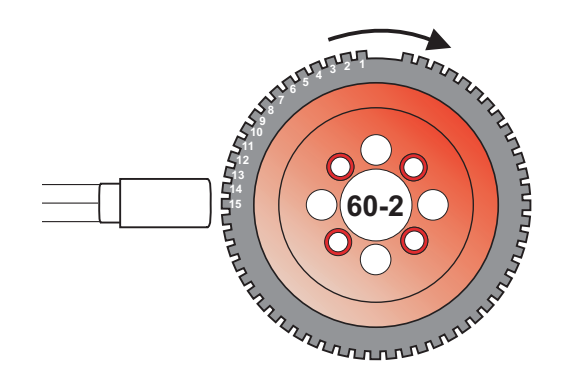

#### <span id="page-14-0"></span>Sensor de rotação da roda fônica

Ao fazer o controle da ignição através da roda fônica, é necessário um sensor que faça a leitura dos dentes da roda fônica, informando a posição do motor para a injeção. Existem dois tipos de sensores de rotação:

Sensor de rotação indutivo: são os mais utilizados nos carros atuais, especialmente em rodas fônicas de 60-2 e 36-1 dentes. São caracterizados por não receberem alimentação de 12v ou 5v, apenas geram um sinal eletromagnético por indução. Podem ser de 2 ou 3 fios (o terceiro fio é uma malha de blindagem eletromagnética).

Sensor de rotação de efeito hall: são encontrados normalmente nas rodas fônicas de 2, 3 e 4 dentes e em algumas 36-1 e 60-2. São alimentados por 5V ou 12V e emitem um sinal de onda quadrada. Obrigatoriamente possuem 3 pinos: alimentação, negativo e sinal.

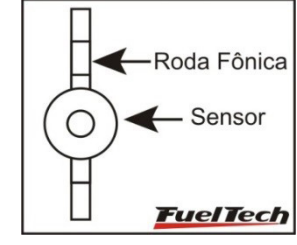

Sensor de rotação deve estar centralizado com a roda fônica.

#### Ligação sensores de Rotação

Foi criado um manual de bobinas e sensores para as conexões elétricas, este documento é encontrado em nosso site na seção de manuais.

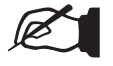

NOTA

É recomendado sempre que executar uma ligação de bobina baixe o manual atualizado em nosso site.

### Identificando sensor hall ou indutivo

Um teste bastante simples para identificar um sensor de rotação é ligar o multímetro no modo de medição de resistências na escala de 2000Ω e aplicar suas ponteiras nos pinos do sensor. Teste o pino 1 com os outros dois. Caso encontre uma resistência entre 600Ω e 1500Ω, este sensor é indutivo. Se não encontrar resistência entre nenhum dos pinos, ou, se esta for muito mais alta do que 1500Ω, este sensor é de efeito Hall, ou seu enrolamento está rompido. Note que, encontrando a resistência entre os pinos 2 e 3, por exemplo, o pino 1 será ligado à malha e, os outros dois ao negativo da bateria e ao fio branco do cabo blindado. Caso o módulo não capte sinal de rotação, inverta a ligação dos fios vermelho e branco.

Quando o teste acima não apresentar resultados, o sensor provavelmente é de efeito Hall. Para testá-lo e descobrir sua "pinagem", coloque o multímetro no modo de medição de diodos e aplique as ponteiras aos pinos do sensor. Teste todas as posições possíveis e, após isto, inverta as ponteiras e teste novamente. Quando o multímetro marcar em torno de 0,600V, a ponteira Vermelha estará no pino que deve ser ligado ao negativo da bateria e a ponteira Preta indicará o pino de Sinal do sensor. O terceiro pino deve ser ligado ao positivo da bateria.

### 6.6 Sensor de Fase do Comando

Ao trabalhar com roda fônica e bobinas individuais é possível controlar a ignição de forma sequencial, para isto, é necessário um sensor de fase no comando, informando exatamente o momento em que o cilindro 1 está em PMS de combustão. A instalação e o alinhamento deste sensor são bastante simples, bastando que ele envie um pulso para a injeção pouco antes do PMS do cilindro 1. Ele pode ser alinhado com a falha da roda fônica, logo antes do PMS de combustão do cilindro 1.

Para verificar a ligação de diversos sensores de fase, consulte o manual de ligação de bobinas e sensores em nosso site na seção de manuais.

### 6.7 Sonda lambda

#### Sonda de banda larga (wide band)

O uso de sondas de banda larga em conjunto com a FT requer um condicionador externo (WB-O2 Slim ou WB-O2 Datalogger), de forma que a entrada de sonda da FT400 (fio branco 1), ou FT350 (fio azul), deve ser ligada à saída analógica deste condicionador. Durante a configuração (Menu "Configurações Complementares") será necessário indicar a faixa de trabalho da saída do leitor de sonda, (0,59-1,10; 0,65-1,30; 0,65-4,00; 0,65-9,99).

#### Sonda lambda de banda estreita (narrow band)

Sondas de banda estreita (ou convencionais), embora tenham menor precisão que as de banda larga, podem ser ligadas à entrada de sonda da FT (fio branco 1), ou FT350 (fio azul), para exibição de seu valor (em Volts) no Painel de Instrumentos e na Tela de Diagnósticos. As sondas convencionais normalmente seguem um padrão de cores, o que facilita sua ligação. Abaixo está uma tabela com as cores normalmente utilizadas nos fios das sondas:

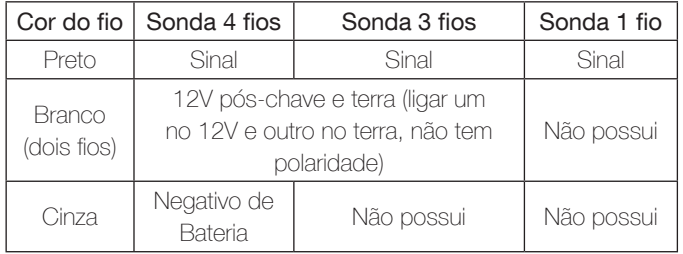

Normalmente, se houver dois fios de mesma cor, um destes é o 12V pós–chave e o outro o terra. Após ligar a sonda na FT é necessário configurar a entrada da sonda lambda conforme orienta o capítulo 12.4 deste manual.

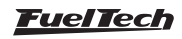

### <span id="page-15-0"></span>6.8 Motor de passo – marcha lenta (exclusivo FT400)

A FT400 pode controlar Motor de Passo, e o controle é feito através dos quatro fios usados anteriormente para controle da borboleta eletrônica, porém, agora ligados seguindo a tabela abaixo conforme o motor de passo:

Motores VW: Magneti Marelli Nº: 40430102 / 40439102

Pino 1: Lilás/Branco 2

- Pino 2: Marrom/Branco 2
- Pino 3: Marrom/Branco 1

Pino 4: Lilás/Branco 1

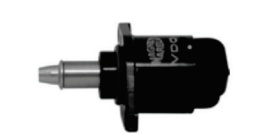

Motores GM: Chevrolet / Delphi N°: 17108187 / ICD00124

- Pino 1: Marrom/Branco 1
- Pino 2: Marrom/Branco 2

Pino 3: Lilás/Branco 1

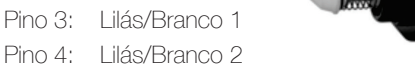

Depois de feita a ligação, siga os procedimentos do capítulo 17.2 deste manual para configurar o funcionamento do motor de passo.

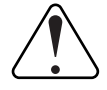

### IMPORTANTE

O motor de passo é calibrado sempre que o módulo é ligado, portanto, antes de dar a partida no motor, é recomendado aguardar 2s após ligar a ignição. Caso este procedimento não seja observado, o motor será acelerado involuntariamente durante a calibração do motor de passo, voltando ao normal em instantes.

Caso seu motor de passo seja diferente dos listados aqui, faça o seguinte teste:

- 1. Coloque o multímetro na escala de 200ohms;
- 2. Faça medições nos pinos do atuador até encontrar dois pares de fios com resistência entre eles de aproximadamente 50ohms;
- 3. Feito isto, basta ligar os fios Marrom/Branco em um par de fios e os fios Lilás/Branco em outro par;
- 4. Caso o motor de passo fique totalmente aberto ao funcionar o motor do veículo, inverta apenas um par de fios de mesma cor. Exemplo: inverter Marrom/Branco 1 por Marrom/Branco 2.

O controle de motor de passo da FT400 é compatível com a maioria dos atuadores no mercado. Normalmente com este simples teste consegue-se adequar o controle ao atuador utilizado.

# 7. Bicos injetores

Cada saída da injeção pode acionar até 6 injetores com resistência acima de 10ohms, até 4 injetores com resistência entre 7 e 10 ohms ou até 2 bicos de baixa impedância (resistência menor que 7 ohms) com resistores de potência, sem necessidade de módulos auxiliares.

# 7.1 Bicos de alta impedância

O diagrama abaixo mostra a ligação de 6 bicos com resistência acima de 10 ohms diretamente em uma das saídas da injeção. Desta forma, pode-se controlar até 12 bicos injetores sem módulos auxiliares (6 em cada saída). Também é possível ligar um menor número de injetores por saída.

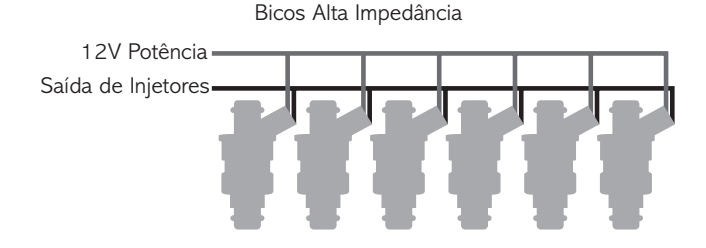

# 7.2 Bicos de baixa impedância

Abaixo está um diagrama que mostra a ligação de dois bicos de baixa impedância (resistência menor de 7 ohms) em uma das saídas da injeção usando resistores de potência. Desta forma é possível controlar até 4 bicos de baixa impedância sem necessidade de módulo auxiliar. Caso precise acionar mais bicos de baixa impedância, será necessário usar o módulo Peak and Hold FuelTech. Consulte seu manual de instruções em nosso site.

A ligação de mais de dois bicos de baixa impedância em cada saída de injetores da FT (mesmo que com resistor) pode causar sua queima.

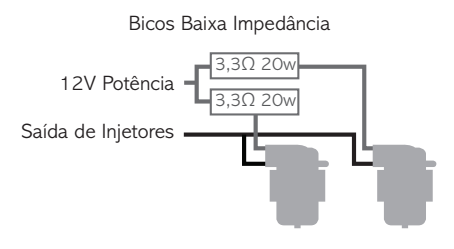

A ligação de bicos de baixa impedância com resistores é recomendada apenas quando estes vão ser a bancada suplementar de injeção. Caso esta ligação seja usada nos bicos que controlarão o motor desde a fase de marcha-lenta, pode ocorrer um funcionamento irregular ou dificuldades no acerto da marcha-lenta e baixa carga. Neste caso, é extremamente recomendado o uso do Peak and Hold FuelTech, em vista do controle de corrente que este faz, tornando o acionamento dos bicos muito mais preciso e o acerto da fase de baixa carga do motor mais fácil.

As injeções FuelTech são compatíveis com qualquer módulo Peak and Hold do mercado.

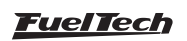

# <span id="page-16-0"></span>8. Ignição

A FuelTech FT400 possui seis saídas de ignição, e a FT350 possui cinco saídas de ignição, que podem ser usadas de acordo com a necessidade do projeto. A ignição pode ser controlada através de um distribuidor ou através de roda fônica.

# 8.1 Ignição com distribuidor

Ao usar a injeção em conjunto com um distribuidor, a única saída de ignição utilizada é a letra A. Este fio deve acionar uma bobina já com módulo de ignição integrado ou um módulo de potência de ignição.

# Bobina com módulo de ignição integrado

São bobinas com no mínimo 3 fios de entrada e apenas uma saída para cabo de vela, como a do VW Gol Mi, de 3 fios. Recomenda-se usar tempo de carga (Dwell) em torno de 3,60ms a fim de proteger estas bobinas de qualquer sobrecarga. Com bobinas deste tipo, o parâmetro "Saída de Ignição" deve ser configurado como "SparkPRO / 3 fios". Caso seja selecionada a saída erroneamente, a bobina será danificada em poucos segundos.

## FuelTech SparkPRO-1 com bobina sem módulo de ignição

O módulo FuelTech SparkPRO-1 é uma ignição indutiva de alta energia que possui uma excelente relação custo/benefício e pode ser utilizado com qualquer bobina simples (sem ignição interna) de 2 fios. São recomendadas as bobinas com menor resistência possível no primário para um melhor aproveitamento do potencial da SparkPRO-1 como, por exemplo, a bobina do VW AP Mi de 2 fios (Código Bosch F 000 ZS0 105). A resistência mínima do primário da bobina deve ser 0,7 ohms, abaixo disso o SparkPRO será danificado.

Procure colocar este módulo o mais próximo possível da bobina de ignição.

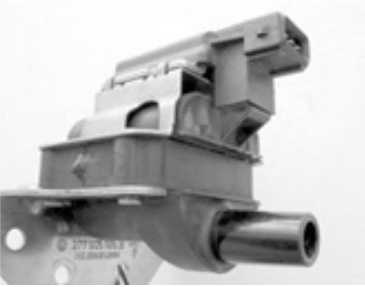

Bobina Bosch F 000 ZS0 104 Módulo de ignição integrado.

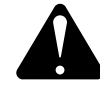

#### Aviso Importante sobre a SparkPRO-1

O tempo de carga (Dwell) excessivo pode queimar o SparkPRO e a bobina. Recomendase utilizar um Dwell de 3,60ms e observar a temperatura deste em funcionamento normal do motor. Caso esquente muito, baixe imediatamente o Dwell. Tome muito cuidado!

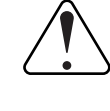

# IMPORTANTE

Na configuração da Ignição selecione a saída como "SparkPRO / 3 fios". Caso seja selecionada a saída erroneamente, o módulo será danificado em poucos segundos!

### Módulo de ignição capacitiva (MSD 6A, MSD 7AL, Crane, Mallory, etc)

A saída de ignição da FuelTech deve ser conectada ao módulo de ignição de potência (normalmente fio branco). A instalação destes módulos de ignição deve seguir exatamente as instruções do manual do fabricante, apenas com a captação do sinal de ignição vindo da FuelTech. Utilize a bobina recomendada pelo fabricante do módulo de ignição.

Observações importantes:

- Coloque este módulo de ignição o mais próximo possível da bobina, nunca dentro do habitáculo do veículo, pois, há risco de interferências nos equipamentos eletrônicos.
- Procure deixar os fios que vão do módulo de ignição até a bobina com o menor comprimento possível.
- Na Configuração da Ignição selecione a saída "MSD e Similares".
- Não é possível controlar o Dwell de ignição utilizando módulos deste tipo.

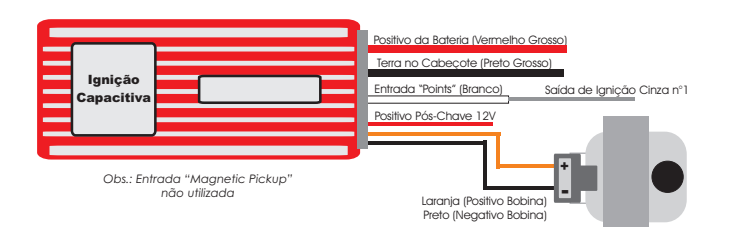

# Módulo de ignição Bosch 7 pinos

integrado, pode-se usar um módulo de ignição Bosch de 7 fios (nº Caso a bobina de ignição usada não tenha módulo de ignição 0227100142). Para seu correto funcionamento, deve-se configurar a saída de ignição como "SparkPRO-3 fios" e o Dwell de ignição com 10ms. Sua ligação deve ser feita conforme a figura ao lado.

# 8.2 Ignição com roda fônica

Quando a ignição é controlada sem distribuidor, é necessário um sistema de ignição estático, com bobinas duplas ou individuais por cilindro. Neste caso, as bobinas são acionadas por saídas diferentes de acordo com o cilindro ao qual vão ligadas.

As saídas de ignição sempre pulsam de forma ordenada da "A" para a "F", portanto as saídas devem ser ligadas nas bobinas de acordo com a ordem de ignição do motor. Abaixo está uma tabela que mostra as ordens de ignição de alguns motores e as ligações de algumas bobinas.

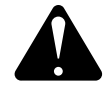

### ATENÇÃO

A Saída de Ignição F está localizada no Chicote AUX da FT400.

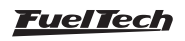

## <span id="page-17-0"></span>FT350 / FT400

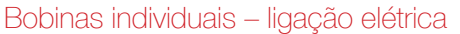

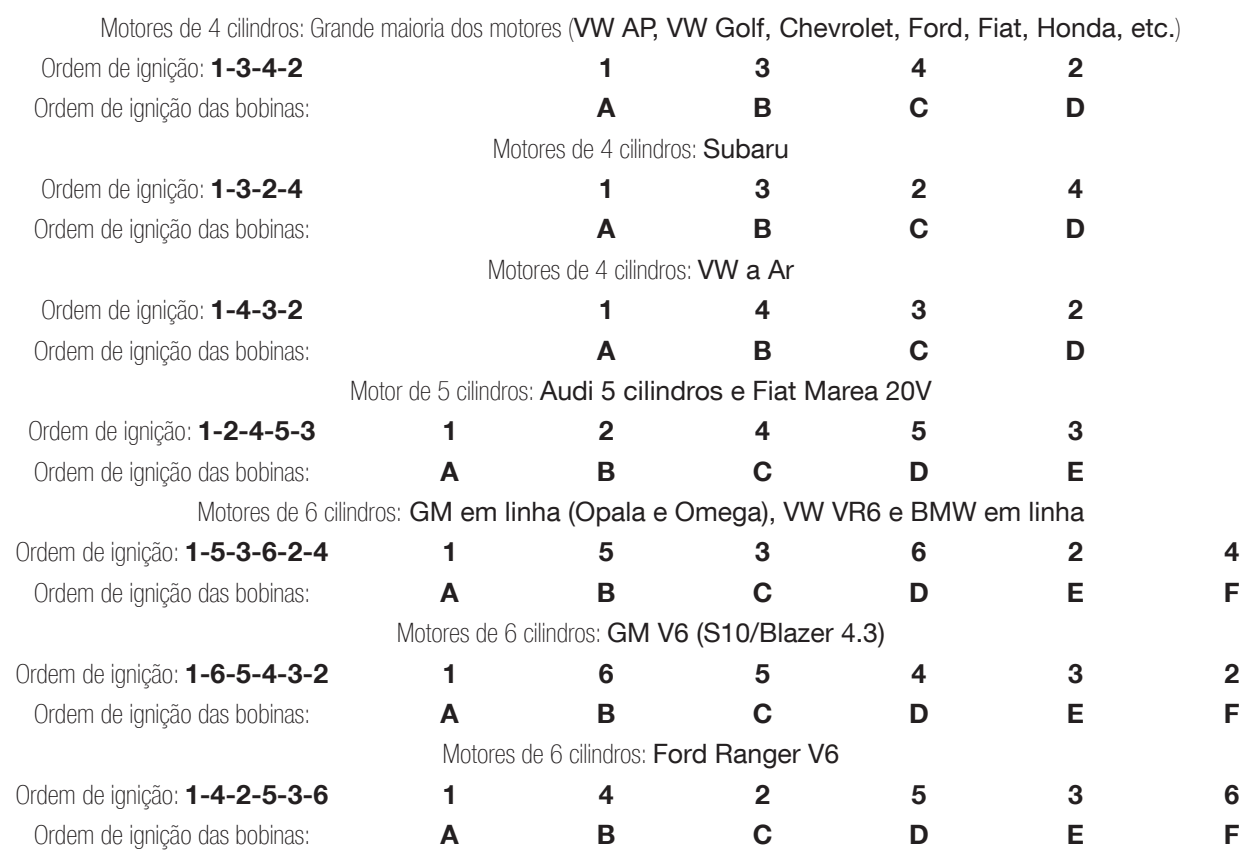

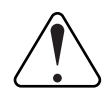

#### IMPORTANTE

Na FT350 deve-se dividir a saída de ignição C (dividir o fio cinza C para duas bobinas), pois, não há fio Cinza F como na FT400.

#### Ligação de Bobinas

Foi criado um manual de bobinas e sensores para as conexões elétricas, este documento é encontrado em nosso site na seção de manuais.

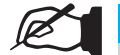

#### NOTA

É recomendado sempre que executar uma ligação de bobina baixe o manual atualizado em nosso site.

# 9. Saídas auxiliares

A capacidade de corrente destas saídas é de 0,7A, ou seja, podem acionar solenoides ou relés com resistência mínima de 25Ω. É aconselhável a instalação de um fusível dimensionado de acordo com a carga. Estas saídas possuem proteção contra sobre corrente com desligamento automático e acionam cargas (lâmpadas, relés, etc...) sempre pelo negativo, portanto o positivo das cargas deve ser ligado ao pós-chave.

Os fios Amarelos numerados de 1 a 7 (ou 4, para FT350) são saídas auxiliares configuráveis. A figura ao lado exemplifica a ligação de um relé.

É necessário configurar cada saída conforme a função desejada. Para informações sobre a programação destas saídas, consulte o capítulo 17 deste manual.

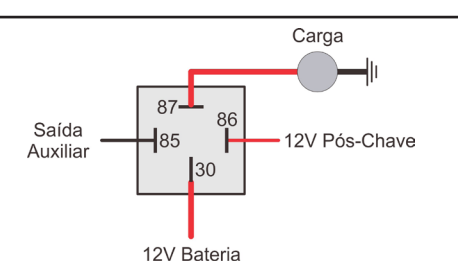

### 9.1 Eletroventilador

Este recurso faz o acionamento de um eletro ventilador conforme a programação do módulo, para isso deve-se utilizar um relé adequado à corrente do eletro ventilador (50A, por exemplo).

O relé é acionado pelo negativo (fornecido por esta saída) e, o positivo, ligado ao 12V pós-chave.

É muito importante lembrar que o eletro ventilador não deve ser acionado diretamente pela saída auxiliar sem o uso de um relé, caso contrário, ocorrerá queima da saída.

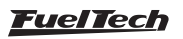

# <span id="page-18-0"></span>9.2 Ar condicionado (exclusivo FT400)

Esta opção de saída auxiliar permite um controle muito mais inteligente do compressor do ar condicionado do veículo, permitindo à FT400 controlar seu acionamento somente após o motor funcionar e estabilizar a marcha lenta, ou então desligar o ar condicionado quando a borboleta supera um valor pré-determinado (recurso muito usado em motores de baixa potência).

Para o controle do ar condicionado, deve-se ligar a Entrada Sinal A/C (fio Branco nº3 - pino 7) do chicote AUX) ao botão do A/C no painel. Seguem as duas opções de ligação deste fio:

Acionamento Positivo

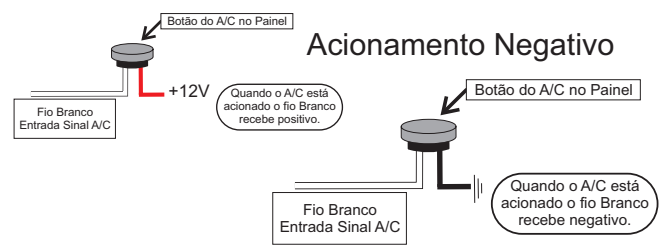

O ar condicionado será mantido ligado enquanto a Entrada Sinal A/C receber sinal do botão. A polaridade do sinal pode ser escolhida e varia de acordo com a instalação.

OBS.: A saída auxiliar (fios amarelos) configurada como Arcondicionado acionará o relé do compressor e do ventilador do sistema de ar-condicionado. Para informações sobre a programação destas saídas, consulte o capítulo 16 deste manual.

# 9.3 Shift alert

Esta função aciona um shift light externo e trabalha enviando sinal negativo quando acionada. Pode-se usar uma das opções abaixo:

- Lâmpada 12V até 5W: positivo pós-chave ligado diretamente à lâmpada e o negativo na saída auxiliar.
- Lâmpada acima de 5W: usar relé para acionar a lâmpada.
- LED funcionando como Shift Light, que deve ser ligado com uma resistência em série (se utilizado em 12V, resistência de 390Ω a 1kΩ) ao pós-chave.
- Uma "Caneta" Shift Light qualquer funcionando da mesma forma que uma lâmpada.

# 9.4 Bomba de combustível

O acionamento da bomba de combustível deve ser feito através de um relé dimensionado de acordo com a corrente de trabalho da bomba. A saída envia negativo para acionar o relé. Este fica acionado por 6 segundos e depois se desliga caso a injeção não receba sinal de rotação. Quando a injeção capta sinal de rotação, aciona novamente a bomba de combustível.

## 9.5 Comando de válvulas variável/câmbio Powerglide

Os comandos variáveis que usam válvula solenoide do tipo NA/NF como o VTEC da Honda, podem ser controlados através desta saída. Basta informar a rotação de acionamento do solenoide.

É importante observar que a impedância do solenoide do comando variável deve respeitar as limitações da saída auxiliar, que exige uma impedância mínima de 25Ω, ou o uso de um relé. Para comandos de válvula acionados por PWM (como o VVTi da Toyota) é possível seu controle através da função Controle de Boost, desde que suas características construtivas (potência, corrente, etc.) respeitem as limitações da saída auxiliar.

Este recurso também pode ser utilizado para acionar o solenoide de controle dos câmbios automáticos de duas velocidades, tipo Powerglide. Informe a rotação para acionar o solenoide que engatará a segunda marcha.

# 9.6 Controle de nitro progressivo

Esta função faz o controle do(s) solenoide(s) utilizado(s) para a injeção de óxido nitroso no motor. Como este(s) solenoide(s) têm potência elevada (da ordem de 90W) e baixa impedância (~1,6Ω), não podem ser acionados diretamente pela saída auxiliar. É necessário o uso de um relé de estado sólido para acionar os solenoides, ligado conforme a figura ao lado.

Use relé com tensão de entrada 12VDC, tensão de saída 0-24VDC e corrente mínima de 24A.

O fio "Saída FT" é uma saída auxiliar da injeção, que deve ser configurada como "Controle de Nitro Progressivo" para funcionar corretamente.

Existem duas maneiras de utilizar o controle de nitro: com ou sem injeção de combustível pelo fogger. A primeira opção é o sistema mais utilizado, onde o fogger injeta tanto o óxido nitroso quanto o combustível. Na segunda alternativa, o fogger injeta apenas nitro, o chamado "nitro seco". O enriquecimento de combustível é gerenciado pela própria injeção, aumentando os tempos de injeção conforme a programação. Esse segundo sistema alcançou melhores resultados nos testes, entregando uma potência mais linear ao motor. É importante ressaltar que para utilizar o "nitro seco", os injetores devem estar dimensionados para a potência atingida com o nitro, caso contrário, não conseguirão alimentar o motor.

É aconselhável deixar um dos ajustes da injeção somente para a utilização com nitro, quando este for "nitro seco", pois é necessário fazer alguns ajustes de tempo de injeção no mapa de correção por rotação diferentes do utilizado normalmente em motores sem nitro.

Existe uma diferença de funcionamento entre os solenoides que controlam a injeção de nitro e de combustível: o solenoide de nitro começa a pulsar a partir de 5% no ajuste, enquanto que o de combustível pulsa somente a partir de 20%, podendo haver variações entre solenoides de marcas diferentes. Quando usado o controle de nitro convencional, deve-se começar com um tempo mínimo de 20% de injeção. Já com o "nitro seco", é possível começar com 5%, pois o combustível será gerenciado pelos injetores, não pelo solenoide.

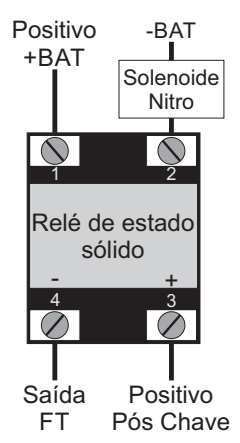

**Fuel Tech** 

# <span id="page-19-0"></span>9.7 Controle de boost

Esta configuração de saída auxiliar permite o acionamento de um solenoide de controle de pressão de turbo. Recomendamos a utilização do solenoide N75 de 3 vias, que equipa os VW/Audi 4 e 5 cilindros turbo de fábrica e pode ser acionada diretamente pela saída auxiliar. Esta válvula solenoide controla a pressão na parte inferior ou superior da válvula wastegate, alterando a pressão em que esta abrirá. Não recomendamos o uso deste solenoide para pressões acima de 2,5bar, pois o mesmo pode apresentar vazamentos.

### Wastegate (ou válvula de alívio) no coletor de escapamento

Este tipo de válvula é usado na maioria dos carros com turbo adaptado, em competições, etc. Com esta válvula, a conexão mais comprida da válvula N75 é deixada ao ar livre e a superior, ligada à pressurização. A conexão lateral mais curta é ligada à parte inferior desta wastegate.

Quando a N75 está desligada, permite a passagem da pressão da pressurização para a parte inferior da válvula wastegate. Desta forma, a pressão máxima de turbo permitida pela wastegate fica limitada por sua mola.

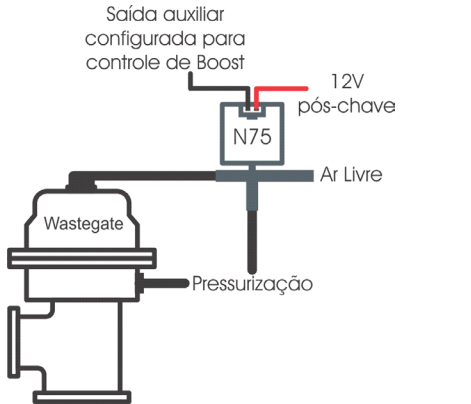

### Wastegate (ou válvula de alívio) integrada à turbina

Esta válvula tem um funcionamento diferente, pois ao receber pressão em sua parte superior, ela alivia a pressão de turbo, ao contrário das wastegate instaladas no coletor de escapamento.

Quando o solenoide N75 está desligado, a parte superior da wastegate recebe pressão direto da pressurização, fazendo com que ela permita que a turbina gere somente a pressão limitada por sua mola.

Ao ser acionado, o solenoide faz com que a pressão da pressurização seja desviada para o ar livre, desta forma, a pressão na parte superior da válvula é aliviada, o que fecha completamente o desvio dos gases de escapamento, fazendo com que a turbina gere pressão máxima.

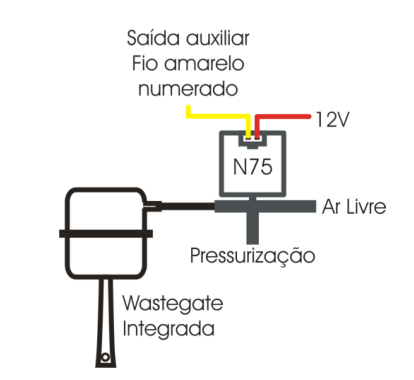

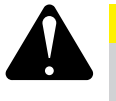

## **ATENCÃO**

Tenha muito CUIDADO utilizando este recurso, pois, para valores próximos de 100% de boost, a turbina pode gerar pressão total, o que pode causar quebra do motor se este não estiver devidamente preparado para suportar a pressão atingida.

# 10. Controle de borboleta eletrônica (somente FT400)

A instalação elétrica do controle de borboleta eletrônica da FT400 é bastante simples, como mostra o diagrama abaixo:

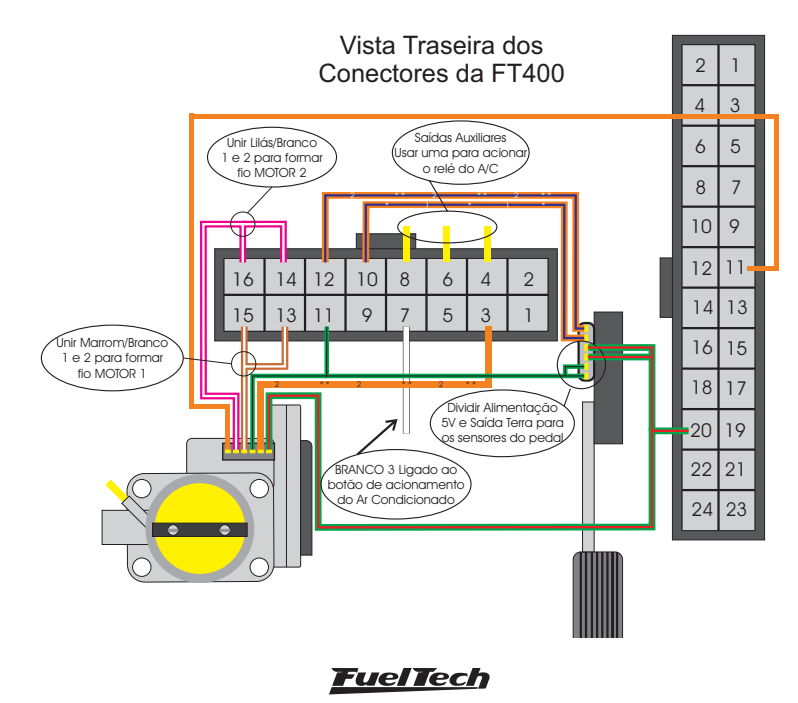

<span id="page-20-0"></span>Alguns detalhes sobre este diagrama:

- Os fios Lilás/Branco 1 e Lilás/Branco 2 devem ser unidos/emendados para formar o fio MOTOR 2 da borboleta eletrônica.
- Os fios Marrom/Branco 1 e Marrom/Branco 2 devem ser unidos/emendados para formar o fio MOTOR 1 da borboleta eletrônica.
- O fio Verde/Preto é uma saída de terra de sinal para os sensores de posição da borboleta e do pedal. Ele deve ser dividido e ligado aos dois locais. Caso o veículo não possua borboleta eletrônica, ligar este fio diretamente ao negativo da bateria (não pode ser ligado ao chassi nem junto do terra de potência da FT).
- O fio Verde/Vermelho do chicote Main é uma saída de 5V e deve ser usado para alimentar os sensores de posição do pedal e da borboleta. Ele deve ser dividido e ligado aos dois locais.
- O fio **Branco** é uma entrada de acionamento do ar condicionado e um dos fios **Amarelos** deve ser configurado para acionar o relé do compressor do ar condicionado. Consulte o capítulo 9.2 para maiores informações sobre estas ligações.

# 10.1 Tabela de ligação – pedais e corpos de borboleta

Abaixo está uma tabela de ligação para alguns corpos de borboleta. Caso seu modelo não esteja listado abaixo, entre em contato com o suporte técnico da FuelTech para maiores informações. Talvez seja necessário enviar sua borboleta eletrônica e seu pedal para levantamento de parâmetros e inserção no software.

Na primeira linha de cada borboleta e pedal está o número encontrado na borboleta. Em seguida está o número indicado por "Número FT400", é o que deve ser inserido no menu do módulo, conforme orienta o capítulo 17.1 deste manual.

### Chevrolet Astra/Zafira 2.0 MPFi Flex 2004< – Fiat Marea 2.0 – 0280750153

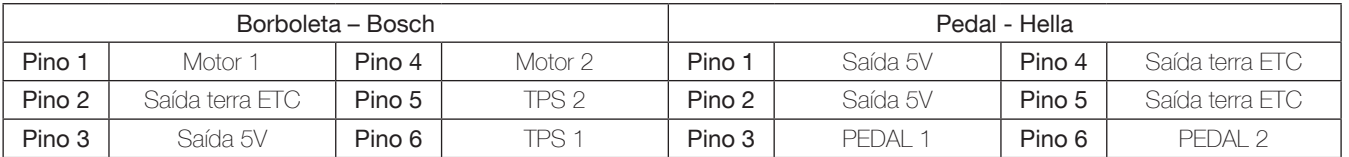

#### número FT400: 02F03406A1028122014013C

#### Chevrolet Astra 2.0 Gas. e 2.0 16V Flex, Vectra 2.0 8V 2006< – Vectra/S10 2.4

**Borboleta** 0280750237 número FT400: 03503807B10071220140136

Chevrolet Corsa 1.8 Flex – Borboleta 0280750214 número FT400: 05905E0D4101B12201401ED

#### Audi A4, A6, A8, VW Passat 2.8 – Borboleta 0280750030 número FT400: 05A09408A102C12201401EB

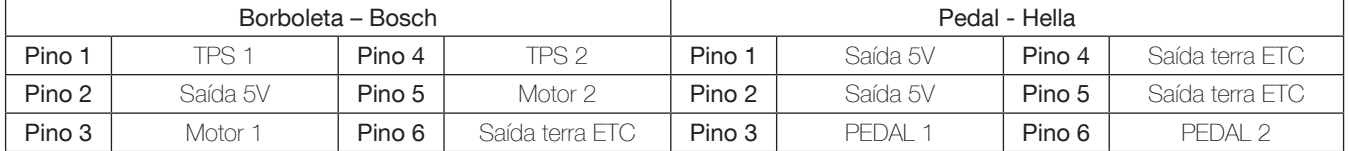

#### Chevrolet Omega Australiano – 12595829 – GY23 – 08295A número FT400: 04B089066102012201401A1

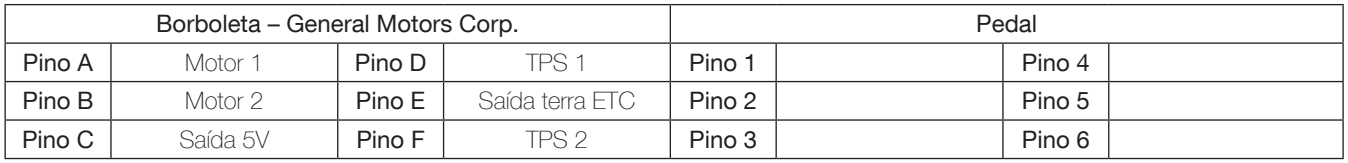

#### Chevrolet Corvette V8 – STOCK CAR – 293905109 – 0484A – 0531A número FT400: 04D08806D102112201401AA

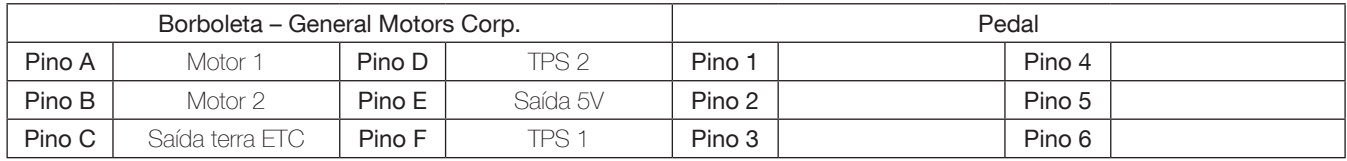

#### BMW 540 – 408238426001 número FT400: 06D0B50A4101F122014022C

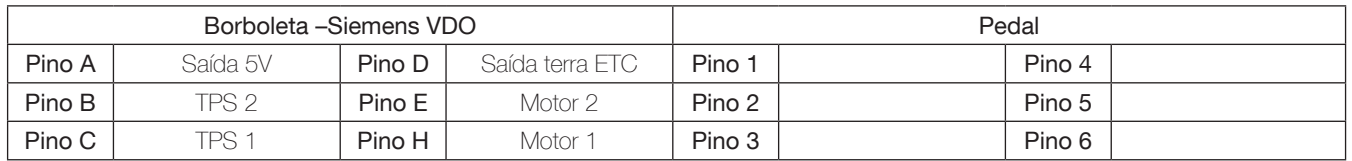

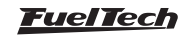

#### Fiat Doblò, Idea, Palio, Stilo 1.8 – Chevrolet Corsa, Meriva, Montana 1.4 e 1.8 Flex 2006 em diante

Borboleta 93397828 número FT400: 03003C05F10101220140122

Borboleta 94705388 número FT400: 04607F06210291220140197

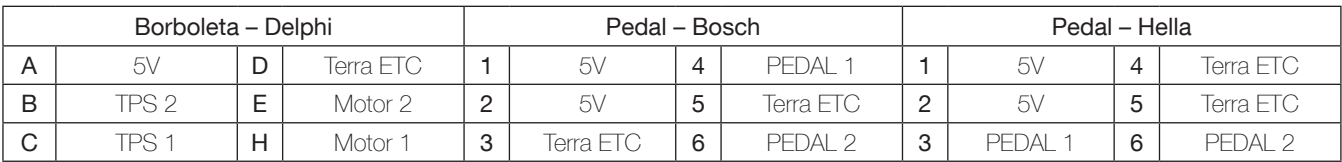

Fiat Idea, Palio, Punto, Siena, Strada 1.4 Flex – Motor Fire 1.0 8V

Borboleta 36SMF7 número FT400: 03002B0841003172E14013C

Borboleta 44SMF8 número FT400: 03503807B10081220140137

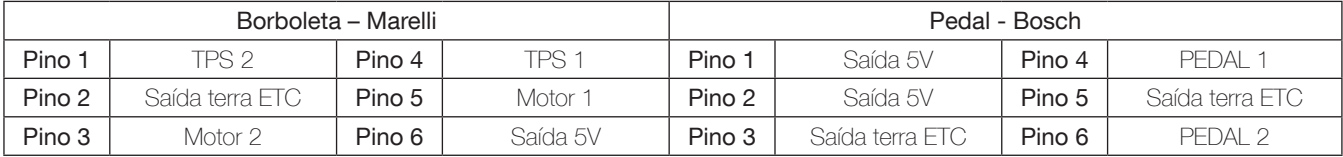

#### Fiat Punto 1.4 T-Jet - 0280750137 número FT400: 0580600CD101512201401E1

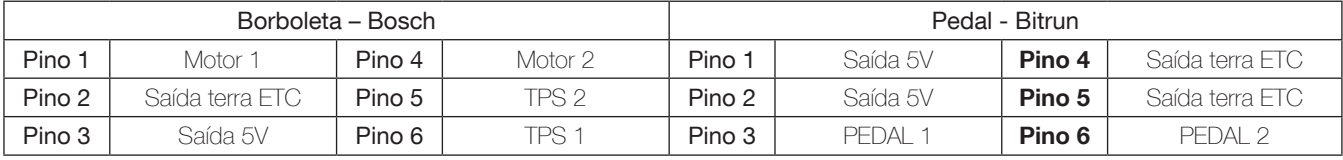

**Fiat Marea 2.4 –** 0205003052 número FT400: 05A0660C9101612201401E6

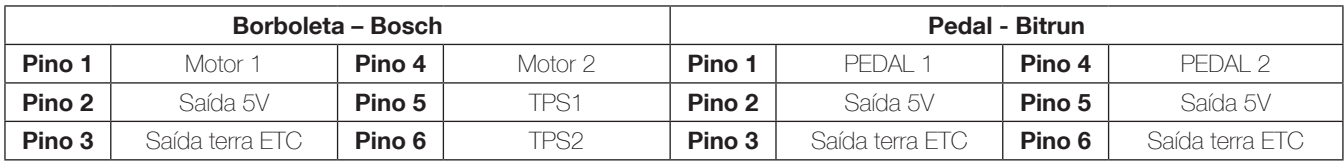

Audi S3 Turbo – 06A133062C – 0280750036 número FT400: 04804B0AC10131220140199 Audi A4, A6, S4, S6 2.4 e 2.8 – 0280750003 – 078133062 número FT400: 05B0DC05F101912201401F6 VW Golf VR6 – 0205003053 - 021133062 número FT400: 04A0510A9100F122014019A VW Gol G4 1.0 8V Flex - 030133062D – 408238371004 número FT400: 04804B0AC100B1220140191

VW Bora, Polo – 06G133062B número FT400: 0540580CB101812201401D6

#### VW Golf 1.6, Fox, Gol G5, Polo 1.0 e 1.6, Gol/Parati G3 1.6

Borboleta 036133062P 10DI (408238373R002) número FT400: 03B03D08E100C1220140159 Borboleta 032133062 10DI número FT400: 0530600B4101212201401C0

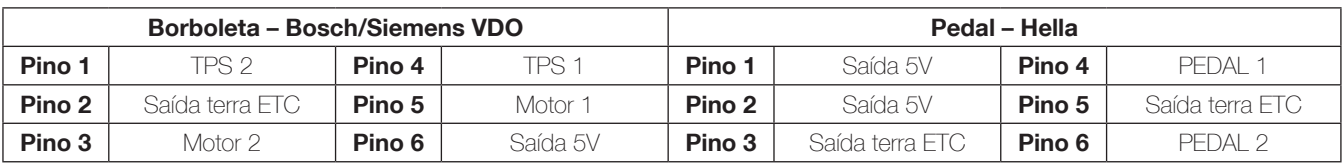

VW Golf R32 – 408238329001 – 022133062 número FT400: 05A098086102312201401E2

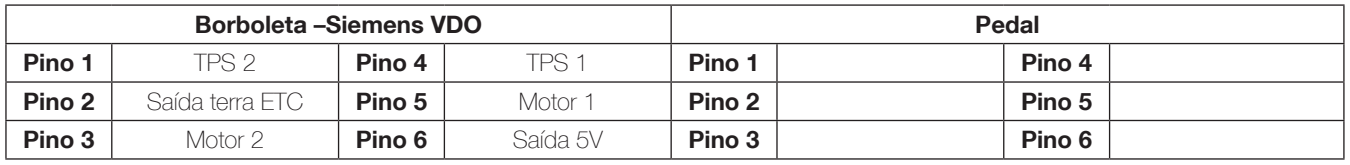

Ford Fusion 2.3L – 6E5G-9F991-A – L3H1 – 093000917 – 4H24 número FT400: 02A02706E30111220140118

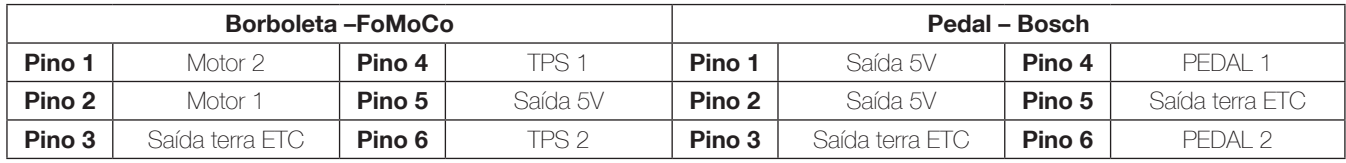

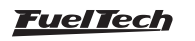

#### BMW 120 e 320 (2007 a 2009) – 1354-7561066-01 número FT400: 046067076102A1220140194

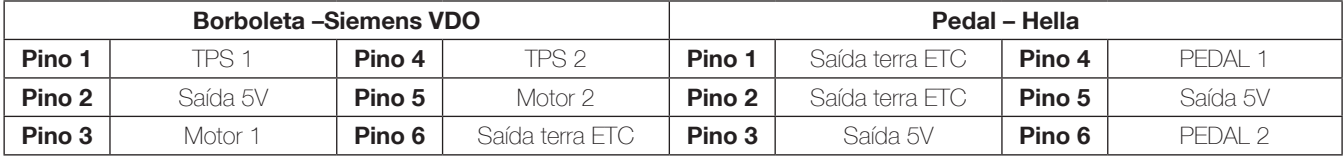

Honda Accord – GMA3A – U10896044142 número FT400: 03603608700091220140142

Mitsubishi Pajero Full – 8J06H – 1450A098 número FT400: 04505E07F1022122014018B

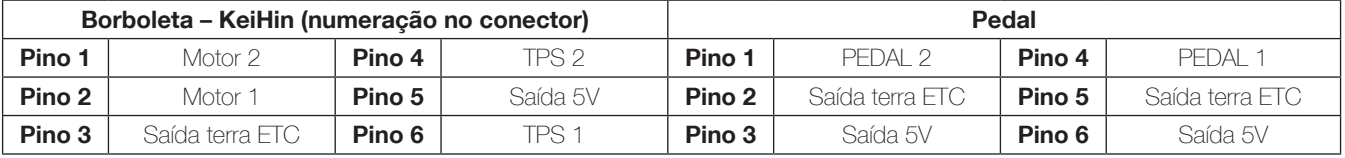

Mercedes Benz V12 – 1996 a 2001 número FT400: 0460500991014122014018A

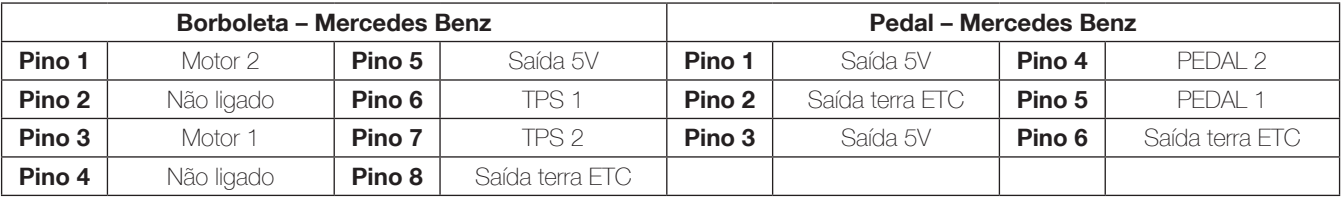

Nissan 350Z – SERA576-01 – S 0 6325 0 2 número FT400: 040059075102B1220140180

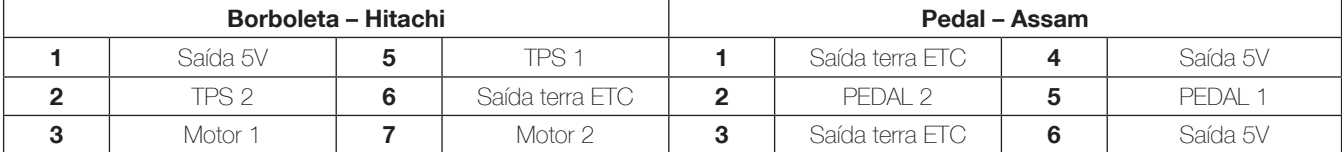

Peugeot/Citroën 1.6 16V todos – 0280750085 número FT400: 0540550CD101712201401D4

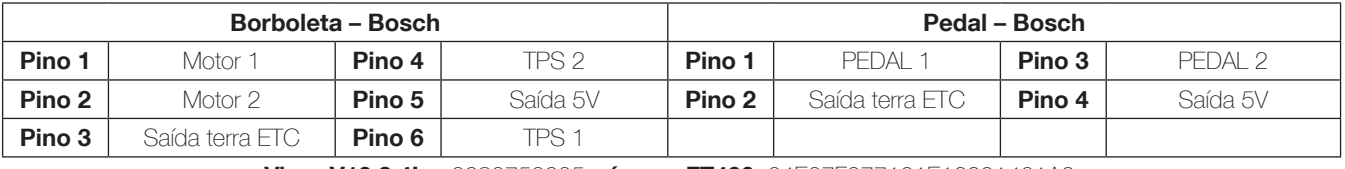

#### Viper V10 8.4L – 0280750205 número FT400: 04E07F077101E12201401A9

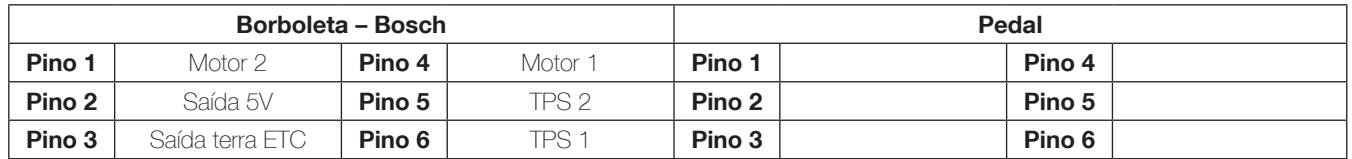

Chevrolet Captiva – 8AA995AA número FT400: 03604406C100E122014013B

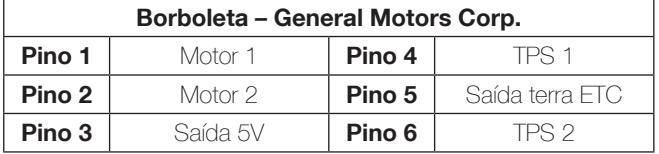

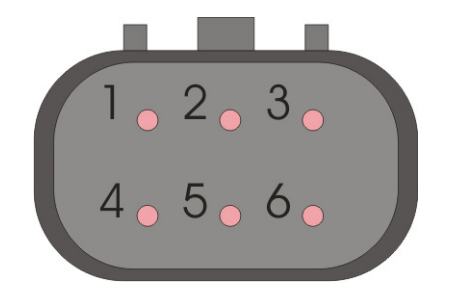

Toyota Lexus ES430 – 89452-30150 – 3D 17 – 22030-20030  $-3D22 - 00083$  número FT400: 04C04A0C5501A12201401BF

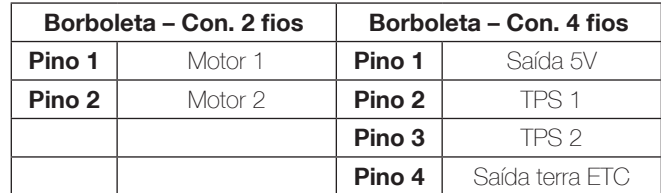

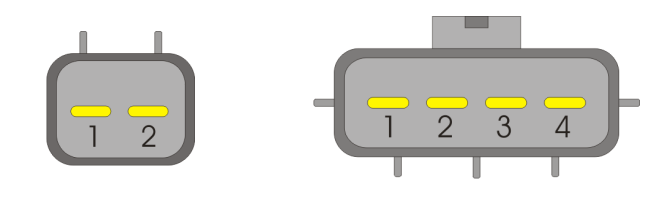

Depois de terminada a instalação elétrica da borboleta e do pedal eletrônico, configure a FT400 conforme o capítulo 17.1 deste manual. Esta configuração deve ser feita antes de dar a partida no motor.

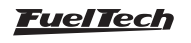

# <span id="page-23-0"></span>11. Conhecendo o módulo

## 11.1 Navegação no menu

A navegação através da tela touchscreen é bastante intuitiva, pois, o display do equipamento facilita o acesso às informações e menus, eliminando os botões. Desta forma, todas as modificações de mapas, configurações e funções são realizadas com leves toques na tela. Observação: para acessar os menus, pressione a tela duas vezes, como se fosse um duplo clique. Isto facilita a operação do módulo com o veículo em movimento, evitando erros ao navegar pelas opções.

- 1 Painel de instrumentos: Mostra informações sobre o motor (RPM, temperatura, pressão, ponto de ignição, tempo de injeção, etc.)
- 2 Ajuste dos mapas de injeção: Acesso ao mapa principal de injeção, ajuste rápido, injeção rápida, correções por temperatura do motor, do ar e por tensão de bateria.
- 3 Ajuste dos mapas de ignição: Acesso ao mapa principal de ignição, ajuste rápido, correções por temperatura do motor, do ar e por tensão de bateria.
- 4 **Ajustes complementares:** Ajuste da injeção de partida, limitador de rotação, cut-off, two-step, eletroventilador, nitro progressivo, controle de boost, etc.
- 5 Configuração dos alertas: Acesso à configuração de alertas por excesso de pressão de tubo e rotação, pressão de combustível e óleo, lambda e TPS.
- 6 Configuração da interface: Ajuste de iluminação, som de alerta, senhas de proteção, calibração do display, painel de instrumentos.
- 7 Gerenciador de ajustes: Menu usado para selecionar o ajuste ativo e gerar o Padrão FuelTech.
- 8 Sensores e calibração: Este menu dá acesso às configurações das entradas de sensores da FT400 e à calibração da ignição.
- 9 Configurações complementares: Ajuste do funcionamento das saídas auxiliares e configurações do módulo de controle de borboleta eletrônica.
- 10- Configuração da ignição: Ajuste do modo de controle da ignição, por roda fônica, distribuidor.
- 11- Configuração da injeção: Informações básicas sobre o motor que será controlado pelo módulo.
- 12- Painel de diagnóstico: Permite verificar o estado de todas as saídas e entradas do módulo, muito útil para descobrir defeitos e analisar o funcionamento em geral.

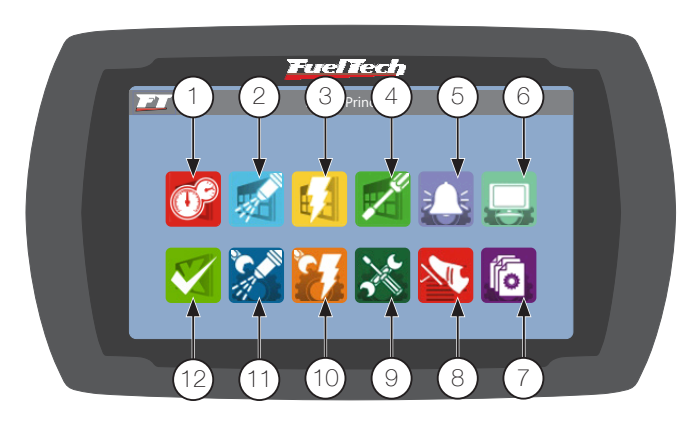

Ao entrar em algum mapa ou configuração, existem alguns botões que tem seu funcionamento descrito abaixo:

Durante os acertos de injeção e ignição com o motor ligado, uma faixa amarela indica em qual ponto do mapa selecionado o motor está trabalhando no momento. Esta função atua em todos os mapas de rotação, pressão, temperatura, TPS, etc.

- 13- A área vermelha mostra o ponto do mapa selecionado para edição.
- 14- A área amarela é mostrada somente com o carro em funcionamento e mostra a faixa em que o motor está trabalhando atualmente em tempo real.
- 15- Botão -: Reduz o valor do parâmetro selecionado.
- 16- Botão +: Incrementa o valor do parâmetro selecionado.
- 17- Botão >: Avança para a próxima posição do mapa.
- 18- Botão salvar/selecionar: Salva as modificações feitas no mapa ou configuração e retorna ao menu principal.
- 19- Botão retornar: Retorna ao menu anterior. Caso algum mapa ou configuração tenha sido alterado, pede confirmação.
- 20- Botão cancelar/voltar: Cancela qualquer modificação feita no mapa ou configuração e retorna ao menu principal.
- 21- Botão <: Retorna à posição anterior do mapa.

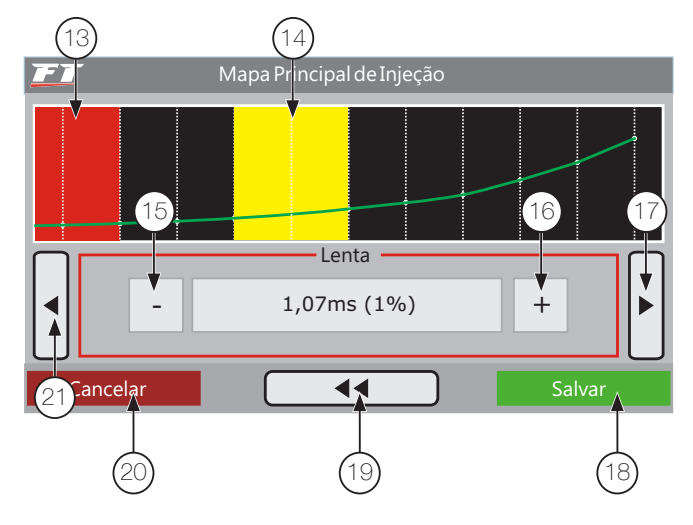

# 11.2 Painel de instrumentos

Durante o funcionamento do motor, o painel de instrumentos mostra sete instrumentos com informações em tempo real. Consulte o capítulo 19.6 deste manual para saber como alterar os instrumentos mostrados no Painel de Instrumentos.

Para acessar o painel de Instrumentos, toque em seu ícone  $\bigcirc$ localizado no Menu Principal.

- 22 Valor atual em tempo real.
- 23 Valor máximo armazenado.
- 24 Status do datalogger interno.
- 25 Torque na área branca para acessar o menu principal.
- 26 Sensor desconectado.
- 27 Valor mínimo armazenado.

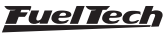

<span id="page-24-0"></span>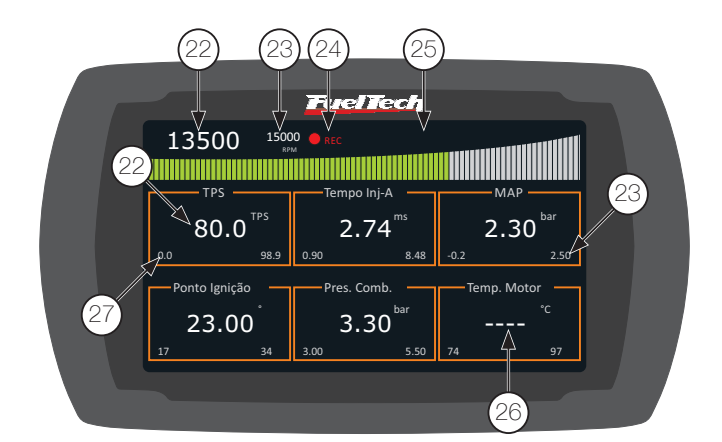

Todos os valores máximos e mínimos ficam armazenados, mesmo que a injeção seja desligada, e podem ser zerados através do menu "Configuração da Interface", pressionando o botão "Zerar Picos".

Os valores mínimos e máximos são exibidos na parte inferior de cada quadrado. À esquerda, temos os valores mínimos, e à direita, os valores máximos atingidos.

# 11.3 Painel de diagnósticos

O Painel de diagnósticos é uma ferramenta para detectar anomalias nos sistemas, sensores e atuadores da FT. Para acessá-lo, toque em seu ícone, localizado no Menu vol Principal.

A área em amarelo mostra os parâmetros e controles do módulo em tempo real. A área em verde permite verificar quais atuadores estão operando, quais entradas estão recebendo sinal de acionamento, além de exibir um status do Controle de Borboleta Eletrônica.

# Legendas do painel de diagnósticos

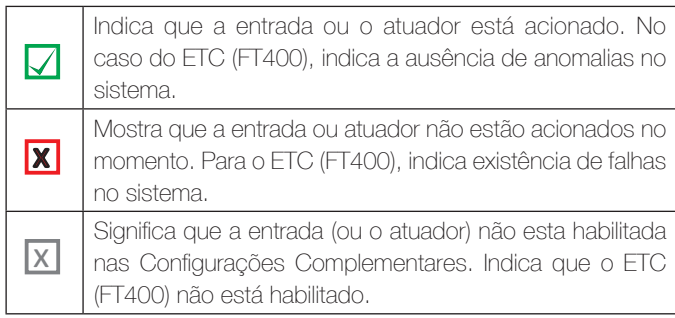

- 28 Leituras em tempo real.
- 29 Status das entradas, saídas e funções em geral.
- 30 Botão para acessar o painel de diagnóstico da ETC.
- 31 Botão retornar ao menu principal.

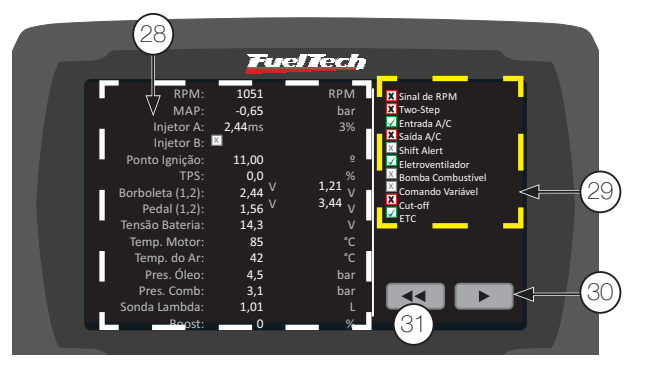

### Painel de diagnósticos do ETC (exclusivo FT400)

Ao pressionar o botão **no Painel de diagnósticos**, a FT400 exibe um Painel de Diagnósticos exclusivo para o ETC. Qualquer anomalia ou erro detectado no controle de borboleta eletrônica é exibido nesta tela.

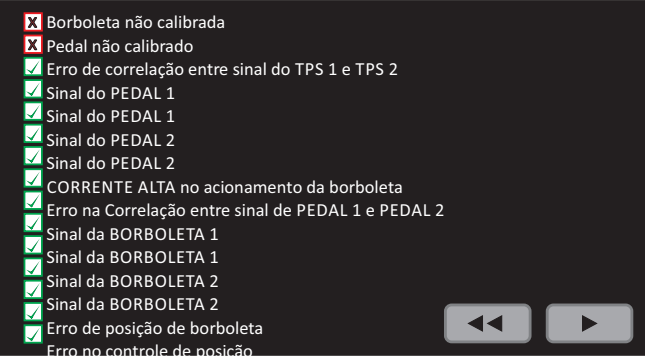

Abaixo está a descrição de todas as anomalias que podem ocorrer na instalação do sistema de borboleta eletrônica:

- **Borboleta não calibrada:** A calibração da borboleta só é feita após o pedal ser calibrado. Caso este já tenha sido calibrado, porém a borboleta ainda apareça como não calibrada, outras anomalias serão mostradas na Tela de Diagnósticos do ETC.
- **Pedal não calibrado:** Esta mensagem é mostrada quando o pedal eletrônico ainda não foi calibrado através do menu "Sensores e Calibração". Normalmente basta calibrar o pedal conforme orienta o capítulo 17.1 deste manual.
- Erro de correlação entre sinais de TPS ou PEDAL: Não foi possível calibrar o pedal ou a borboleta por estarem ligados incorretamente ou defeituosos.
- Sinal do pedal ou borboleta desconectado: Fio de sinal da borboleta ou pedal desconectado.
- Sinal do pedal ou borboleta em curto para terra: Fio de sinal da borboleta ou pedal em curto-circuito com o terra/ negativo da bateria.
- Corrente alta no acionamento da borboleta: Problema na borboleta, sujeira ou objeto impedindo movimento da borboleta.
- Erro de posição da borboleta: Posição da borboleta não segue o pedal adequadamente. Borboleta selecionada incorretamente, problema nas engrenagens da borboleta (podem estar quebradas), sujeira na borboleta.
- **Erro no controle de posição: Módulo ETC captando** interferência eletromagnética por estar próximo ao sistema de ignição ou outra fonte de ruído eletromagnético, problema no controlador devido à temperatura excessiva (instalação em local inadequado).

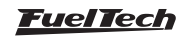

# <span id="page-25-0"></span>12. Configuração e ajuste - passo a passo

## 12.1 Primeiro passo - configuração da injeção

Neste menu devem ser informados os dados do motor e os modos de controle para a injeção.

Rotação máxima: É a máxima rotação até onde os mapas de injeção serão limitados, ou seja, o Mapa de Injeção por Rotação será criado até o limite informado neste menu. Este parâmetro é utilizado também para o cálculo do percentual de abertura dos bicos injetores mostrado no Mapa Principal de Injeção.

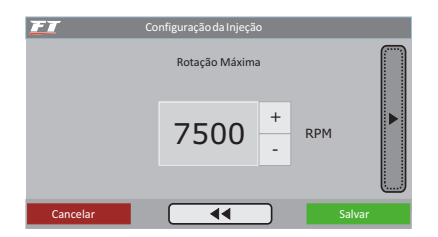

Motor de pistão ou motor rotativo (2 rotores): Este menu refere-se ao tipo de motor utilizado, do tipo convencional com pistão ou Wankel com 2 rotores. Ao selecionar a opção rotativo o menu referente ao número de cilindros será suprimido.

Tipo de motor e escolha da base para a marcha lenta: Nesta opção você seleciona o tipo de motor (Aspirado ou Turbo) e a maneira como quer regular a marcha lenta:

Aspirado por TPS: esta opção é comum para motores aspirados com vácuo instável por ter um comando de válvulas de competição, corpos de borboletas de pouca restrição ou mesmo por escolha do usuário. O Mapa Principal de Injeção será em função do TPS, onde se ajusta a injeção a cada 10% de abertura da borboleta (TPS), desde a marcha lenta (TPS 0%) até a situação de aceleração total (WOT, TPS 100%).

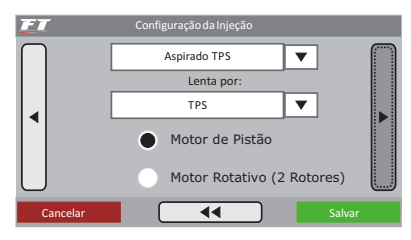

Aspirado por TPS/MAP: nesta opção o Mapa Principal de Injeção será em função do TPS, porém, há uma correção percentual de injeção por MAP, baseado no vácuo do coletor de admissão ou somente na pressão atmosférica.

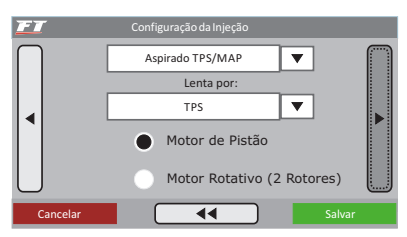

Aspirado por MAP: este modo de configuração é indicado para motores aspirados com vácuo estável, pois, a leitura do vácuo no

coletor de admissão representa melhor a carga do motor do que a abertura da borboleta, principalmente em variações de rotação, onde uma abertura fixa da borboleta pode representar diferentes níveis de vácuo no motor em função de diferenças de fluxo na borboleta. Em carros com comando de válvulas de competição em que se deseja fazer o mapa principal por MAP, pode ocorrer vácuo instável na lenta, neste caso, é recomendado escolher a marcha-lenta por TPS, assim, quando a leitura de TPS for igual a 0% a injeção assume o valor "na lenta" do mapa principal de injeção e desconsidera as leituras do MAP.

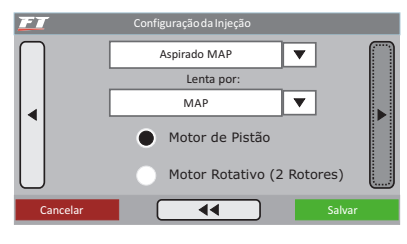

Turbo por MAP: nesta configuração o Mapa Principal de Injeção será um Mapa de Injeção x Pressão, iniciando em -0,9bar até a pressão máxima configurada a seguir (até 6.0bar de pressão de turbo, que significam 7.0bar de pressão absolutos). Em carros turbo com comando de válvulas de competição, pode-se optar por marcha lenta por TPS, assim como a opção anterior.

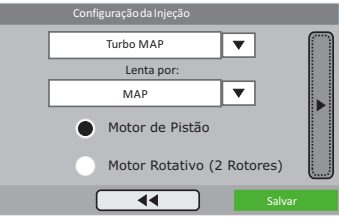

Pressão máxima utilizada: quando o motor é turbinado, esta opção pode ser configurada para que o Mapa Principal de Injeção seja limitado acima de pressões que não serão utilizadas, por exemplo, em um carro que terá uma pressão máxima de 2.0bar de turbo, pode-se escolher um valor de 2.5bar de pressão máxima (para se ter uma folga na regulagem) e então o mapa principal de injeção será de -0,9bar até 2,5bar, e acima deste valor será considerado o ultimo valor do mapa. Este parâmetro não limita a pressão gerada pela turbina, apenas o valor máximo do mapa principal da injeção.

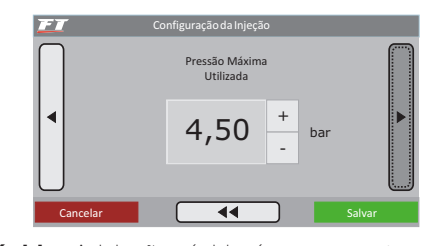

Injeção rápida: A injeção rápida é um aumento na quantidade de combustível injetada quando há uma variação rápida do fluxo de ar no motor. Esta variação pode ser compensada pela injeção através da variação do acelerador (TPS) ou pela variação da leitura de vácuo/pressão no coletor. Como a variação do acelerador é que gera a variação de pressão, a Injeção Rápida por TPS tende a ser mais efetiva.

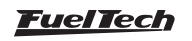

<span id="page-26-0"></span>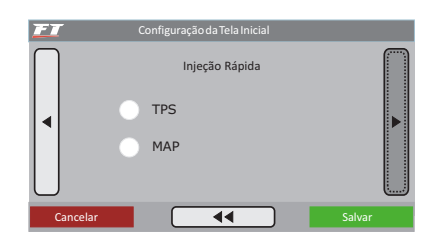

#### Bancos injetores:

- **Simultâneos:** O acionamento das duas saídas de bicos será feito igualmente, ou seja, todos os injetores ligados na injeção pulsarão juntos. Pode-se usar então um conjunto de injetores para alimentar todo o motor, desde a fase aspirada até a pressão máxima de turbo.
- **Independentes:** Deste modo, o controle das duas saídas de injetores da injeção é feito de forma separada, ou seja, cada saída terá um comportamento diferente (de acordo com a programação). Em um aspirado pode-se acionar o segundo conjunto para adicionar ou substituir o primeiro conjunto de bicos injetores (um conjunto próximo ao cabeçote e outro acima das borboletas, por exemplo). Em um motor turbinado, utiliza-se um conjunto de injetores para alimentar a fase aspirada do motor e outro para a parte de pressão positiva.

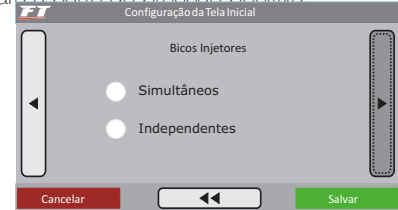

Número de cilindros: Informe o número de cilindros do motor.

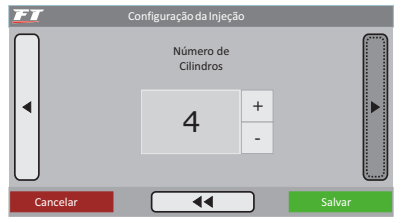

#### Modo de injeção (só aparece para "ignição com distribuidor" ou "desabilitada"): Este parâmetro determina a forma de acionamento dos injetores.

- Normal: os pulsos de injeção serão feitos junto com os de ignição, portanto, um pulso de injeção a cada pulso de ignição.
- Este modo é usado quando os bicos estão instalados próximos à TBI.
- Alternado (recomendado): neste modo o módulo enviará um pulso de injeção a cada dois pulsos de ignição. Este modo deve ser selecionado quando os bicos estão instalados próximos à válvula de admissão (normalmente padrão para os carros com injeção eletrônica de fábrica).
- Wasted Spark (Centelha Perdida): Esta opção é usada quando a captação da rotação é diretamente do negativo de uma bobina trabalhando em sistema Wasted Spark (Centelha Perdida), em carros 4 cilindros chamado de Bobina Dupla. Devese captar o sinal desta forma principalmente em casos onde o

sistema de ignição não possui uma saída de rotação normal. Só é utilizado quando a ignição está desabilitada. A rotação é dobrada, pois, esta sendo captada pela metade.

Sincronizado: nesta configuração, a injeção será sincronizada com a rotação do motor. Sendo então um pulso de injeção a cada volta do motor, exceto para números ímpares de cilindros. Modo muito usado quando os bicos injetores têm vazão muito alta.

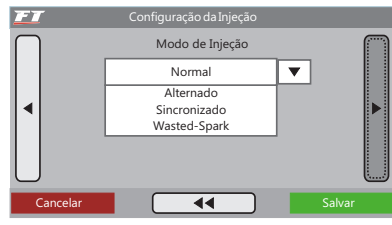

Deadtime dos injetores: Todos os bicos injetores, por serem válvulas eletromecânicas, possuem uma inércia de abertura, ou seja, existe um "tempo morto" onde o bico já recebeu o sinal de abertura, porém, ainda não começou a injetar o combustível. Este parâmetro tem como padrão 1,00ms para bicos injetores de alta impedância e é considerado no cálculo do percentual de injeção, principalmente quando é feita alguma correção ou ajuste rápido.

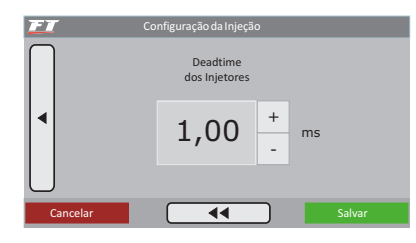

## 12.2 Segundo passo - configuração da ignição

O menu "Configuração da Ignição" deve ser ajustado para informar de que modo a ignição será controlada. A opção "Desabilitada" deixa o controle de ignição inativo, ou seja, apenas o controle de injeção estará atuante. O menu "Ajuste dos Mapas de Ignição" fica desabilitado.

### Ignição com distribuidor

Esta configuração indica que a distribuição da centelha será realizada por um distribuidor e que o motor terá apenas uma bobina, independente do número de cilindros. Neste caso, apenas a saída de ignição A enviará pulsos para a bobina, as outras saídas ficarão desativadas.

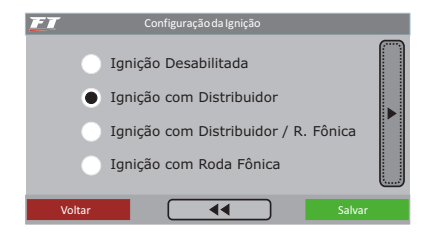

Tamanho da janela do hall: é o ângulo da janela do distribuidor. O padrão é 72º para os distribuidores VW Mi com uma janela maior e de 60º para os distribuidores GM de 4 cilindros e do VW Gol GTi (88-94). No caso de um distribuidor diferente, pode-se alterar este parâmetro conforme a necessidade. Por exemplo, nos motores GM V6 Vortec (S10 e Blazer), a janela padrão é 63°. Para descobrir o ângulo do distribuidor, consulte o capítulo 6.5 deste manual.

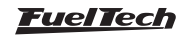

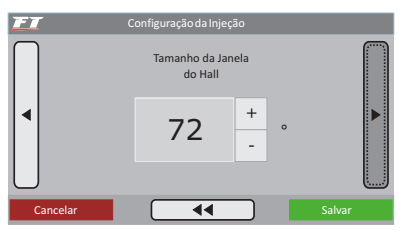

Saída de ignição: Selecione o tipo de ignição utilizada:

- SparkPRO / 3 fios: para módulos de ignição indutiva modernos, como a bobina Bosch de 3 fios, SparkPRO-, bobinas com módulo de ignição integrado e o módulo Bosch 7 pinos.
- MSD e similares: utilizado para ignições capacitivas do tipo MSD 6A, 6AL, 7AL2, Crane, Mallory e similares.
- **Distribuidor honda:** opção usada nos modos "Roda Fônica" ou "Roda Fônica/Distribuidor". Selecione apenas quando usar com distribuidor e módulo de ignição integrado dos Honda 92/95 e 96/00.

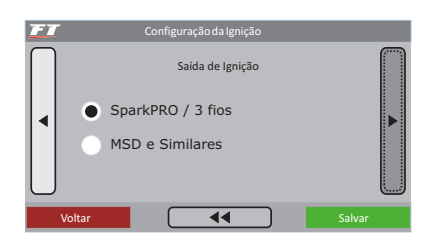

Dwell da ignição: é o tempo de carga da bobina de ignição em milissegundos. Este ajuste é muito importante, pois cada módulo de potência e bobina possui um Dwell específico e, caso este não seja observado, a ignição pode se tornar ineficiente (utilizando um Dwell muito baixo), diminuindo a energia da centelha, ou no outro caso, com um tempo de carga elevado, certamente a ignição e/ou a bobina serão danificados.

Um tempo de carga adequado para a maioria das bobinas e ignições normais é em torno de 3,00ms a 3,60ms.

Se este tempo não for conhecido, comece por um valor menor (em torno de 2,00ms) e vá aumentando e monitorando a temperatura do módulo de potência de ignição, pois, quando se excede o tempo ele aquece rapidamente e tende a queimar em poucos segundos.

Evite acionar a partida do motor durante um tempo prolongado, pois, nesta situação a injeção aumenta automaticamente o tempo de carga da bobina, o que pode levar à queima do módulo de ignição.

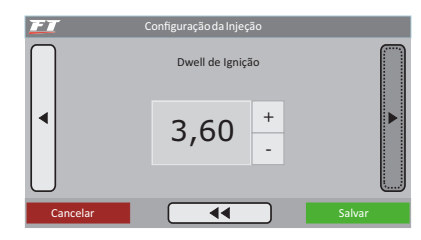

Tensão de saída de ignição: esta configuração é necessária apenas em algumas bobinas para motores com roda fônica. Configure este parâmetro como 12V, pois as bobinas para distribuidor devem ser controladas desta forma.

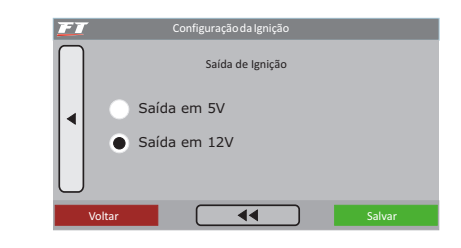

### Ignição com roda fônica

A seleção de Ignição com Roda Fônica significa que a ignição será controlada sem o uso de um distribuidor. Neste caso, bobinas duplas ou individuais devem ser utilizadas.

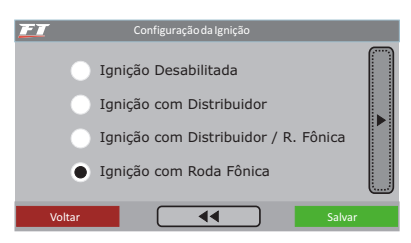

Roda fônica: nesta opção deve-se informar o padrão de roda fônica utilizado no motor (60-2, 48-2, 36-1, 36-2, 30-1, 30-2, 24-1, 24, 12-1, 12, 4 (somente 8 cilindros) ou 3 dentes (somente 6 cilindros)).

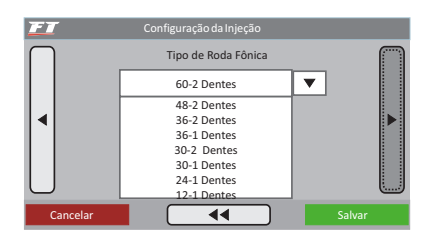

Tipo de sensor da roda fônica: indique se o sensor de rotação é do tipo indutivo ou hall.

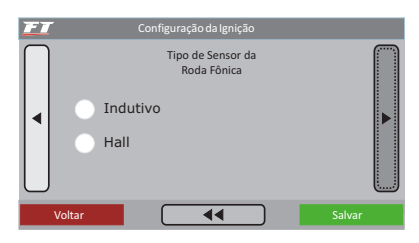

Borda do sinal de rotação: esta opção altera o modo como o módulo fará a leitura do sinal de rotação. Como não há um modo simples de definir uma opção correta para esta leitura, selecione Padrão (Borda de Descida). Caso o módulo não capte sinal de rotação, altere este parâmetro para Invertido (Borda de Subida).

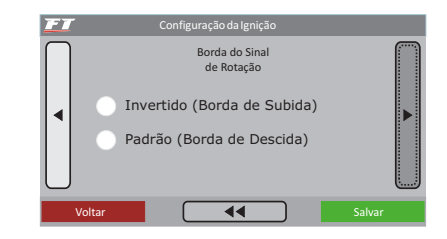

Alinhamento da roda fônica: configure o alinhamento da roda fônica utilizada no motor, informando em qual dente está posicionado o sensor de rotação com o motor em PMS (cilindro 1 em ponto morto superior).

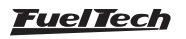

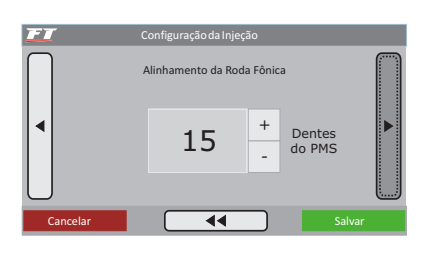

A contagem dos dentes é feita a partir da falha, no sentido contrário ao de rotação do motor.

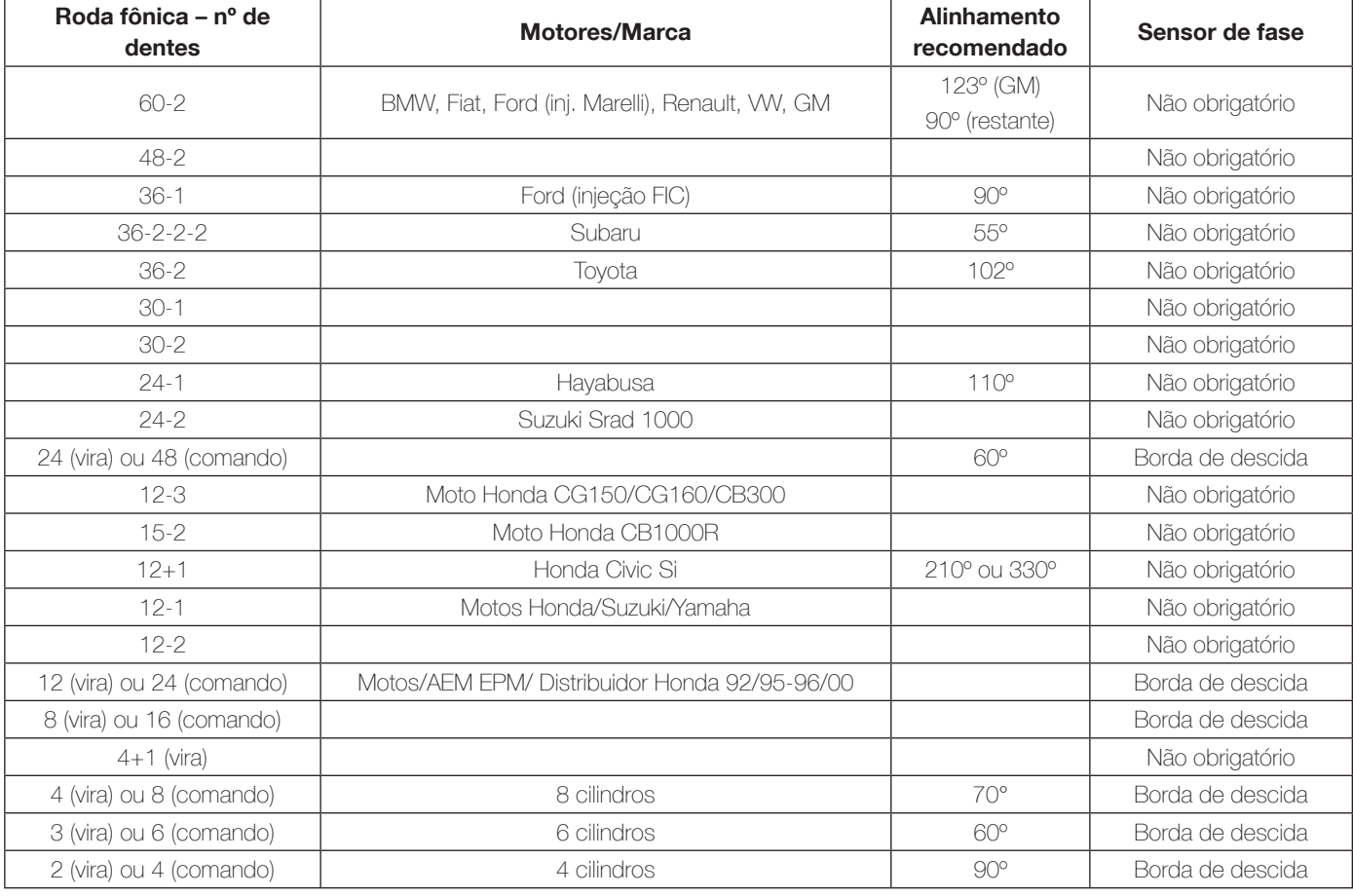

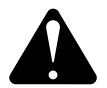

#### **ATENÇÃO**

Os valores de calibração da ignição são apenas recomendados. SEMPRE faça a calibração da ignição com a pistola de ponto conforme orienta o capítulo 17.2. Caso a ignição não seja calibrada, o ponto de ignição será aplicado de forma incorreta, resultando em graves danos ao motor.

Sensor de fase: neste parâmetro será indicado se o sensor de fase será utilizado, se é do tipo hall ou indutivo. Ele é necessário para controlar a ignição de forma sequencial. Sem o sensor de fase a ignição será sempre por Centelha Perdida.

Borda final de fase: no caso de um sensor hall, esta configuração indica se o sinal do sensor de fase fica positivo (borda de subida) ou negativo (borda de descida) quando o dente passa por ele. Como não há um modo simples de definir uma opção correta para este parâmetro, selecione Padrão (Borda de Descida). Caso o módulo não capte sinal de rotação, altera este parâmetro para Invertido (Borda de Subida).

Modo ignição: quando o sensor de fase é usado, nesta opção pode-se selecionar a opção "Sequencial" que permite que bobinas individuais sejam acionadas de forma sequencial. Há também a opção "Centelha Perdida", modo onde as bobinas trabalham duas a duas.

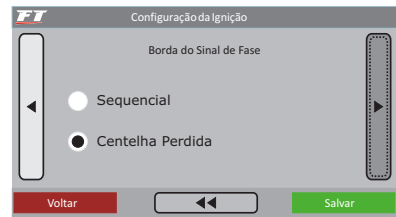

Saída de ignição: Selecione o tipo de ignição utilizada:

- SparkPRO / 3 fios: para módulos de ignição indutiva modernos, como a bobina Bosch de 3 fios, SparkPRO-1 ou bobinas com módulo de ignição integrado.
- MSD e similares: utilizado para ignições capacitivas do tipo MSD 6A, 6AL, 7AL2, Crane, Mallory e similares.
- **Distribuidor Honda:** opção usada nos modos "Roda Fônica" ou "Roda Fônica/Distribuidor". Selecione apenas quando usar com distribuidor e módulo de ignição integrado dos Honda 92/95 e 96/00.

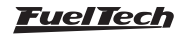

<span id="page-29-0"></span>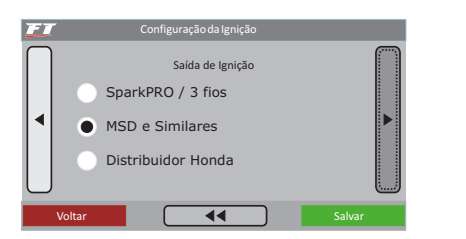

Dwell da ignição: é o tempo de carga da bobina de ignição em milissegundos. Este ajuste é muito importante, pois cada módulo de potência e bobina possui um Dwell específico e, caso este não seja observado, a ignição pode se tornar ineficiente (utilizando um Dwell muito baixo), diminuindo a energia da centelha, ou no outro caso, com um tempo de carga elevado, certamente a ignição e/ou a bobina serão danificados.

Um tempo de carga adequado para a maioria das bobinas e ignições normais é em torno de 3,00ms a 3,60ms.

Se este tempo não for conhecido, comece por um valor menor (em torno de 2,00ms) e vá aumentando e monitorando a temperatura do módulo de potência de ignição, pois, quando se excede o tempo ele aquece rapidamente e tende a queimar em poucos segundos.

Evite acionar a partida do motor durante um tempo prolongado, pois, nesta situação a injeção aumenta automaticamente o tempo de carga da bobina, o que pode levar à queima do módulo de ignição.

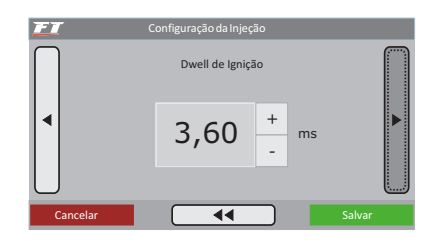

Tensão de saída de ignição: selecione a tensão de acionamento da bobina. A maioria é acionada com 12V. Consulte a tabela do capítulo 7.2 e verifique se há alguma observação sobre a bobina utilizada. Caso a tensão da saída de ignição seja configurada incorretamente, a bobina não centelhará, porém, não há perigo de queima.

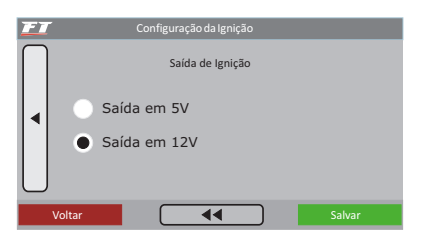

#### Ignição com distribuidor e roda fônica

Quando a ignição está configurada como "Distribuidor/Roda Fônica", significa que há uma roda fônica fornecendo o sinal de rotação, porém a distribuição da centelha será feita através de um distribuidor e de uma bobina. Com esta configuração, **apenas a saída de ignição** A fica habilitada e enviando pulsos para a bobina, as outras saídas não pulsam.

Sua configuração é semelhante ao capítulo anterior, Ignição com Roda Fônica, porém a ignição é feita de forma sequencial, já que o distribuidor envia as centelhas individualmente por cilindro.

# 12.3 Terceiro passo – gerar padrão FuelTech

Com os menus de "Configuração da Injeção" e "Configuração da Ignição" corretamente ajustados, pode-se passar à criação do Padrão FuelTech, um conjunto de mapas básicos de injeção e ignição que servem para funcionar a maioria dos motores. Após isto se deve fazer o ajuste fino dos mapas.

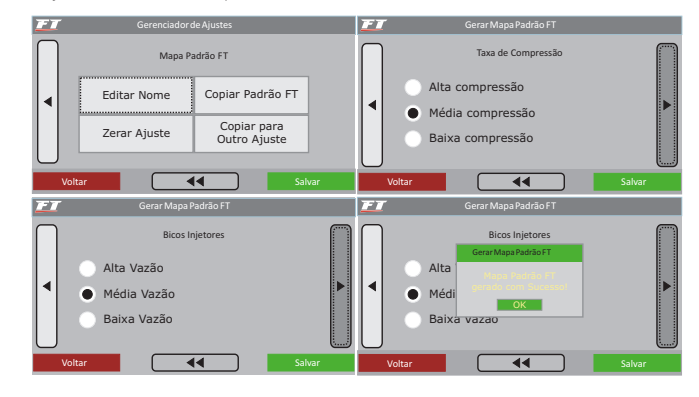

Ao gerar um mapa padrão, são necessárias algumas informações:

Taxa compressão: estimativa da taxa de compressão do veículo. Permite gerar um padrão com o mapa de ignição melhor dimensionado para o motor. Considere baixa, média ou alta a taxa, relacionada ao combustível e se o motor é sobrealimentado ou não. Por exemplo, uma taxa de 10:1 para um motor aspirado a Álcool é considerada baixa, já esta mesma taxa para um motor turbo a gasolina é alta.

Bicos bancada A ou bicos injetores: informe a vazão dos injetores que alimentarão a fase aspirada do motor. Indique injetores de média vazão ao usar os bicos originais do motor ou quando os mesmos estiverem com vazão bem próxima do que necessita o motor na fase aspirada.

Pressão inicial banco B: se o modo de injeção selecionado for independente e o mapa principal for aspirado por MAP ou turbo por MAP, será solicitada a pressão inicial do Banco B, ou seja, a pressão onde a bancada B começa a ser acionada, normalmente na fase turbo.

Comando de válvulas: informe a característica do comando de válvulas instalado no motor. Ao selecionar o comando de alta graduação, todos os tempos de injeção na fase de vácuo até -0,3 bar ficam iguais, já que este tipo de comando não tem vácuo estável na marcha lenta. Selecionando comando de baixa graduação, os tempos de injeção na fase de vácuo do motor são preenchidos de forma linear.

A injeção exibirá um aviso informando que o ajuste atual será apagado. Confirme para criar o Padrão FuelTech. Todos os valores de mapas de injeção e ignição serão sobrescritos.

Observação: A opção para configurar comando de válvulas somente aparecerá se a opção de injeção por MAP for selecionada. Se o mapa de injeção for por TPS, isto não será solicitado. Somente quando as bancadas de injetores estiverem configuradas de forma independente aparecerá uma opção que permite selecionar quando a bancada B começa a injetar.

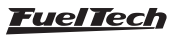

<span id="page-30-0"></span>O padrão FuelTech é um cálculo automático dos mapas básicos de injeção e ignição para o seu motor baseando-se nas informações fornecidas no menu "Configuração da Injeção" e "Configuração da Ignição". Realizando esse ajuste automático todos os mapas de injeção e ignição, incluindo as correções por temperatura, etc. serão preenchidos com base nas características informadas do seu motor.

Para isso, as informações dos menus de configuração da injeção e ignição devem estar corretas e coerentes, os valores máximos de rotação e pressão devem estar de acordo com a capacidade do motor e os bicos injetores devem estar corretamente dimensionados para a potência estimada do motor.

O padrão FuelTech exige que a pressão de combustível seja um valor diferencial fixo iniciando em 3 bar, de forma que para cada 1bar de pressão de turbo, a pressão de combustível sobe 1 bar.

Este mapa padrão serve somente como base de acerto para seu motor, e é necessária muita cautela, principalmente no início do funcionamento, pois, sendo um acerto que atenderá a maioria dos motores, não há garantias para qualquer situação. Tome muito cuidado ao acertar seu motor, nunca exija carga dele antes de acertado perfeitamente.

É muito importante a utilização de algum instrumento para fazer a análise da mistura ar/combustível, tal como sonda lambda (recomendado de banda larga), pirômetro e/ou um analisador de gases de escapamento.

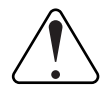

#### IMPORTANTE

Sempre comece o ajuste básico com o mapa rico, ou seja, inicie o acerto do motor sempre injetando mais combustível do que realmente precisa e com o ponto de ignição mais conservador, pois iniciar com o mapa pobre e com ponto avançado pode danificar gravemente o motor.

## 12.4 Quarto passo - verificação dos sensores e calibração do sensor de posição da borboleta (TPS)

Este menu permite configurar todas as entradas de sensores de temperatura e pressão conectados ao módulo. O sensor TPS também pode ser verificado e calibrado através deste menu, assim como a sonda lambda deve ser configurada e calibrada.

### Calibração do TPS

O sensor de posição da borboleta deve ser calibrado na primeira vez que se opera a injeção, só precisando ser feita nova calibração caso seja trocado, ou esteja com seu curso deslocado. Esta calibração não é perdida quando se desconecta a bateria do carro ou o módulo de injeção, além do mais, a calibração do TPS é salva individualmente por ajuste. Para borboleta eletrônica – ETC consulte o capítulo 17.1 deste manual.

### Para calibrar o TPS:

- 1. Entre na função "Calibrar TPS" no menu "Sensores e Calibração".
- 2. Com o motor desligado e o pedal de acelerador em repouso, pressione o botão "Calibrar" ao lado do campo "Lenta: 0%".
- 3. Em seguida, aperte o acelerador até o fundo pressione o botão "Calibrar" ao lado do campo "Pé no Fundo: 100%".
- 4. Pressione "Salvar". A mensagem "Calibrado!" Será Exibida se o processo foi realizado com sucesso.
- 5. Caso apareça uma mensagem de erro, verifique a ligação dos fios do TPS e o conector.

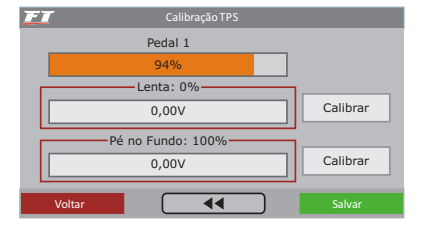

Os erros de calibração do TPS podem ser:

Invertido e calibrado: informa que o TPS foi ligado de forma invertida, porém está calibrado normalmente. O ideal é conferir sua ligação, porém ele funcionará normalmente desta forma.

Possivelmente desconectado: verifique a ligação do TPS conforme o capítulo 5 deste manual, caso esteja correta, o chicote elétrico que vai do TPS à injeção esta rompido. Pode-se conferir com um multímetro se a tensão no fio laranja varia conforme a variação do acelerador.

### Entrada de sonda lambda

A FT possui uma entrada para sonda lambda que pode ser configurada para sondas de banda larga (wide band) ou de banda estreita (narrow band). Assegure-se de ter ligado a sonda à FT400 de acordo com o capítulo 5.7 deste manual.

No caso de uma sonda de banda larga, pode-se escolher entre mostrar suas leituras no Painel de Instrumentos em lambda ou em AFR Gasolina. Com este tipo de sonda, a leitura é feita por um condicionador externo (FuelTech WB-O2 Slim ou FuelTech WB-O2 Datalogger), e por isso é necessário indicar em qual escala a saída analógica deste equipamento está trabalhando. Com sondas de banda estreita, a leitura é mostrada em Volts.

As escalas analógicas de sonda lambda de banda larga compatíveis com a FT são:

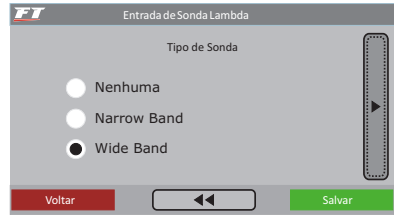

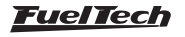

<span id="page-31-0"></span>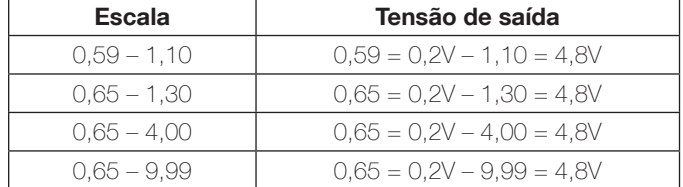

### Calibração da sonda lambda

Uma vez que a sonda está conectada e configurada, deve-se navegar até o menu "Calibrar Sonda Lambda". Se a entrada de lambda foi configurada corretamente o erro entre a leitura do visor do condicionador externo e a leitura mostrada no display da FT400 será mínimo, muitas vezes não existirá diferença ou esta não será perceptível.

Para calibrar a sonda lambda, proceda da seguinte forma:

- 1. Com o motor ligado, estabilize o valor de lambda em 0,90, 1,00, 1,10, etc. e compare a leitura da FT com a do condicionador externo.
- 2. Se a leitura da FT400 for 1,00 e a do leitor externo 1,10, é preciso diminuir o valor na calibração até que os valores se igualem. Feito isto, compare as leituras em outras faixas.
- 3. Se a calibração e a configuração estiverem corretas, não haverá diferença no valor em nenhuma faixa de lambda.
- 4. Valores de calibração muito próximos de 10000 (valor máximo) podem indicar um erro na configuração da entrada de sonda. Normalmente a calibração fica entre 0 e 400.

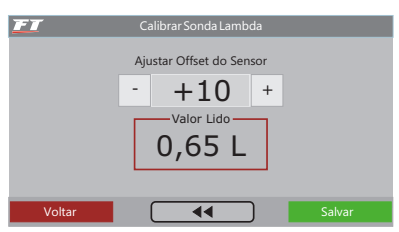

# 13. Ligando o motor pela primeira vez

O capítulo 12 deste manual orienta o usuário por todas as configurações necessárias para dar a primeira partida no motor. Só continue neste capítulo se já tiver lido todo o manual até este ponto, isso facilitará muito o trabalho a partir de agora.

Caso tenha alguma dificuldade para dar a partida no motor pela primeira vez, em especial nos carros a álcool ou metanol, injete um pouco de gasolina. Se o motor demonstra que está difícil a partida por ponto muito avançado, atrase o distribuidor ou modifique o ponto de ignição na partida (somente com roda fônica). No caso da roda fônica, verifique se seu alinhamento está correto. Preste atenção para verificar se a ordem de ignição não está errada por algum cabo de vela invertido ou ligação da bobina.

Quando o motor ligar, mantenha-o em marcha lenta e preste muita atenção na temperatura da bobina e do módulo de potência de ignição. Em caso de aquecimento rápido, desligue imediatamente o motor e diminua o tempo de carga da bobina. Aguarde seu resfriamento antes da nova partida.

### Entrada de temperatura do ar e do motor

Como a FT é compatível com dois tipos de sensores de temperatura, do motor ou do ar, através do menu "Entrada de Temperatura do Motor", é possível selecionar o sensor utilizado atualmente.

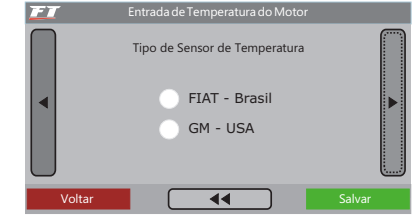

#### Entrada de pressão de combustível e óleo

Este menu permite configurar a entrada para sensores de pressão de óleo ou combustível.

O sensor VDO possui apenas dois terminais, um conectado ao negativo da bateria e outro ao sinal da FT.

Os sensores PS-10 possuem 3 fios e seu modelo e ligação estão indicados no adesivo no corpo do sensor. O sensor PS-10A possui apenas a indicação PS-10.

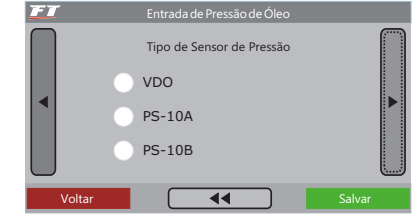

Verifique com atenção se a rotação está sendo mostrada corretamente pela injeção (com um tacômetro externo) e se variações no acelerador coincidem com o valor mostrado para o TPS e a leitura do vácuo no computador de bordo. Caso perceba valores estranhos de rotação, certamente existem interferências na captação do sinal.

# 13.1 Calibração da ignição

Assim que o motor ligar, antes de qualquer acerto, deve-se fazer a calibração da ignição. Esta calibração serve para certificar-se que o ponto aplicado pela injeção esta chegando ao motor de forma correta. Caso a posição do distribuidor ou alguma configuração da ignição esteja errada, o ponto será aplicado incorretamente e com a pistola de ponto será possível verificar esta calibração.

A função de calibração da ignição trava o ponto de ignição aplicado ao motor em 20º em qualquer rotação, portanto, se o motor ligar e não parar na marcha lenta pode-se acelerá-lo a uma rotação qualquer e fazer a calibração. A rotação pode ficar em qualquer valor, desde que seja mantida com o mínimo possível de variação, pois isto pode causar erros na leitura da pistola.

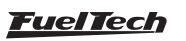

### FT350 / FT400

#### <span id="page-32-0"></span>Calibração da ignição com distribuidor

Ao entrar na função de calibração da ignição com a ignição por distribuidor, a injeção mostrará uma mensagem "CALIBRAR DISTRIBUIDOR COM 20°", como a figura ao lado. Com esta mensagem na tela, aponte a pistola de ponto à marca no volante do motor.

Nos motores equipados com distribuidor, já existe uma marca do PMS do cilindro 1 no volante e no bloco do motor. Aponte a pistola para esta marca e gire o distribuidor até que a pistola marque 20º. Fixe o distribuidor, pressione o botão "OK" na tela e a calibração está feita.

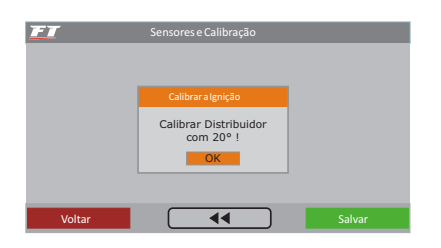

### Calibração da ignição com roda fônica

Os carros equipados com roda fônica de fábrica normalmente não têm a marca que indica o PMS do cilindro 1. Para fazer a calibração da ignição, esta marca deve ser feita no volante e no bloco do motor com o auxílio de um relógio comparador, pois qualquer erro nesta marcação acarretará em um erro na leitura e na calibração do ponto de ignição.

Quando a ignição é controlada por roda fônica, normalmente o sistema de ignição trabalha em centelha perdida, ou seja, duas ignições por ciclo em cada cilindro, uma no tempo de combustão e outra no tempo de exaustão. Como a pistola capta as duas ignições, mostrará 40º de ponto no motor. Se a pistola não tiver a função de centelha perdida, a calibração com 40º é a correta, caso contrário o certo é ler 20º no motor.

É muito importante que você conheça a pistola de ponto utilizada e saiba se esta possui alguma função que divide automaticamente o ponto de ignição ao perceber que o motor trabalha em centelha perdida. Dúvidas nesta parte podem acarretar em erro na calibração da ignição.

Ao entrar na função de calibração da ignição, a tela ao lado é exibida. Ela permite corrigir o ponto de ignição diretamente no módulo, já que não é possível deslocar a roda fônica como o distribuidor. Se o ponto lido foi de 24º, basta configurar uma correção de -4º para que o ponto na pistola passe a ser de 20º. Caso a pistola informe um ponto com diferença maior do que 10º, é bem possível que o alinhamento da roda fônica tenha sido informado errado no menu "Configuração da Ignição". Em centelha perdida, se o ponto lido no motor for de 46º, por exemplo, a correção aplicada será de -3º, ao invés de -6º, pois seu valor será dobrado.

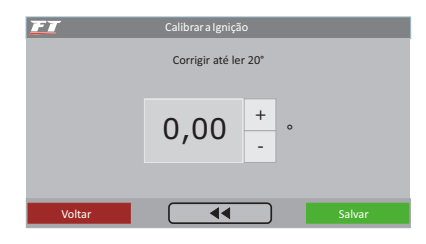

# 14. Ajuste dos mapas de injeção

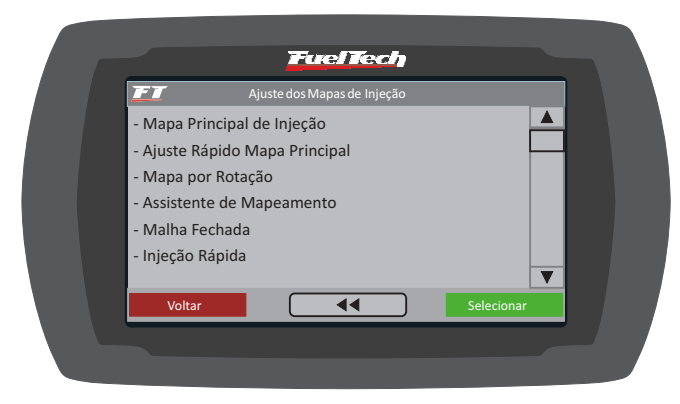

# 14.1 Mapa principal de injeção

A quantidade de combustível injetada é dosada através da variação do tempo que se mantém o bico injetor aberto durante cada ciclo de rotação. A cada rotação do motor os bicos injetores abrem duas vezes e se mantém abertos durante o chamado "Tempo de Injeção", ajustado no mapa principal de injeção. Este valor é dado em milissegundos (milésimos de segundos, 3,44ms quer dizer 0,00344 segundos, por exemplo).

Para regular o motor, informa-se os valores de tempo de injeção para cada intervalo de carga do motor (a carga pode ser representada pela posição da borboleta (TPS) ou pelo vácuo/pressão no coletor), com isso se forma a tabela que será utilizada como base para as correções que se seguem e então determinar o tempo exato de injeção.

Note que nos pontos intermediários entre os valores acertados na tabela é feita a interpolação dos dados. Por exemplo, se o mapa foi ajustado para injetar 1,00ms a 10% de TPS e 2,00ms a 20% de TPS, quando o acelerador estiver exatamente em 15% o tempo de injeção será calculado pela reta que liga os dois pontos, ou seja, exatamente 1,50ms. Esta interpolação é realizada com precisão de 0,25% de variação do TPS e 0,01ms do tempo de injeção.

Quando se seleciona a opção de Marcha Lenta por TPS, significa que quando o TPS estiver em 0%, o tempo de injeção será determinado pelo valor no campo "Lenta" no "Mapa Principal de Injeção", sendo desconsiderados os valores de tempo de injeção configurados por MAP.

O mapa principal de injeção pode ter 6 formas distintas, variando de acordo com o tipo de motor e o modo de injeção selecionados no menu "Configuração da Injeção".

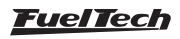

<span id="page-33-0"></span>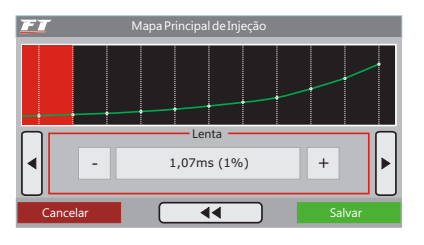

### Aspirado por TPS

Esta configuração é utilizada para se controlar um motor aspirado que, devido à preparação, tenha alta variação de vácuo na marcha lenta e em baixas rotações. Neste ajuste o vácuo do motor é totalmente ignorado para o cálculo do tempo de injeção.

Este mapa representa a quantidade de combustível que deve ser injetada em cada situação de acelerador. A regulagem deste mapa pode ser feita com o TPS estático em todas as situações, variando apenas a rotação, de preferência em um dinamômetro.

Motores aspirados podem usar bancos injetores independentes quando se deseja usar bicos de menor vazão, usando um conjunto para baixa situação de carga e outro conjunto para quando se solicita maior carga do motor.

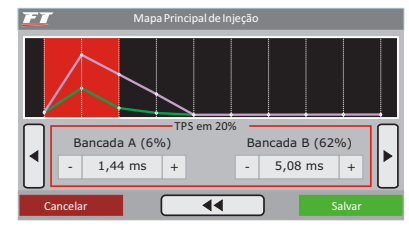

### Aspirado por TPS/MAP

Nesta configuração o Mapa Principal de Injeção é feito pelo TPS, como no modo Aspirado por TPS, porém, é possível fazer uma correção percentual no tempo de injeção de acordo com o MAP (vácuo do motor). O mapa de injeção por MAP vai de -0,9bar até 0,2bar, com intervalos de 0,1bar.

Esta correção ajuda bastante, pois a leitura do vácuo no coletor de admissão representa melhor a carga do motor do que a abertura da borboleta. Principalmente em variações de rotação, onde uma abertura fixa da borboleta pode representar diferentes níveis de vácuo no motor devido a diferenças de fluxo de ar.

### Aspirado por MAP

Esta configuração é utilizada para se controlar um motor aspirado que possua vácuo estável, normalmente motores com características próximas às originais, ou com preparação mais leve.

Este mapa representa a quantidade de combustível que deve ser injetada de acordo com a leitura de vácuo no coletor de admissão. Ele é a melhor representação da carga do motor, pois independe de limitações da tomada de ar, ou de situações de rotação e carga muito variadas.

É possível controlar as bancadas individualmente de acordo com o vácuo no coletor em qualquer situação.

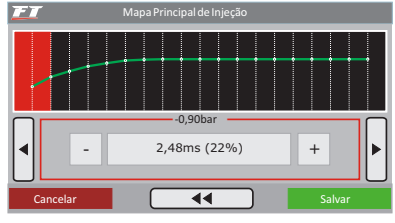

#### Turbo por MAP

Esta configuração é utilizada para controlar motores que trabalharão com pressão positiva (turbo, blower, etc.). Ele começa no tempo de injeção do vácuo na marcha lenta (normalmente entre -0.8bar e -0.5bar) e vai até a pressão de turbo máxima utilizada.

Este mapa representa a quantidade de combustível que deve ser injetado em função do valor de leitura de vácuo e pressão no coletor de admissão.

Os intervalos entre cada ponto da tabela são:

Nas faixas de vácuo: 0,1bar.

Nas faixas de pressão positiva até 2bar: 0,2bar.

Nas faixas acima de 2.0bar: 0,5bar.

Com bancos injetores simultâneos, o mapa principal de injeção de um Turbo por MAP apresenta apenas o quadro com o tempo de injeção da bancada A.

Mapas de motores turbo-alimentados normalmente usam bancadas independentes, pois a bancada A geralmente é usada para a faixa de marcha lenta e baixa carga, sendo complementada pela segunda bancada quando a pressão de turbo começa a subir. Possibilita, sem dúvida, o melhor acerto, pois permite manter os injetores originais na bancada A e usar injetores de maior vazão na bancada B, proporcionando uma melhor dirigibilidade e maior facilidade no acerto.

Normalmente um bico injetor por cilindro no Conjunto A colocado próximo ao cabeçote do motor e o Conjunto B com outros bicos injetores que são acionados quando o primeiro conjunto chega próximo ao limite.

O Conjunto B de injetores é composto por uma segunda bancada, com um injetor por cilindro, instalados no coletor de admissão, ou por injetores suplementares (geralmente do tipo 'mono') na pressurização.

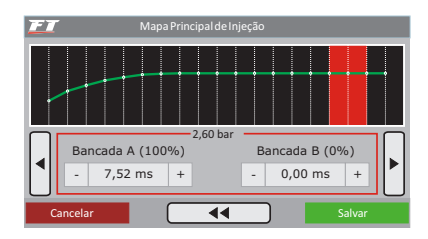

# 14.2 Ajuste rápido do mapa principal

O ajuste rápido recalcula e substitui todos os valores do mapa principal de injeção de acordo com o ajuste desejado. Ele pode ser acessado através do menu "Ajuste dos Mapas de Injeção".

Quando o modo de injeção independente (duas bancadas de bicos) estiver selecionado, este ajuste rápido será solicitado para cada bancada de injetores individualmente.

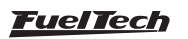

#### <span id="page-34-0"></span>Ajuste dos mapas de injeção

A correção aplica uma multiplicação nos valores anteriores do mapa, por exemplo, se em 1.0bar de pressão (no exemplo de um Turbo por MAP) estava anteriormente injetando 2.00ms equivalentes a digamos 50% da abertura do bico injetor na rotação máxima e se aplica uma correção de +10%, este ponto da tabela passará a 2.20ms e 55% da abertura do injetor e não 60% como se poderia pensar erroneamente.

Em todas as correções aplicadas é considerado o tempo morto do injetor (deadtime) para que se tenha uma correção referente ao combustível injetado realmente e não o sinal de abertura do bico injetor.

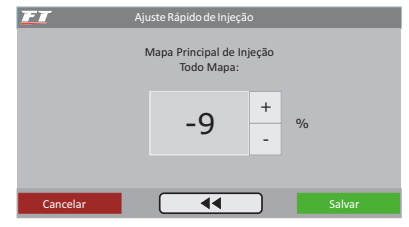

# 14.3 Mapa de injeção por rotação

O mapa de injeção por rotação é um mapa de correção em percentual, o que significa que estes valores serão aplicados sobre os tempos de injeção do mapa principal de injeção. O cálculo do tempo de injeção é feito automaticamente de acordo com a rotação atual e as outras correções configuradas. Desta forma, não é necessário fazer uma tabela para cada faixa de rotação, que apesar de mais precisa, se torna muito trabalhosa e quando não é acertada em um dinamômetro, dificilmente traz alguma melhora no resultado final.

Com a correção percentual consegue-se acertar a injeção para qualquer tipo de motor, seja um motor original, motores com comando de válvulas mais bravos ou sistemas de comando de válvulas variável (assim como os VTEC da Honda, VVTi da Toyota, VANOS da BMW, etc.).

Todo o motor tem o pico de consumo específico na rotação de torque máximo, portanto nesta faixa deve-se aplicar uma correção positiva em torno de 5% a 15%. Essa rotação em um motor normal com comando de válvulas original normalmente fica entre 2000rpm e 4500rpm. Só é possível saber esta rotação com exatidão com um dinamômetro. Na prática, esta correção será automaticamente executada pelo preparador, pois para manter o lambda constante a rotação de torque máximo exigirá mais combustível.

Com o mapa de Injeção por carga e este mapa de Injeção por Rotação, a injeção cria internamente o mapa em três dimensões de Injeção x Carga x Rotação que é aplicado automaticamente ao motor.

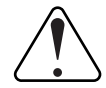

#### IMPORTANTE

Sempre verifique a continuidade dos dados, ou seja, evite valores incoerentes ou que formem gráficos com variações bruscas. Qualquer alimentação para ser eficiente e correta necessariamente deve formar um gráfico de linhas suaves.

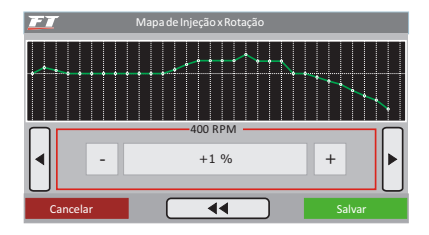

## 14.4 Ajuste da injeção rápida

A injeção rápida é um aumento na quantidade de combustível necessário quando se faz uma variação rápida do acelerador.

Pulso máximo: É o valor que será somado ao tempo de injeção atual quando ocorrer variação rápida do acelerador.

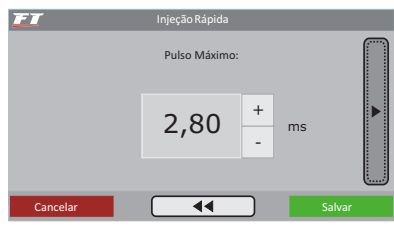

Pulso total para: Nesta configuração, informa-se a variação do TPS para a qual o pulso máximo deve ser aplicado. Suponha, por exemplo, um carro rodando com apenas 10% de TPS. Subitamente este valor sobe para 50%. A variação do TPS foi de 40%. Se o valor configurado neste parâmetro é 40%, o pulso máximo será aplicado, ou seja, serão somados 4.00ms ao tempo de injeção atualmente aplicado no motor. Se por outro lado a variação fosse de apenas 20% de TPS, o pulso máximo não seria injetado, pois se variou apenas metade do configurado neste parâmetro.

Borboletas pequenas normalmente precisam de uma variação grande de TPS para injetar o pulso total da rápida (utiliza-se valores maiores, por exemplo, 90% de TPS); por outro lado, borboletas de grande diâmetro, com uma mínima variação de TPS já se atinge o máximo da rápida (utiliza-se valores menores, por exemplo 15% de TPS). Quando o sensor TPS não esta presente, ou quando os mapas são configurados por MAP, a variação considerada é a do MAP.

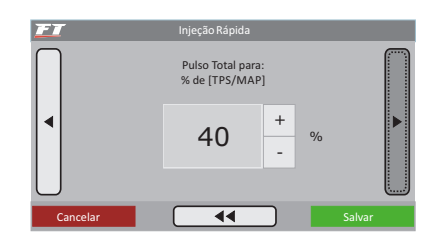

Rotação máxima para rápida: Parâmetro que serve para indicar a rotação acima da qual não será mais aplicado injeção rápida.

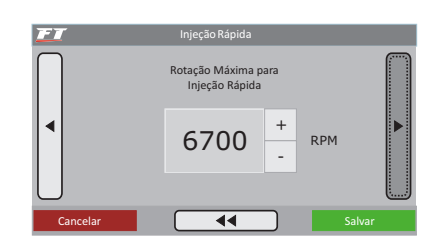

# <span id="page-35-0"></span>FT350 / FT400

Rápida motor frio: Aumento da injeção rápida quando o motor está frio, extremamente necessário nos primeiro minutos de funcionamento do motor, especialmente em motores a álcool ou metanol.

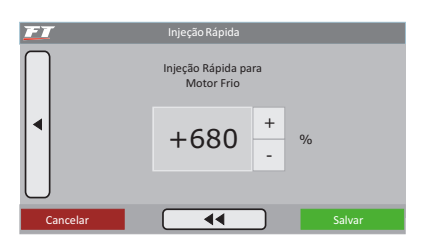

## 14.5 Assistente de mapeamento (exclusivo FT400)

O Assistente de Mapeamento FuelTech foi desenvolvido para auxiliar o preparador no ajuste dos mapas de injeção e nas correções por rotação, de acordo com os valores de lambda escolhidos. Todo o processo é executado internamente na FT400 por um processador de 32bits de alta performance e não requer qualquer outro equipamento além de uma sonda lambda de banda larga com um condicionador instalado e conectado à FT400.

Ao entrar no menu do Assistente de Mapeamento FuelTech, o responsável deve entender e aceitar que esta função fará alterações em tempo real no mapa de injeção e pode gerar riscos se o conjunto motor e componentes de injeção eletrônica não estiverem bem dimensionados e em perfeito funcionamento. Bicos com vazão menor do que a necessária para alimentar o motor, leitura de sonda no display da FT400 marcando diferente do condicionador externo, entrada falsa de ar no escape enganando a leitura da sonda, ou mesmo um defeito no sensor de oxigênio são detalhes que afetarão todo o trabalho de acerto.

Características do Assistente de Mapeamento

- Recomenda-se aguardar até que o motor atinja entre 80 e 90° e se mantenha assim durante todo o processo;
- Mapeamento apenas da bancada A;
- O Assistente é desabilitado momentaneamente quando ocorre uma injeção rápida (até a sonda estabilizar). Variações/ interferências no sensor TPS podem ativar a injeção rápida, por isso, confira a ligação deste sensor;
- O tempo de reação da sonda após uma correção no mapa pode ser acima de 2s. Isto é uma característica do motor e depende da velocidade dos gases de escape e da posição do sensor de oxigênio;
- Função disponível apenas para mapas configurados por MAP (Aspirado por MAP e Turbo por MAP).

### Configurando o assistente de mapeamento

Seguem alguns passos necessários para o perfeito funcionamento do Assistente:

- 1. Certifique-se que a leitura do display do condicionador externo seja rigorosamente igual à leitura mostrada no display da FT400. Orientações no capítulo 12.4 deste manual;
- 2. Gere o Padrão FuelTech na FT400 e use-o como base para iniciar o acerto manual e do Assistente de Mapeamento. Orientações no capítulo 12 deste manual;
- 3. Vá até o menu "Ajuste dos Mapas de Injeção" e selecione a opção "Assistente de Mapeamento";
- 4. Leia o aviso que será exibido na tela e clique em "Concordo" se entende os riscos e responsabilidades que envolvem todo o processo;
- 5. O primeiro parâmetro a ser configurado é o valor de sonda desejado para a fase aspirada do motor.

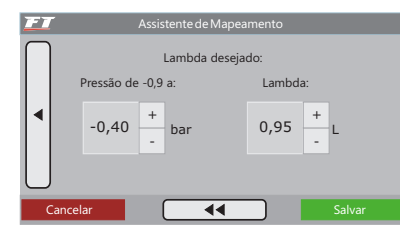

6. Em seguida, vem o valor de sonda para 0,00 bar (plena carga para um motor aspirado).

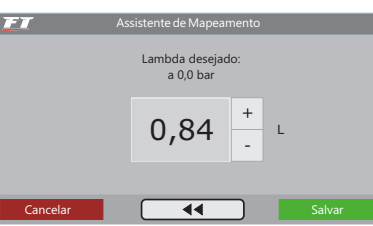

7. O próximo valor a ser inserido é o valor de sonda para a fase de pressão de turbo (apenas mostrado quando configurado mapa Turbo por MAP). Somente é possível configurar pressão até 1,00 bar de turbo. Para as pressões acima o Assistente automaticamente buscará o mesmo valor de sonda.

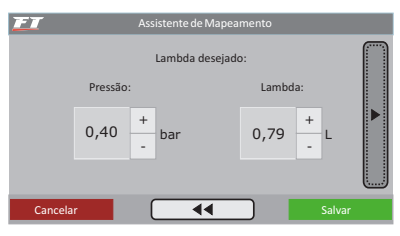

8. Na próxima tela esta o ajuste de Velocidade de atuação do controle, que nada mais é do que a agressividade com que o Assistente corrigirá o mapa de injeção para chegar ao alvo de lambda. Para bicos com vazão muito acima do que o motor necessita, este nível deve ser usado em níveis próximos de 2. Caso use níveis altos neste parâmetro, o Assistente pode ficar instável e demorar a atingir o alvo de lambda programado.

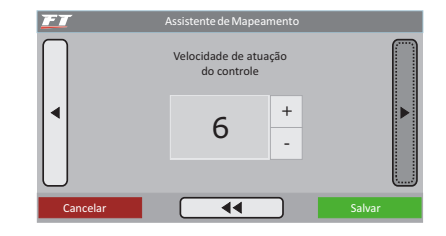

9. No próximo parâmetro seleciona-se qual faixa de MAP será utilizada para treinar o mapa de rotação. Em motores turbo ela vai de -0,2 bar até o valor configurado. Configure com 0,2 bar acima da pressão mínima gerada pela wastegate, quando esta estiver com o parafuso de regulagem totalmente solto.

Para motores aspirados esta opção não é mostrada, porém, a faixa vai de -0,2 bar a 0,0 bar.

Fora destas faixas o mapa de rotação não é modificado.

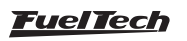

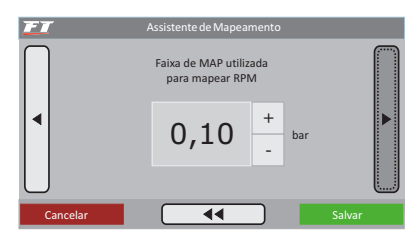

10. A tela seguinte mostrará qualquer erro que impeça o Assistente de Mapeamento de iniciar o processo.

Alguns erros que podem ocorrer são:

- Temperatura do motor abaixo de 50°C;
- Sonda Lambda desconectada;
- Injetores trabalhando com 100% de sua capacidade: avisa sempre que qualquer ponto do mapa estiver com mais de 100% de abertura (indicando injetores trabalhando próximos do limite). Permite que se continue o Mapeamento sem problemas;

No caso de iniciar o Assistente com algum erro sendo mostrado nesta tela, ele não atuará até que as condições do erro sejam corrigidas.

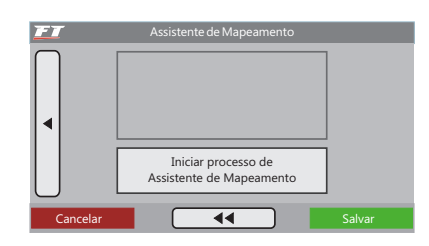

11. Para iniciar, clique no botão "Iniciar processo de Assistente de Mapeamento".

Legendas da tela do Assistente de Mapeamento:

Faixas do mapa com fundo cinza: indicam pontos que não foram treinados pelo Assistente. Quando são treinados estes pontos tem o fundo mudado para a cor preta;

Linha vermelha: indica faixas de rotação e MAP em que se deve manter o motor para que o Assistente treine corretamente o mapa;

Linha amarela: indica a faixa na qual o motor esta trabalhando em tempo real;

Retângulo amarelo: mostrado quando o Assistente está modificando o mapa (de rotação ou de injeção);

Retângulo verde: indica que o ponto foi treinado com sucesso e atingiu o lambda desejado;

É possível interromper o Assistente de Mapeamento a qualquer momento clicando nos parâmetros superiores e, em seguida, escolhendo entre as opções:

Voltar: retorna e continua com o Assistente de Mapeamento

Aplicar e sair: salva o mapa gerado pelo Assistente de Mapeamento substituindo os mapas de injeção.

Descartar e sair: cancela o Assistente de Mapeamento e volta aos mapas de injeção anteriores.

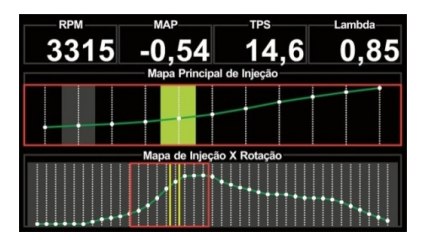

#### Fases do assistente de mapeamento

O Assistente passa por duas fases para fazer o acerto do mapa de injeção e de rotação:

#### • Treinamento das faixas de MAP

- 1. Inicie rolando lentamente com o carro usando uma marcha longa (normalmente 3ª ou 4ª);
- 2. Mantenha o acelerador estável e o RPM dentro da linha vermelha mostrada no mapa de rotação (2500 a 4000rpm);
- 3. Aguarde sem variar o TPS até que o ponto em treinamento mude a cor de amarelo para verde, indicando que atingiu o seu objetivo.
- 4. Passe então para o próximo ponto de MAP, sempre mantendo a faixa de RPM indicada pela linha vermelha.
- 5. Repita esse procedimento em todas as faixas de MAP possíveis (de -0,7bar até pressão);
- 6. No momento que o Assistente de Mapeamento identificar que o mapa foi na sua maioria treinado corretamente, ele sugerirá passar para o próximo passo e mostrará uma janela perguntando a ação a ser tomada;
- 7. Se o Assistente de Mapeamento não sugerir a passagem para a próxima fase, pode-se manualmente passar clicando na parte superior da tela e selecionando a opção "Passar para RPM";

#### • Treinamento das faixas de RPM

- 1. Nesta fase todas as faixas de RPM são liberadas, com isso o objetivo é manter uma carga constante de MAP próximo a 0bar, ou seja, carga plena em um motor aspirado ou uma pressão baixa em um motor turbo, segura o suficiente para mapear todas as faixas de RPM;
- 2. Caso o motor não consiga manter uma pressão abaixo 0,4bar constantemente sugerimos pular esta fase e fazer o acerto do mapa de rotação manualmente para maior segurança;
- 3. Considerando as condições acima, inicie uma aceleração do RPM mais baixo possível até o máximo desejado mantendo o MAP dentro da área indicada pela linha vermelha e mantendo o TPS o mais estável possível. Lembre-se, quando existirem variações de TPS que disparam a injeção rápida, o Assistente de Mapeamento é interrompido.
- 4. Observando então a leitura da sonda e do RPM, a curva de RPM será ajustada automaticamente;
- 5. Repita o procedimento até que o resultado desejado seja atingido ou que o Assistente de Mapeamento indique o sucesso no processo.

#### • Treinamento final do MAP

Durante o treinamento do mapa de rotação, o mapa de injeção continua sendo levemente modificado. Por isso, após os treinamentos do mapa de RPM, sugerimos passar novamente por todas as faixas de MAP apenas para uma validação final do mapa gerado.

Feito isto, o ajuste está praticamente concluído, bastando que o usuário ajuste parâmetros como injeção rápida, injeção de partida, mapas de correção por temperatura do motor e do ar, além de todo o mapeamento de ignição. Um detalhe importante é que, após modificações significativas no mapa de ignição, o Assistente de Mapeamento seja executado novamente a fim de corrigir mudanças no mapa de injeção decorrentes da alteração da ignição. Finalizado

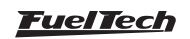

<span id="page-37-0"></span>este processo, sugere-se então ativar a função de Malha Fechada mantendo os mesmos lambdas de referência.

## Solução de problemas durante o assistente de mapeamento:

- Instabilidade ao fazer as correções: a agressividade do Assistente pode estar muito alta. A solução é reduzir a velocidade de atuação do controle;
- Lambda não é atingido: pode indicar existência de problemas mecânicos como baixa pressão de combustível, injetores sujos ou ainda de vazão insuficiente para o motor;
- Dificuldade de estabilizar ou atingir a lambda alvo em **baixa carga:** quando se usa injetores com alta vazão, eles acabam trabalhando com tempo de injeção muito próximo de seu deadtime (em torno de 1,30ms), por isso, o Assistente de Mapeamento pode ter dificuldades para chegar ao lambda alvo. Caso passe por isso, recomendamos acertar manualmente as faixas de baixa carga e marcha lenta.

# 14.6 Malha fechada (exclusivo FT400)

A função de malha fechada da FT400 possui basicamente as mesmas configurações de alvos de Lambda que a função Assistente de Mapeamento. A principal diferença é que o Malha Fechada não modifica o mapa de injeção salvo no módulo, ele apenas atua como uma compensação momentânea para chegar ao Lambda alvo configurado. Além do mais, uma vez ativado, está sempre atuando.

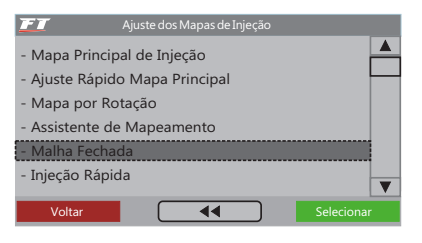

### Configuração do malha fechada

Depois de ter gerado o mapa padrão e ter utilizado o Assistente de Mapeamento, entre no menu "Ajustes dos Mapas de Injeção" e selecione a opção "Malha Fechada". É imprescindível que o valor de sonda exibido no leitor externo esteja igual e no display da FT, caso estejam diferentes consulte o Capitulo 12.4 deste manual.

Abaixo seguem os passos para a configuração do Malha Fechada: Limites de atuação da malha fechada: Deve-se configurar a porcentagem máxima de empobrecimento e enriquecimento que o malha fechada irá atuar para alcançar o lambda alvo desejado.

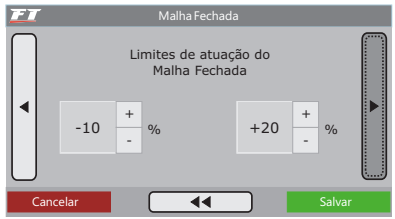

Atuação malha fechada: seleciona as faixas de funcionamento do motor em que a Malha Fechada atuará, é possível escolher apenas uma delas ou aplicar o controle em todo o mapa.

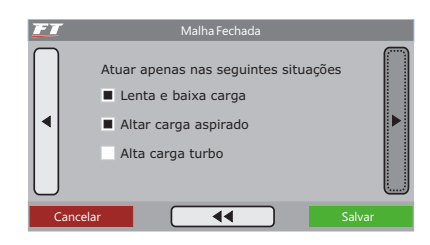

Lambda desejado: o primeiro alvo de lambda será utilizado para as faixas de vácuo a partir de -0,9 bar até o limite selecionado (recomendado -0,3bar). De -0,3 bar até 0,0 bar, o valor de lambda será interpolado.

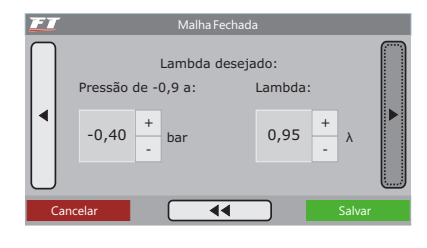

Lambda desejado a 0,0bar (pressão atmosférica): alvo de lambda considerado para máxima potência na fase aspirada.

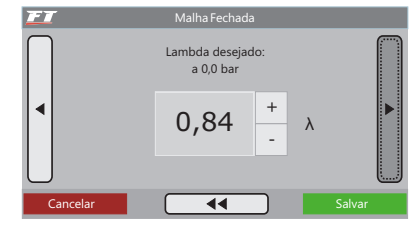

Lambda desejado na fase turbo (exclusivo para configuração turbo por MAP): lambda alvo utilizado para pressão positiva (acima de 0,0 bar, até no máximo 1,0 bar). Por segurança o Malha Fechada somente controla o motor até 1,0 bar de turbo, acima disto valem os tempos de injeção configurados no mapa, em malha aberta.

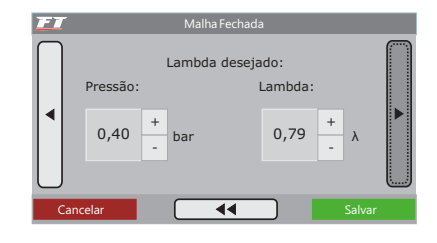

Velocidade de atuação do controle: Possui a mesma função que a velocidade de atuação do assistente de mapeamento, trata-se da agressividade com que a Malha Fechada irá atuar no mapa de injeção para atingir o alvo de lambda.

Com injetores de vazão muito superior ao que o motor necessita, utilize valores próximos de 2. Caso use níveis altos neste parâmetro, o malha fechada pode ficar instável e demorar a atingir o alvo de lambda programado.

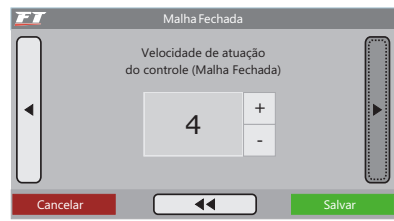

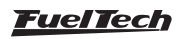

### <span id="page-38-0"></span>Mapa de correção

O malha fechada salva um "mapa de correção", para tornar o controle mais efetivo e rápido sempre que o motor funcionar. Ao efetuar qualquer mudança no lambda alvo ou no mapa, esta função mostra na tela uma opção "Deseja zerar as correções do Malha Fechada?" Sugere-se clicar em "Sim".

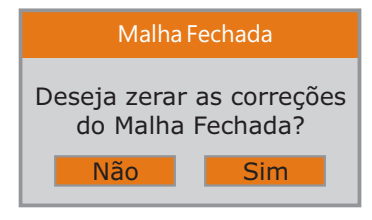

### Malha fechada no painel de instrumentos

Para acompanhar o funcionamento desta função, vá até o menu "Configuração da Interface", "Configuração do Painel de Instrumentos" e selecione o mostrador do "Malha Fechada". Ele exibe o percentual de correção aplicado no momento para atingir o Lambda alvo programado em seu menu. No caso de exibir dois traços, a Malha fechada não esta atuando. Isto ocorre quando o motor está abaixo de 50°, desligado ou quando o botão two-step está pressionado.

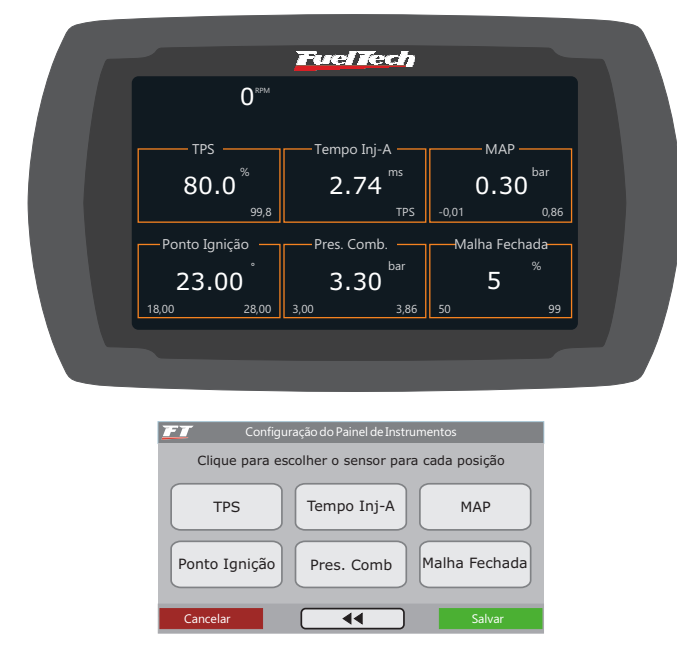

### 14.7 Dicas de segurança durante o mapeamento e malha fechada (exclusivo FT400)

Durante o acerto, principalmente na faixa de plena carga (TPS 100% ou acerto da fase de pressão), deve-se seguir algumas dicas vitais para acelerar este processo e minimizar riscos:

- Abortar a puxada imediatamente ao identificar lambda pobre em qualquer faixa. Enriquecer o mapa manualmente nesta faixa; Não esperar uma correção do Assistente de Mapeamento ou Malha Fechada neste caso;
- No caso de o mapa estar muito fora do ideal, sugere-se seguir o procedimento tradicional fora do Assistente de Mapeamento:

acelerar o motor a plena carga e observar os valores de sonda. Entre as puxadas, fazer correções manuais até que o mapa fique mais próximo do ideal;

- Em motores turbo alimentados, baixar a pressão ao mínimo e usar uma marcha na qual se consiga estabilizar a pressão;
- Iniciar o acerto com o mapa sempre rico, deixando o Assistente de Mapeamento ou Malha Fechada tirar combustível que esta em excesso, nunca espere que ele corrija pontos críticos de lambda pobre;
- Caso perceba detonação durante o acerto, aborte a puxada e interrompa o Assistente (clicando na parte superior da tela), no caso do Malha Fechada entre no menu de configuração e desative a função, confira a calibração da ignição e retarde o ponto de ignição para evitar danos ao motor.
- Como este processo exige atenção às orientações mostradas na tela da FT400, é recomendado que seja realizado em um ambiente controlado como um dinamômetro para sua segurança e melhor resultado.

# 14.8 Correção da injeção por temperatura do motor

Esta correção é feita com base no sensor de temperatura do motor que, em carros refrigerados a água deve estar no cabeçote lendo a temperatura da água, e em motores a ar, a temperatura do óleo. Ela só se torna disponível quando o sensor está conectado à injeção. A temperatura do motor exerce grande influência na quantidade de combustível solicitada pelo motor, principalmente em carros a álcool e metanol onde se consegue fazer funcionar um motor frio como se já estivesse na temperatura normal.

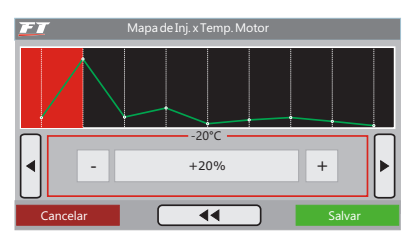

# 14.9 Correção da injeção por temperatura do ar da admissão

Esta correção é feita com base no sensor de temperatura do ar colocado no coletor de admissão do motor. Ela só se torna disponível quando o sensor está conectado à injeção. Serve para adaptar automaticamente a injeção às diferentes temperaturas do ar admitidas pelo motor. Para motores turbo é de grande importância esta correção, pois, instantaneamente quando o sistema é pressurizado a sua temperatura sobe a valores muito altos. Em carros com intercooler, pode-se deixar a mistura ideal desde situações de ineficiência do intercooler (baixas velocidades).

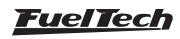

<span id="page-39-0"></span>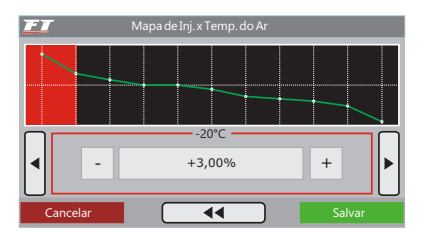

## 14.10 Correção da injeção por tensão da bateria

Esta correção é feita com base na tensão da bateria do carro e leva em consideração que a diminuição da tensão de alimentação dos bicos injetores influencia o tempo de abertura dos mesmos. É uma correção bastante suave, mas muito útil em casos de grandes variações de tensão por retirada do alternador, por exemplo.

# 15. Ajustes dos mapas de ignição

É muito importante lembrar que todos os mapas podem atrasar ou adiantar o ponto determinado no mapa principal e que quando é gerado um "Padrão FuelTech" todos os mapas são preenchidos com valores padrões, portanto, se você deseja que o ponto seja determinado apenas pelo Mapa de Ignição por Rotação, deve-se manualmente ZERAR todos os mapas de ignição por Pressão/TPS, Temperatura do Motor e Temperatura do Ar.

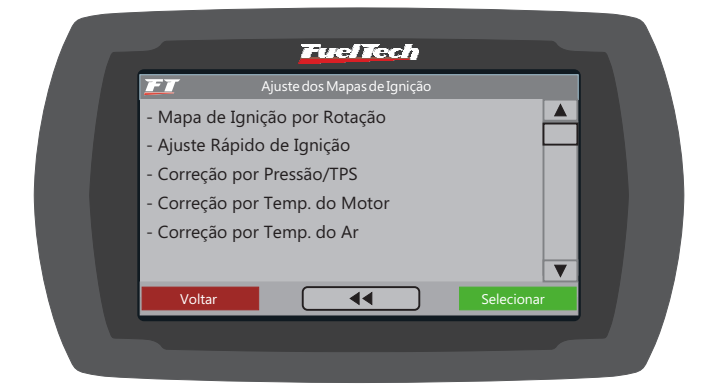

# 15.1 Mapa de ignição por rotação

O Mapa de ignição por rotação é uma tabela onde se indica a curva principal do avanço de ignição, preenchendo-se com o ponto desejado de 400rpm ao limite de rotação.

Usando uma analogia, por exemplo, se é desejado um ponto inicial de 15° e final de 32° (como se faz com um distribuidor), os valores da tabela devem ser preenchidos com 15° a 600rpm, 17° a 1000rpm e assim por diante, gradualmente até chegar aos 32° a digamos 8600rpm como ponto final. Por outro lado, para utilizar um ponto fixo, devem ser preenchidos todos os pontos da tabela com 24°, por exemplo.

Note que para que o ponto realmente seja aplicado exatamente com os valores ajustados neste mapa, é necessário zerar todas as correções por temperatura do ar, do motor, pressão, etc.

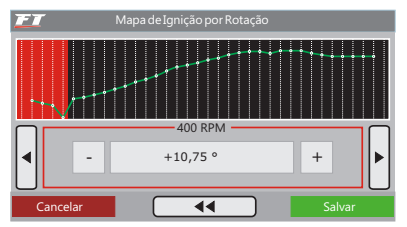

Bicos injetores de alta vazão, normalmente trabalham com um tempo de injeção mínimo na marcha lenta e são os que mais sofrem pela queda na tensão da bateria, variando seu tempo morto e com isso pode ocorrer de não injetarem devido a uma queda de tensão. Com essa correção consegue-se contornar este problema.

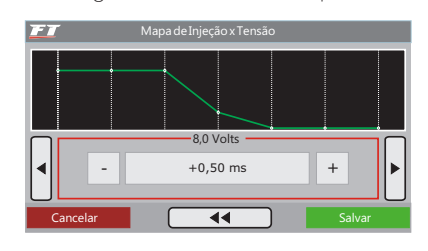

# 15.2 Ajuste rápido de ignição

Para aplicar uma correção de forma rápida em todo o mapa de ignição, pode-se utilizar o Ajuste Rápido de Ignição. Apenas indique a correção, negativa ou positiva e confirme à direita, que esta será somada ou subtraída de todo o mapa de ignição por rotação.

Função muito útil em situações críticas, onde se deseja, por exemplo, atrasar rapidamente o ponto devido a qualquer problema ou por outro lado, quando se deseja arriscar um pouco mais no ponto de ignição em busca de um resultado melhor.

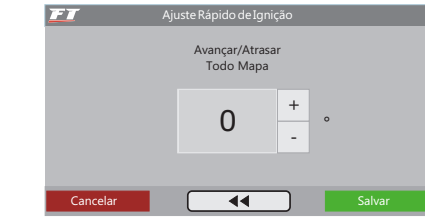

# 15.3 Avanço/Retardo por vácuo e pressão ou TPS

Com um mapeamento apenas pela rotação do motor não é possível ter a eficiência máxima em todas as faixas de potência do mesmo. Por exemplo, um motor turbinado requer um ponto de ignição mais atrasado quando trabalha com pressão positiva do que na fase aspirada.

Quando o módulo está configurado para controlar um motor aspirado ou turbo por MAP, o mapa de correção por carga do motor é feito por pressão, indo desde um valor de correção na marcha lenta até a pressão máxima de turbo (figura acima).

Quando o módulo está configurado para controlar um motor aspirado por TPS, este mapa será em função da posição do acelerador (TPS), pois este representa a carga que está sendo exigida do motor e com base nisso pode-se definir os pontos de maior avanço e retardo do ponto de ignição (figura acima).

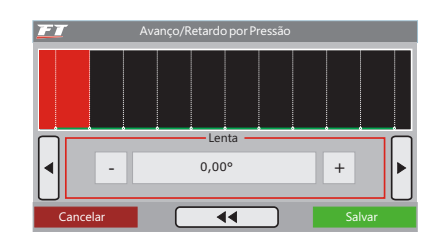

# <span id="page-40-0"></span>15.4 Avanço/Retardo por temperatura do motor

Este mapa representa uma correção no ângulo de avanço ou retardo aplicado no mapa principal de rotação pela variação da temperatura do motor. Ele é de muita importância e traz melhoras significativas de dirigibilidade, especialmente em situações de trabalho com o motor frio, onde um ponto mais avançado é necessário para uma resposta correta do motor. No outro extremo, também é requerido para proteção do motor, atrasando o ponto de ignição quando este atinge altas temperaturas.

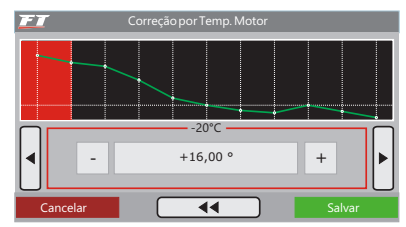

## 15.5 Avanço/Retardo por temperatura do ar da admissão

Este mapa representa uma correção no ângulo de avanço ou retardo aplicado no mapa principal de rotação pela variação da temperatura do ar da admissão. Ele traz benefício, pois quanto mais frio o ar que entra na câmara de combustão, mais denso, e maior é o avanço possível de ignição, porém com temperaturas muito altas

# 16. Ajustes complementares

Este menu possibilita o ajuste de todas as funções que modificam o funcionamento das saídas auxiliares e correções de partida do motor, marcha lenta, etc. Algumas funções dependem da prévia configuração de uma saída auxiliar para seu funcionamento. Para fazer esta configuração, acesse o menu Configuração Complementar e configure a saída auxiliar desejada.

# 16.1 Datalogger interno

Esta função é utilizada para registrar o funcionamento do motor, através do sinal de sensores lidos pelo módulo de injeção. Para visualizar o Log gerado é necessária a comunicação com o Software FuelTech Datalogger (www.fueltech.com.br), através do Conversor USB/CAN.

O Datalogger interno pode gravar até 23 canais, dentre eles, alguns que não são captados pelo Datalogger externo: tempo de injeção bancadas A e B, percentual de injeção bancadas A e B, ponto de ignição, rotação, funcionamento das sete saídas auxiliares, TPS, temperatura do motor e do ar, pressão de óleo e combustível, sonda lambda, botão two-step, MAP, sensor de fase e tensão de bateria.

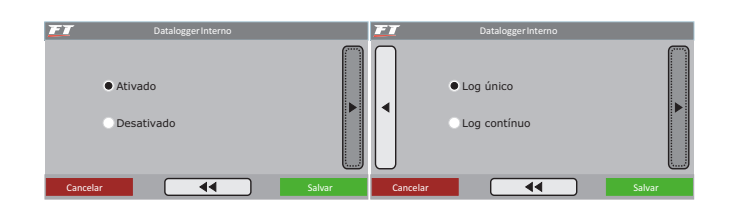

(especialmente em motores turbo alimentados) deve-se retardar o ponto de ignição para proteger o motor. Este mapa auxilia muito, principalmente quando o motor passa por alterações muito grandes de temperatura do ar, causadas por variações climáticas, variações de eficiência do intercooler ou icecooler, por exemplo.

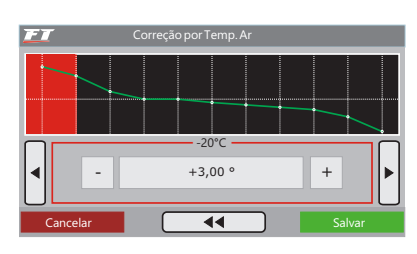

# 15.6 Defasagem entre velas trailing e leading

Este menu só é mostrado quando o módulo estiver controlando a ignição em um motor rotativo. Este parâmetro ajusta a defasagem entre as velas Trailing e Leading (normalmente ajustado em -10°). Também é chamado de "Timing Split".

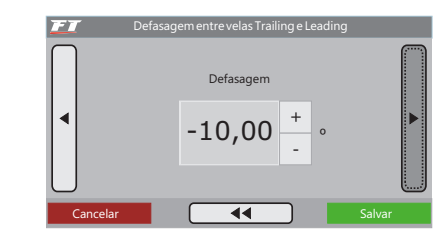

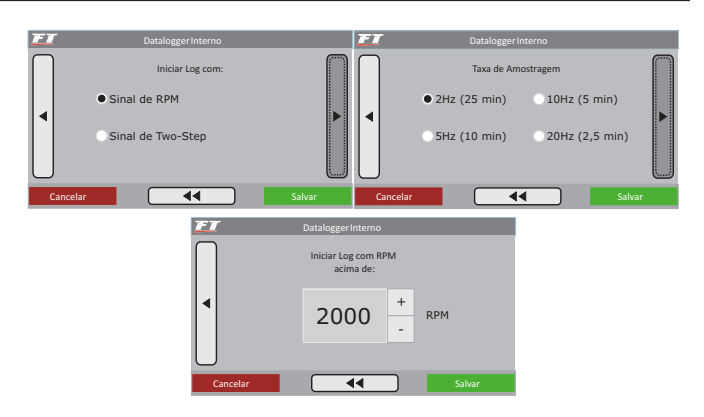

### Tipos de log

Há duas maneiras de armazenar os dados gravados na injeção, são elas: "Log Único" e "Log Contínuo".

Log único: o módulo executa uma única gravação até encher a memória, feito isso a gravação é parada e o log fica armazenado na injeção. É necessário então descarregar o arquivo no computador através do conversor USB-CAN FuelTech e dos softwares ECU Manager e FuelTech Datalogger para uma nova gravação.

Log contínuo: neste modo de gravação, assim que iniciado o log, o módulo fica continuamente gravando os sinais de funcionamento do motor. Quando a memória fica cheia, o início do log começa a ser excluído para que a gravação continue. Desta forma, os últimos minutos de funcionamento do motor estarão sempre gravados na memória do módulo.

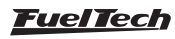

#### <span id="page-41-0"></span>Formas de início e parada da gravação

Há duas maneiras de iniciar a gravação no Datalogger Interno: sinal de RPM ou botão de Two-Step.

Ao selecionar a opção "Sinal de RPM", a gravação será iniciada apenas quando a rotação programada for atingida. O menu para indicar a rotação desejada só aparece nesta opção.

Se for escolhida a opção "Sinal de Two-Step", os logs iniciarão apenas quando o botão de Two-Step for pressionado.

A gravação só será interrompida se a memória for toda preenchida (Log Único), ou então, se o módulo for desligado (Log Contínuo/Log Único). Lembre-se que se o módulo for ligado novamente os dados serão mantidos, a menos que uma nova gravação seja iniciada (rotação programada atingida ou botão two-step pressionado), neste caso o log antigo será sobrescrito/apagado.

#### Taxa de amostragem

A taxa de amostragem define a qualidade do Log. Quanto maior a taxa de amostragem, mais preciso será o gráfico, em contrapartida, o tempo disponível para gravação será menor. Para veículos de competição, principalmente arrancada, é interessante que a precisão do log seja a maior possível, em função do acerto ou para detectar uma possível falha num ponto específico do mapa.

Quanto **menor** for a taxa de amostragem selecionada, mais "quadriculado" e sem resolução ficará o gráfico. Do contrário, quanto maior for a taxa de amostragem, mais detalhado o gráfico será.

#### Indicação no display

No computador de bordo da injeção, será exibido um ícone redondo, ao lado da rotação e da sigla RPM. Este ícone oscilará entre branco, vermelho claro e vermelho escuro.

- Datalogger Interno desabilitado: ícone cinza;
- Aguardando início de gravação: ícone vermelho escuro (não piscante);
- Gravando log: ícone vermelho claro piscante, e ao seu lado a palavra REC;
- Memória cheia: ícone vermelho escuro e ao seu lado a palavra FULL (apenas em modo log único).

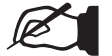

NOTA

Quando o modo de gravação "Log Único" estiver selecionado e a memória estiver cheia, é preciso conectar a FuelTech ao computador através do Conversor USB/CAN. O módulo pode ser reiniciado quantas vezes forem necessárias, porém, caso o motor seja ligado novamente, o log será apagado.

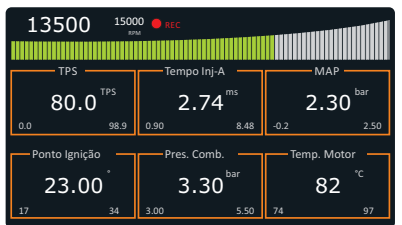

# 16.2 Partida do motor

Esta função é necessária para que se consiga dar a partida no motor, pois durante a partida é necessário um pulso consideravelmente maior de injeção para que o motor entre em funcionamento, principalmente se este for a álcool ou metanol. O volume de combustível necessário para dar a partida também depende muito da temperatura do motor, quanto mais frio, maior a necessidade de combustível.

Ao dar a partida no motor à temperatura normal de funcionamento, qualquer excesso de combustível pode fazer com que ele afogue. Com 3 parâmetros nesta programação, define-se perfeitamente a curva de injeção de partida pela temperatura do motor.

Sempre que a rotação tender a cair abaixo de 600rpm, a injeção aplicará os pulsos de injeção de partida somados ao valor da marcha lenta. Com esse excesso de combustível evita-se que o motor apague involuntariamente, fazendo-o voltar para a marcha lenta. Tome cuidado para não exagerar no tempo de injeção sob o risco de afogar o motor com facilidade.

O motor sempre deve ser desligado através da injeção. Caso contrário, quando a rotação cair abaixo de 600rpm com a injeção ligada, será injetado combustível que não será queimado, acumulando-se no cilindro do motor. Por isso o ideal é instalar a injeção juntamente com a chave de ignição do veículo.

Se o sensor de temperatura do motor não estiver instalado, apenas o valor de injeção de partida a frio será considerado.

Quando se está operando no Modo de Injeção Simultâneo, as duas saídas de bicos atuam com a Injeção de Partida. Já quando se está operando no Modo de Injeção Independente apenas o Conjunto de Bicos A faz a injeção de partida.

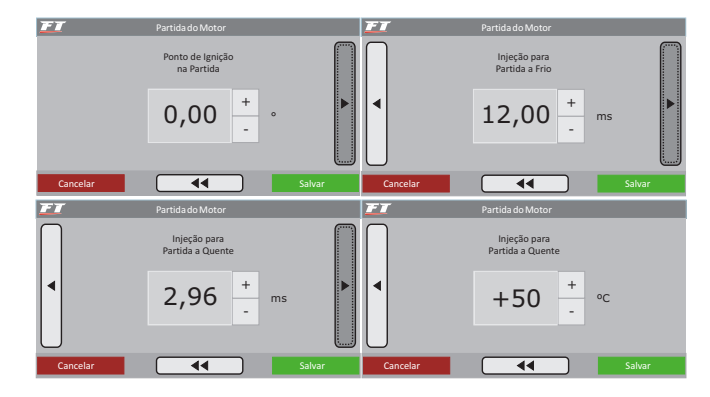

# 16.3 Limitador de rotação

Esta função é um limitador de rotação configurável. Muito útil para proteção do motor, limitando a rotação com três opções diferentes de corte:

Corte por combustível: apenas a injeção de combustível é cortada instantaneamente, a ignição permanece atuante. Este corte é muito suave e limpo, recomendado apenas para motores de baixa potência, sendo o padrão dos carros injetados originais.

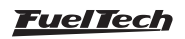

<span id="page-42-0"></span>Corte por ignição: a ignição do motor é cortada quando atingida a rotação configurada. Essa opção é indicada para motores de alta potência, especialmente turbo alimentados, é o mais eficiente e seguro.

Corte por borboleta: este corte limita a subida de rotação através do fechamento da borboleta. Somente disponível quando o controle de borboleta eletrônica está atuante.

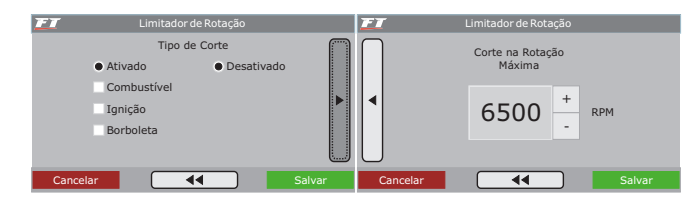

### 16.4 Corte na desaceleração

Esta função corta o combustível sempre que o acelerador não está sendo pressionado e o motor estiver acima da rotação escolhida. É o chamado Corte na Desaceleração (Cut-Off). Proporciona um grande ganho de economia, pois o combustível não é desperdiçado ao deixar correr o carro engrenado, em situações de utilização do freio motor ou ainda contabilizando todas as vezes que se tira o pé do acelerador para fazer curvas ou no trânsito normal. Todas estas pequenas economias somadas resultam em um consumo reduzido no geral.

Outro benefício desta função é a manutenção do motor "seco de combustível" nas saídas de curvas de um carro de circuito, pois, quando se freia um carro de pista para contornar uma curva é necessário uma pegada rápida e limpa do motor, sem embrulhos na saída da curva. Em corridas de longa duração a economia gerada também é muito importante.

Recomenda-se um valor de rotação de 2000rpm como padrão. Um valor muito baixo pode causar problemas de o motor desligar-se involuntariamente na desaceleração.

Valores muito altos não trarão tantos resultados de economia de combustível.

Existe o parâmetro de Atraso do Corte para TPS=0%, que é o tempo, em segundos, que é aguardado até que seja realmente cortado o combustível após se tirar o pé do acelerador. Este atraso serve para evitar que o motor fique instantaneamente pobre ao tirar o pé e também refrigera rapidamente a câmara de combustão sem excessos. Também serve para evitar situações em que este corte fique oscilando, especialmente em situações de carga leve ao acelerador. O atraso padrão sugerido é de 0,5s.

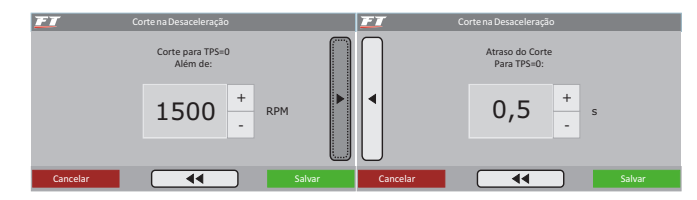

### 16.5 Anti-Lag - enchimento turbo

O lag da turbina é uma demora na ativação desta com eficiência máxima, normalmente comum em motores com turbinas dimensionadas para grandes níveis de potência e que demoram a "pegar" em baixas rotações, onde o motor não dispõe de um fluxo e calor suficientes no escapamento.

O Anti-Lag é usado para melhorar o enchimento da pressão de turbo gerando um atraso do ponto de ignição e um enriquecimento da mistura acima do mapa base.

O atraso de ponto, em conjunto com o enriquecimento da mistura, age aumentando a temperatura de escapamento, e consequentemente diminuindo o lag da turbina.

É importante lembrar que um atraso muito grande aliado a um enriquecimento grande pode gerar uma perda muito acentuada de potência e consequentemente um efeito contrário do esperado. Procure utilizar atrasos em torno de -5.00º e enriquecimentos menores que 10%.

O Anti-Lag será então ativado quando o TPS estiver a mais de 95% e a pressão estiver dentro dos limites configurados. No exemplo da figura, ao perceber que o TPS está a mais de 95% e a pressão está entre 0.1 e 0.5 bar, o ponto de ignição será atrasado em 5º e a injeção de combustível será corrigida em 8%.

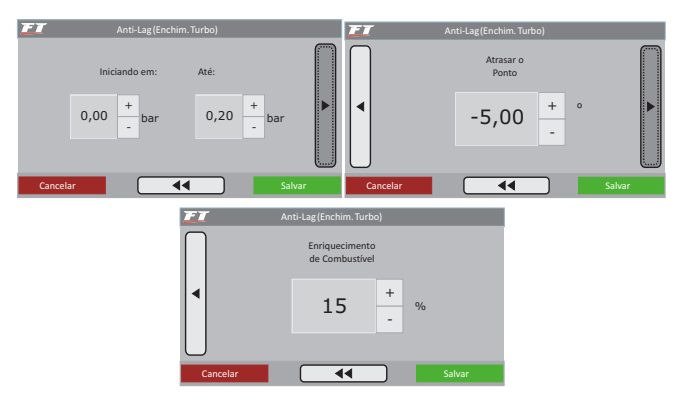

### 16.6 Corte de arrancada (two-step)

Ao acionar o botão do corte de arrancada (two-step), normalmente instalado no volante do carro, ativa-se um corte de ignição em uma rotação programável (normalmente entre 3000rpm e 6000rpm), com um ponto de ignição atrasado (normalmente igual ou menor que 0°) e ainda um enriquecimento da mistura percentual (também programável). O parâmetro "Iniciar Correção x RPM antes" é usado para evitar que motores que sobem de rotação rapidamente ultrapassem a rotação limite devido à inércia do conjunto.

Com o carro parado e o corte de arrancada ativado, conseguemse níveis muito altos de pressão, dando o torque necessário ao motor, possibilitando a arrancada em rotações menores e, consequentemente, tendo menos perdas de tração.

É importante saber que este corte proporciona um aumento muito grande na temperatura e pressão de escape, gerando ruído sonoro muito forte e, se utilizado por mais de poucos segundos (recomendado no máximo por 8 segundos) pode danificar seriamente o motor, velas de ignição, turbina e escapamento.

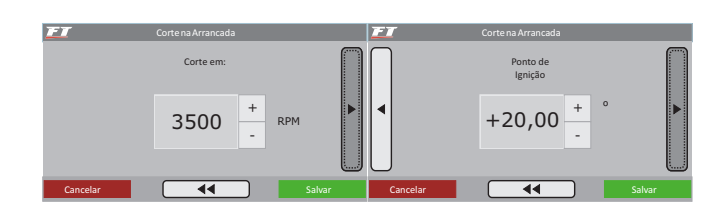

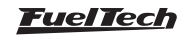

<span id="page-43-0"></span>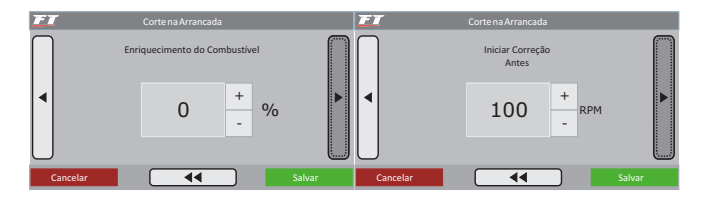

## 16.7 Controle de rotação por tempo

O controle de rotação é baseado em sete pontos de rotação e tempo que podem ser determinados como mostra a figura acima. Esta função é muito utilizada em carros de arrancada, facilitando muito o controle do carro, pois permite que a tração seja recuperada através de uma rampa de corte de ignição. Trata-se de um controle de tração passivo, portanto são necessárias algumas tentativas até que o controle fique perfeito ao carro e à tração oferecida pela pista.

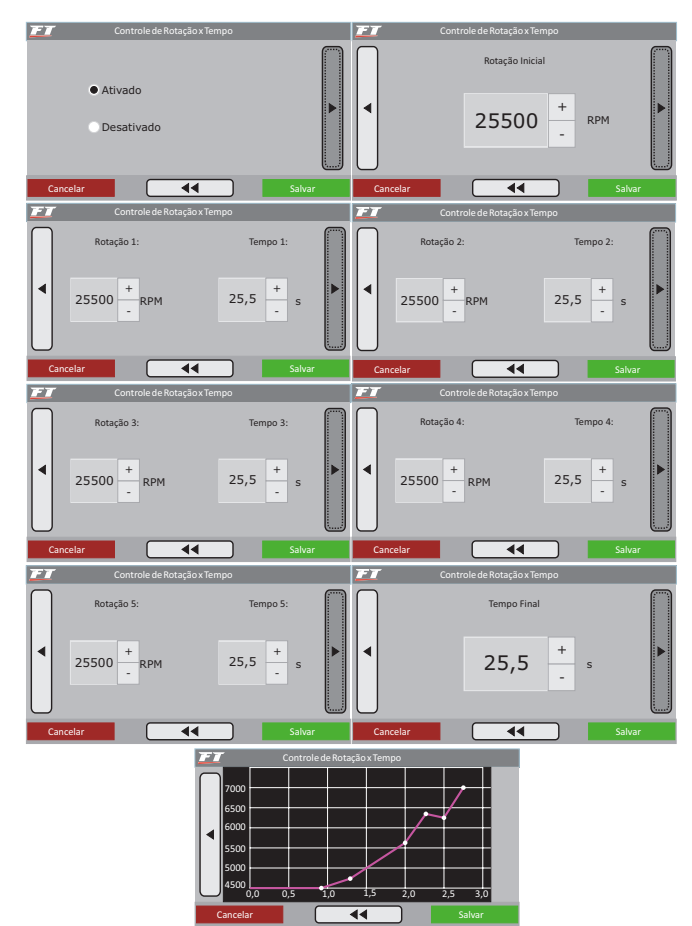

### 16.8 Modo burnout

O modo burnout é uma função que visa facilitar o aquecimento dos pneus e o uso do corte de arrancada. Quando o Modo Burnout está ativado ele impede que o Controle de Rotação seja iniciado, fazendo valer os limites de rotação configurados nele.

Para usar esta função, habilite-a através do menu "Ajustes Complementares". Quando o Modo Burnout está habilitado, o Painel de Instrumentos mostra um botão no canto inferior direito, como mostra a figura ao lado. Toque neste botão para ativar ou desativar o Modo Burnout.

Quando o Modo Burnout está ativado, o corte final de ignição passa a ser o que foi configurado em "Limitador no Burnout". Ao pressionar o botão do corte de arrancada (two-step), vale o corte de rotação configurado em "Corte na Arrancada". O atraso no ponto e o enriquecimento são os mesmos configurados na função "Corte de Arrancada".

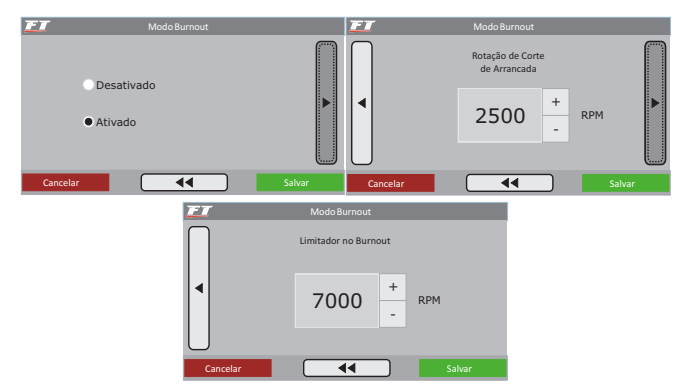

# 16.9 Eletroventilador

O controle do eletro ventilador do sistema de arrefecimento do motor é feito pela temperatura na qual se deseja o seu acionamento e então a temperatura na qual deve ser desligado. Pode-se determinar que o eletro ventilador seja acionado quando o motor chega a 90ºC de temperatura e desligado quando este esfriar e chegar a 82ºC. Através do menu "Configuração Complementar", selecione a saída que deseja utilizar para este atuador e, em seguida, informe as temperaturas de operação.

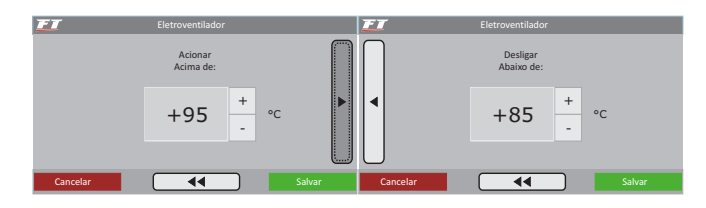

# 16.10 Controle de lenta

A FT350 pode controlar a marcha lenta do motor através do controle de Lenta por Ponto.

Já FT400 pode controlar a marcha lenta do motor de forma ativa através da borboleta eletrônica, motor de passo e do controle por ponto de ignição.

Para habilitar o controle de lenta por borboleta eletrônica é necessário antes configurar o menu "Borboleta Eletrônica" dentro de "Configurações Complementares", em seguida pode-se partir para as configurações da marcha lenta.

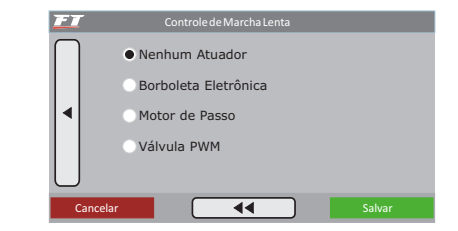

### Controle de lenta por ponto

O controle de marcha lenta por ponto de ignição é baseado no controle das injeções originais, onde é estipulada uma rotação alvo para a marcha lenta e, o módulo de injeção trabalha avançando e

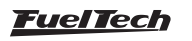

retardando o ponto de ignição, dentro dos limites estabelecidos, para manter a marcha lenta próxima ao alvo especificado.

É recomendado usar o controle de lenta por ponto sempre ativado e, caso outro atuador seja usado (motor de passo ou borboleta eletrônica) este deve ser configurado como "Abertura Fixa". Deste modo se consegue uma marcha lenta mais estável.

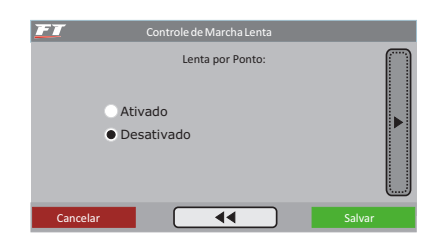

Nível de reação: o nível de reação representa a progressividade e suavidade com que o ponto de ignição será modificado para contornar uma queda de rotação. Quanto maior o nível de reação, mais agressiva será a correção do módulo para contornar esta queda. Em veículos em que a rotação cai rapidamente ao tirar o pé do acelerador, utiliza-se um nível de reação maior, a fim de impedir que o motor apague.

Um detalhe importante é que níveis de reação altos podem fazer com que a marcha-lenta fique instável.

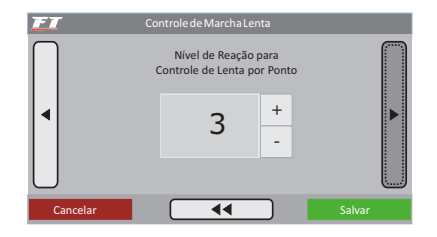

Ponto de ignição máximo e mínimo: estes valores são os limites de avanço e retardo de ponto que serão usados para a marcha lenta.

#### Ajustando a lenta por ponto

Para iniciar os ajustes da Lenta por Ponto, é recomendável seguir os seguintes passos:

- Estabilize a marcha-lenta com valores de lambda um pouco abaixo de 1,00. Valores muito próximos ou acima de 1,00 podem fazer o motor morrer com facilidade quando qualquer carga extra é exigida (ar-condicionado ou direção hidráulica, por exemplo);
- 2. No mapa principal de ignição, avance o ponto de ignição e observe que a marcha-lenta começa a subir. O valor de ponto em que a lenta para de subir deverá ser inserido no parâmetro ponto de ignição máximo. O ponto de ignição mínimo pode ficar em torno de -5º;
- 3. Habilite o controle de lenta por ponto e observe no computador de bordo, na tela do Controle de Lenta por Ponto, os valores de ponto de ignição durante a marcha lenta. Normalmente os melhores resultados são obtidos com o ponto trabalhando entre 0º e 10º na marcha-lenta, pois, desta forma o módulo tem um range para corrigir qualquer queda ou subida de rotação;
- 4. Caso note que, durante o funcionamento do motor o Controle de Lenta por ponto está trabalhando sempre no ponto mínimo ou no máximo, é necessário modificar a abertura mínima do parafuso da borboleta. Se estiver sempre no ponto máximo

é necessário aumentar a entrada de ar na marcha-lenta. Do contrário, sempre no ponto mínimo, deve-se reduzir a entrada de ar na marcha-lenta.

5. A faixa de trabalho ideal do ponto ignição para este controle é em torno do ponto médio entre os valores configurados como ponto mínimo e ponto máximo.

É essencial para o controle de lenta por ponto que o motor tenha um sensor TPS instalado e funcionando corretamente. Este controle só começa atuar quando o TPS estabiliza em 0% e é desabilitado automaticamente quando o TPS sai da posição de marcha-lenta.

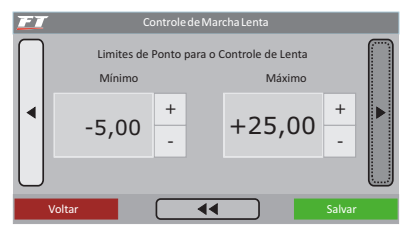

#### Controle de lenta por motor de passo (exclusivo FT400)

#### Abertura automática do atuador na lenta

Ao selecionar o parâmetro "Abertura Automática", ETC faz o controle automático da marcha lenta, tentando sempre manter a rotação próxima do alvo indicado.

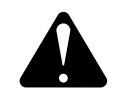

### **ATENCÃO**

Para uma marcha lenta mais estável, quando o Controle de Lenta por Ponto estiver ativo, desabilite a "abertura automática" para o Motor de Passo.

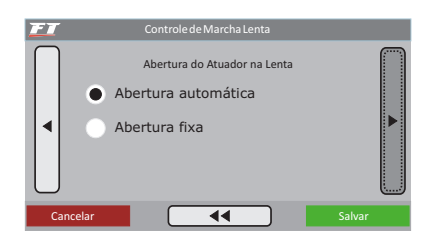

**Posição mínima:** este é o primeiro parâmetro a ser ajustado e indica a posição mínima do atuador selecionado de acordo com as faixas de temperatura mostradas na tela ao lado. Para todas as outras faixas de temperatura, a abertura do atuador é interpolada.

Ao usar borboleta eletrônica, este valor é a abertura mínima da borboleta em qualquer condição. O módulo nunca fará com que a abertura da borboleta seja menor do que os valores configurados nestes campos.

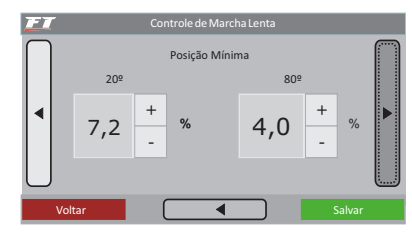

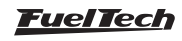

# FT350 / FT400

Rotação de controle: Em sequida deve-se informar a rotação desejada para a marcha lenta. Esta será a rotação alvo que o módulo irá manter. Note que existem dois campos de rotação, cada um em uma faixa de temperatura específica. Em todas as outras faixas de temperatura, a rotação alvo é interpolada automaticamente pelo módulo.

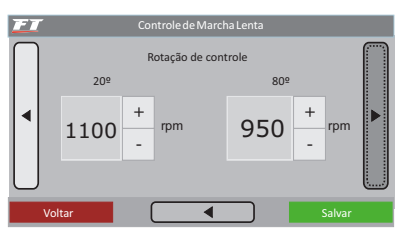

Abertura na partida: este parâmetro indica a abertura da borboleta sempre que o motor estiver abaixo de 600rpm, normalmente durante a partida. Assim que o motor supera as 600rpm a Posição Mínima e a Rotação de Controle configuradas voltam a operar.

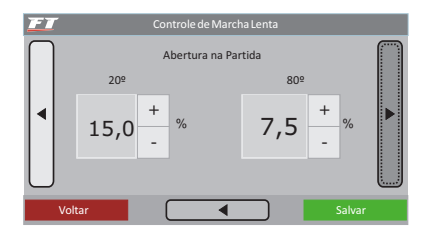

Nível de reação da lenta: quanto maior o valor configurado neste parâmetro, mais agressiva será a reação do controle da marcha lenta automática ao tentar evitar uma queda de rotação, ou seja, maior será a correção na abertura da borboleta para evitar a queda de rotação. Este valor varia muito conforme as configurações do motor, portanto deve ser regulado de acordo com a necessidade. Um valor muito alto pode fazer com que a marcha lenta oscile quando ocorrer uma queda de rotação. O contrário faz o motor morrer quando uma carga extra é exigida.

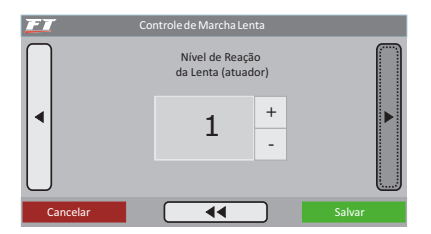

Compensação por ar condicionado (exclusivo FT400): quando uma das saídas auxiliares estiver configurada para acionar o ar condicionado do veículo, esta compensação será adicionada ao valor da abertura atual do atuador de marcha lenta selecionado, corrigindo a carga extra que foi exigida do motor. Sempre que a "Entrada Sinal A/C" estiver acionada, esta compensação será somada ao valor atual do atuador de marcha lenta selecionado.

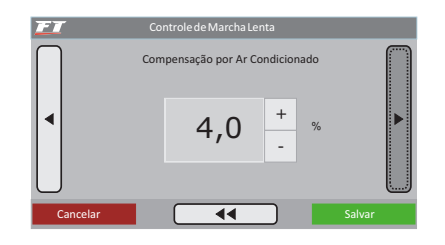

#### Abertura fixa do atuador na lenta

Este modo de controle é recomendado sempre que o Controle de Lenta por Ponto estiver ativo. Normalmente a marcha lenta tende a ficar mais estável quando o Controle Automático está desabilitado e somente a Lenta por Ponto está ativa.

Em outros casos, esta opção é usada em motores com modificações extremas e comandos de válvulas de alto cruzamento, o que torna inviável o controle automático de marcha lenta. Ao selecionar esta opção, os únicos parâmetros de controle de marcha lenta disponíveis são a Posição Mínima e a Abertura na Partida. Quando a saída de ar condicionado está configurada, a Compensação por Ar Condicionado também fica disponível no menu.

Neste caso, a Posição Mínima é o valor de abertura do atuador selecionado que será usado como marcha lenta. A Posição de Partida será usada somente quando o motor estiver abaixo de 600rpm e a Compensação por Ar Condicionado só poderá ser configurada quando uma das saídas auxiliares do módulo estiver configurada como "Ar Condicionado".

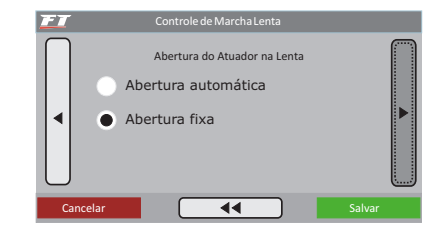

### Marcha lenta com borboleta eletrônica – dicas de acerto (exclusivo FT400)

Para que o controle automático da marcha lenta funcione corretamente, é necessário fazer alguns ajustes na configuração e calibração da Borboleta Eletrônica:

- 1. Aqueça o motor até a temperatura normal de trabalho (90ºC, ou até que o eletroventilador seja ligado pelo menos uma vez);
- 2. Deixe todos os equipamentos do carro desligados (faróis, ar condicionado, rádio, etc.);
- 3. Com o parâmetro de marcha lenta "Automática" desmarcado vá diminuindo a abertura mínima da borboleta a quente até que o motor estabilize em uma rotação ideal para a marcha lenta;
- 4. Fazendo isto, estamos informando ao módulo a abertura mínima que ele deve manter para que o motor continue ligado;
- 5. Concluídos os passos acima, basta marcar a opção de lenta "Automática" no software;
- 6. Após isto, vá ligando e desligando os acessórios do veículo e vendo como está a reação da marcha lenta. Caso o motor apague às vezes, suba o valor do "Nível de Reação da Lenta" e Posição Mínima.
- 7. Ponto de ignição mais avançado (15º a 20º dependendo do motor) nas faixas logo abaixo da marcha lenta (400-600rpm) melhora o controle automático da marcha lenta.
- 8. Nas faixas próximas à marcha lenta (de 800 a 1200rpm), use o ponto de ignição mais retardado (muitas vezes usa-se 0º), desta forma a marcha lenta fica mais suave e com menos variação.
- 9. Valores de lambda na marcha lenta devem ser usados bem próximos a 1. Isto torna o motor mais sensível ao controle do ETC, reduzindo muito o nível de variação quando ocorrem quedas de rotação ou quando cargas são acionadas. Procure manter o lambda sempre próximo de 1, mesmo quando ocorrerem variações de rotação.

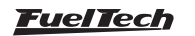

<span id="page-46-0"></span>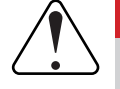

#### **IMPORTANTE**

Ao usar o controle de marcha lenta automática, a injeção eletrônica precisa ter o controle de marcha lenta configurado por MAP, pois a abertura da borboleta vai variar na marcha lenta, tornando o acerto por TPS inviável.

#### Diagnóstico de anomalias da marcha lenta

A marcha lenta automática faz um controle preciso da borboleta ou do motor de passo para manter sempre a rotação alvo do motor, porém, este controle pode ser influenciado por alguns fatores. A tabela abaixo mostra alguns exemplos de causa e solução para problema comuns com este controle:

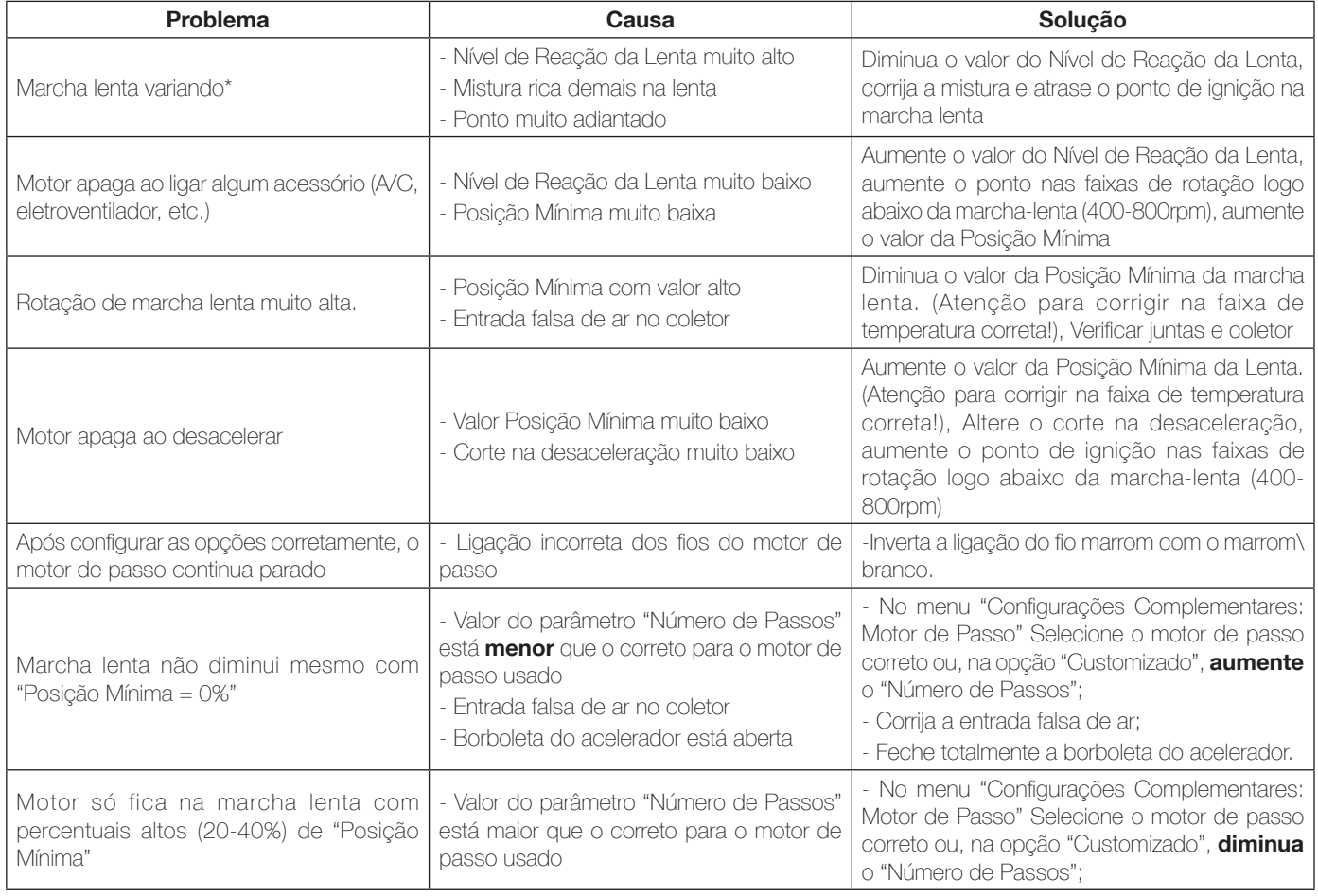

- A marcha lenta pode variar por fatores como comando de válvulas, temperatura, ponto de ignição, etc. Para certificarse que não é uma configuração que está causando esta variação, desabilite o controle automático de marcha lenta. A borboleta/motor de passo assumirá uma posição fixa. Verifique se a variação de RPM para ou diminui. Em caso negativo, modificações nos mapas de injeção e ignição ajudarão muito o controle automático de marcha lenta.
- \* O controle automático de marcha lenta trabalha com margens de erro de 100rpm acima e 50rpm abaixo do alvo de rotação configurado. Portanto, estas variações na marcha lenta são consideradas normais.
- É importante salientar que um comando de válvulas de alta graduação provoca uma grande variação de vácuo na marcha lenta. Esta é uma característica que não pode ser contornada totalmente, portanto, variações na marcha lenta devido ao comando da alta graduação são consideradas normais.

### 16.11 Shift alert

Quando o motor atingir a rotação estipulada nesta função, a tela piscará e exibirá uma mensagem para troca de marcha ("SHIFT"). Para acionamento de um shift light externo, é necessário configurar uma saída auxiliar através do menu "Configurações Complementares". Caso nenhuma saída auxiliar esteja configurada como Shift Light, a mensagem "Saída Não Configurada" será exibida. Mesmo assim, é possível configurar a rotação do Shift Light na tela.

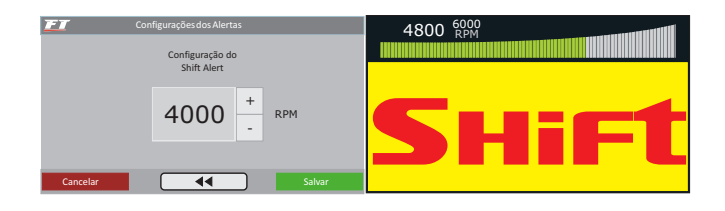

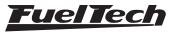

## <span id="page-47-0"></span>16.12 Bomba de combustível

Esta saída aciona a bomba de combustível através de negativo, ligado a um relé. Ao ligar a ignição, ela fica acionada por 6 segundos, desligando-se em seguida, caso o módulo não receba sinal de rotação. É imprescindível o uso de um relé dimensionado de acordo com a corrente necessária para o acionamento da bomba.

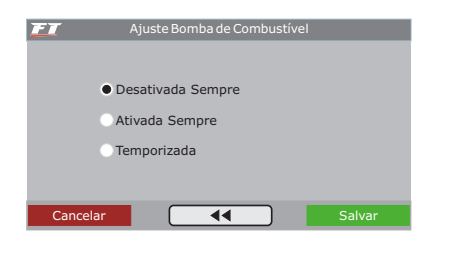

# 16.13 Comando de válvulas variável

Esta função possibilita o acionamento do comando de válvulas variável (ou de um câmbio automático de 2 marchas). Selecione a saída com a qual deseja acionar o solenoide do comando de válvulas e, em seguida, informe a rotação para este acionamento.

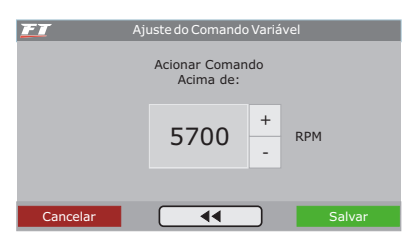

# 16.14 Controle de nitro progressivo

Esta configuração de saída auxiliar permite a dosagem da mistura combustível + nitro (ou somente nitro) através da modulação de pulsos (PWM) enviados aos solenoides.

Configure uma saída auxiliar como "Controle de Nitro Progressivo" através do menu "Configuração Complementar".

Em seguida, acesse no menu "Ajustes Complementares" a opção "Ajuste do Nitro Progressivo". O primeiro parâmetro a ser configurado é o percentual de abertura do TPS acima do qual a saída do nitro será acionada.

A próxima opção refere-se ao percentual de enriquecimento de combustível para 100% de nitro. Este percentual é aplicado sobre os tempos de injeção, aumentando-os, de modo a suprir as necessidades do motor. O retardo de ignição é um atraso em todo o mapa de ignição, necessário quando há a injeção de nitro.

Em seguida está o mapa de injeção de nitro em função da rotação. Quanto mais alto o percentual configurado neste mapa, maior a quantidade de nitro (ou nitro + combustível) injetada. A rotação máxima é a mesma escolhida na

Configuração da Injeção. Ao usar as bancadas de injetores configuradas como independentes, o enriquecimento é feito em cima das duas bancadas.

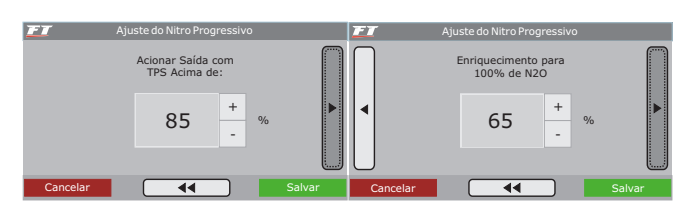

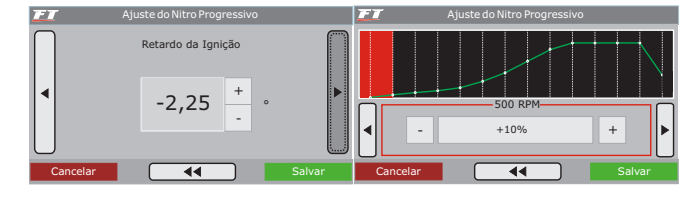

# 16.15 Controle de boost

Para acessar a função "Ajuste do Controle de Boost", é necessário configurar uma saída auxiliar para atuar com esta função. O menu "Configuração Complementar" permite esta seleção.

Este controle possibilita o acionamento, através de PWM, de uma válvula solenoide que controla a válvula wastegate, regulando assim a pressão de turbo. Recomendamos a utilização do solenoide N75 de 3 vias. Para maiores informação quanto à sua instalação, consulte o capítulo 8.7 deste manual.

O primeiro parâmetro de configuração é o percentual de TPS acima do qual o controle de Boost começará a pulsar o solenoide de controle. Abaixo deste percentual, o solenoide ficará desativado, permitindo que o motor atinja a pressão ajustada na mola da válvula wastegate. Selecione o "Sinal de Saída Normal" quando utilizar o solenoide N75 de 3 vias, ou outra válvula solenoide que mantenha a pressão mínima do turbo quando desativada. Esta opção é utilizada na maioria das aplicações.

Por último, serão configurados os mapas com os percentuais de boost em função da rotação (a cada 500rpm), onde 0% significa que a válvula não está atuando e a pressão de turbo alcançada será a regulada pela mola da válvula, e 100% significa que a wastegate estará fechada, onde a turbina alcançará pressão máxima.

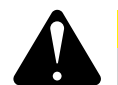

#### **ATENÇÃO**

Tenha muito CUIDADO na utilização deste recurso, pois, para percentuais próximos de 100% de boost, a turbina pode gerar pressão total, o que pode levar à quebra do motor se este não estiver devidamente preparado para suportar a pressão atingida.

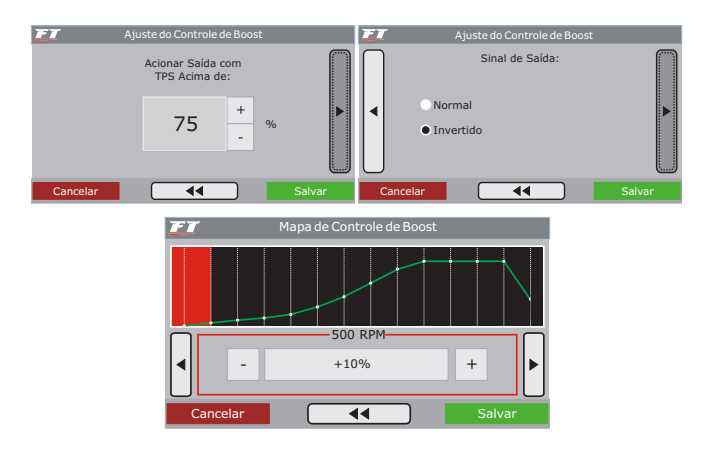

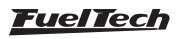

# <span id="page-48-0"></span>17. Configurações complementares

O menu "Configuração Complementar" compreende alguns ajustes que normalmente são feitos pelo preparador no momento da instalação e não requerem modificações posteriores. Exemplo disto é a definição das saídas auxiliares e das entradas de sensores instaladas. As saídas auxiliares devem ser configuradas previamente através deste menu para que suas configurações sejam acessadas através do menu "Ajustes Complementares".

Todas estas saídas auxiliares são configuráveis, podendo acionar o eletroventilador, ar condicionado, Shift Alert, bomba de combustível, comando variável, nitro progressivo, controle de boost, ou acionar o atuador de marcha lenta.

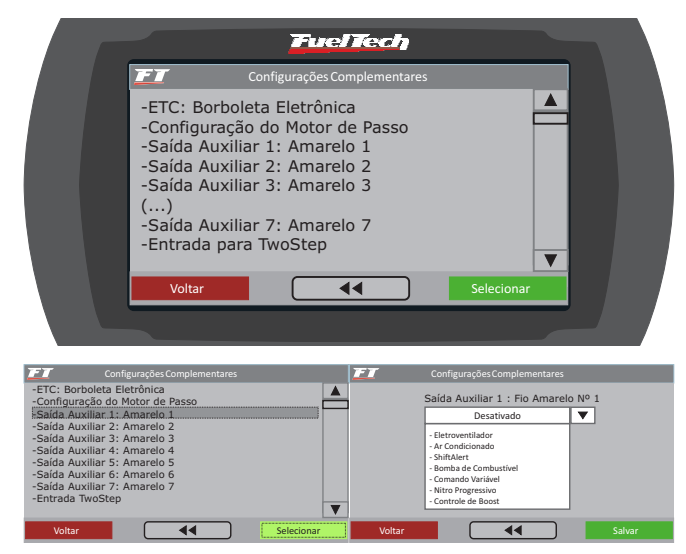

Não é possível usar o Controle de Boost e o Controle de Nitro Progressivo simultaneamente, mesmo que em saídas auxiliares diferentes. Ao tentar fazer isto, a mensagem ao lado é exibida:

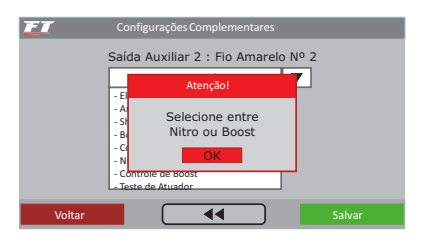

## 17.1 Controle de borboleta eletrônica – ETC (exclusivo FT400)

Com a borboleta e o pedal eletrônico instalado corretamente, pode-se passar à configuração dos parâmetros de controle do ETC.

O primeiro dado a ser inserido no módulo é o código da borboleta. Este código pode ser encontrado no capítulo 10.1 deste manual e é diferente do código encontrado no corpo da borboleta. Caso sua borboleta não esteja listada, entre em contato com o suporte técnico da FuelTech. Clique no botão "Editar Código" para inserir o código da borboleta.

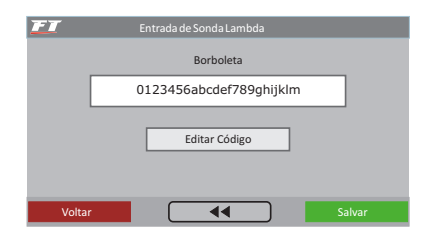

O próximo parâmetro a ser configurado é a **Velocidade da borboleta**. São cinco modos de controle:

Normal: velocidade de resposta normal, pouco mais rápida que o controle original.

Rápido: rápida resposta da borboleta em relação ao pedal. Controle bastante esportivo.

Lento: modo mais suave de controle da borboleta, ideal para carros automáticos e muito usados na cidade. Este modo é o mais indicado para reduzir emissões de poluentes, devido a seu funcionamento mais lento.

Lento até 50°C e normal a quente: modo Lento até 50°C para facilitar o funcionamento durante a fase de aquecimento de motores a álcool. Após, passa ao modo Normal automaticamente.

Lento até 50°C e rápido a quente: modo Lento até 50°C para facilitar o funcionamento durante a fase de aquecimento de motores a álcool. Após, passa ao modo Rápido automaticamente.

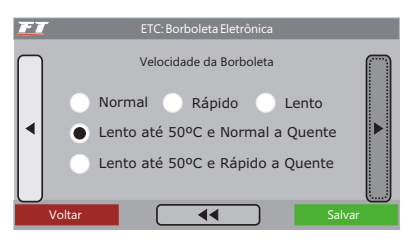

Em seguida, selecione o **modo de operação**. Este parâmetro altera a relação entre pedal e borboleta.

Linear: neste modo a borboleta varia conforme a variação do pedal, relação 1:1. Indicado para carros equipados com câmbio manual.

Agressivo: relação entre borboleta e pedal de 2:1. Ao pressionar 50% do pedal a borboleta já está em 100%. Normalmente usado em motores equipados com câmbio automático.

Progressivo: este modo é especialmente projetado para uso em carros de rua e com câmbio automático. Torna o acionamento da borboleta bastante suave.

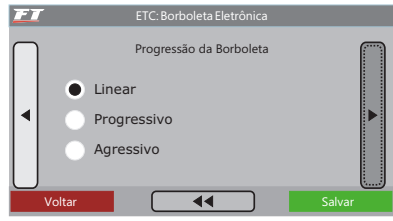

O último parâmetro a ser configurado para a borboleta eletrônica é seu limite de abertura, muito útil em casos onde se deseja limitar a potência do veículo. O valor 100,0% permite abertura total da borboleta. Valores mais baixos limitam sua abertura.

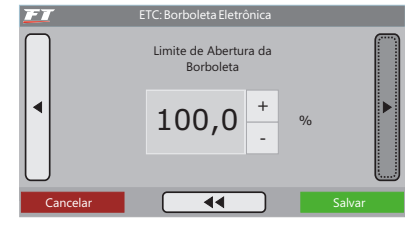

#### Calibração borboleta/pedal

Após estas configurações, é necessário calibrar o pedal eletrônico e a borboleta. Vá até o menu "Sensores e Calibração" e selecione a opção "Calibrar Borboleta/Pedal". A tela ao lado será exibida. Calibrando o Pedal Eletrônico

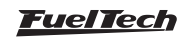

- <span id="page-49-0"></span>• Com o motor desligado e somente a chave de ignição ligada, mantenha o pedal eletrônico de acelerador em repouso e pressione o botão "Calibrar" ao lado do campo "Lenta: 0%".
- Aperte o pedal eletrônico até o fundo e pressione o botão "Calibrar" ao lado do campo "Pé no Fundo: 100%".
- Solte o pedal de acelerador.
- Pressione o botão "Salvar". Caso alguma mensagem de erro seja mostrada, consulte o capítulo 11.3 deste manual para maiores informações.

# Calibrando a borboleta eletrônica

Sempre que a calibração do pedal eletrônico é executada, a borboleta eletrônica automaticamente calibra seus limites de abertura e fechamento. É muito importante que durante esta calibração o motor esteja desligado, pois a rotação vai disparar até o corte de ignição. Concluídas estas etapas, é necessário ajustar os parâmetros da marcha lenta conforme o capítulo 16.10 deste manual.

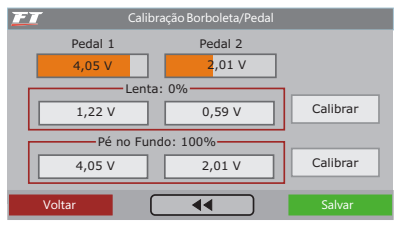

# 17.2 Configuração do motor de passo (exclusivo FT400)

Neste menu, informasse para a injeção o modelo de motor de passo utilizado, para controle de marcha lenta. Pode-se utilizar modelos VW ou GM, que se diferenciam pelo número de passos entre os batentes. Caso tenha problemas com a marcha lenta, sugere-se tentar usar o modo Customizado e variar o número de passos total. No GM, em alguns casos configurações de passos entre 190 e 210 trazem bons resultados.

# 18. Configuração dos alertas

A Configuração dos Alertas permite a programação de avisos sonoros e visuais sempre que uma situação potencialmente perigosa ao motor for detectada. É possível configurar o desligamento do motor caso algum aviso configurado no Check Control seja exibido na tela.

Pode-se configurar individualmente avisos para excesso de rotação, excesso de pressão, excesso de temperatura do motor, saturação real dos injetores, pressão baixa de óleo, pressão alta de óleo, pressão insuficiente de óleo acima de determinada rotação, pressão baixa de combustível e pressão diferencial de combustível incorreta.

Toda vez que algum aviso for dado pela injeção, a tela exibirá um 'balão', com a informação do valor e um bip sonoro com algum dos textos abaixo até que se pressione o botão "OK", no centro do display:

- Excesso de Rotação: RPM
- Excesso de Pressão: bar
- Excesso de Temp. do Motor: ºC

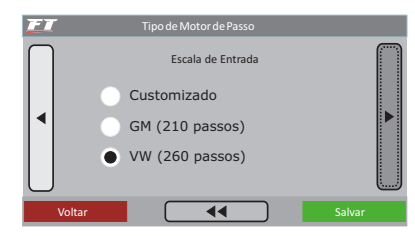

A segunda opção permite selecionar entre abrir, ou não, o motor de passo quando o TPS estiver acima de 90%, proporcionando assim uma maior quantidade de ar para o motor.

Concluídas estas etapas, é necessário ajustar os parâmetros da marcha lenta conforme o capítulo 16.10 deste manual.

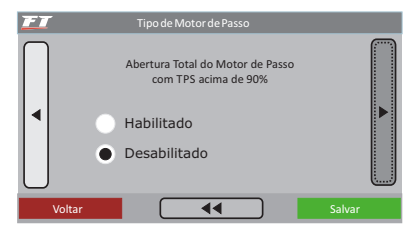

# 17.3 Entrada para two-step

Esta opção permite configurar em qual entrada será ligado o botão de Two-step. O padrão é utilizar o fio "Branco Nº 2" do chicote auxiliar, porém, caso a FT400 seja ligada num carro que já possua a instalação de uma FT200 ou FT300, pode-se selecionar o "Fio Azul", eliminando a necessidade de modificar o chicote existente.

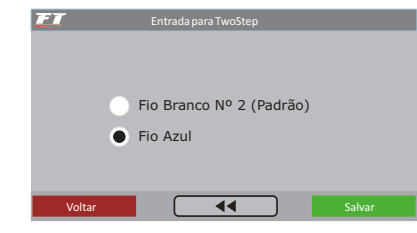

- Abertura dos Injetores: % (indica qual banco saturou)
	- Pressão Alta de Óleo: bar
- Pressão Baixa de Óleo: bar
- Pressão Baixa de Combustível: bar
- Pressão Diferencial de Combustível: bar
- Rotação do Limitador : RPM
- TPS do limitador: % (indica a abertura da borboleta)

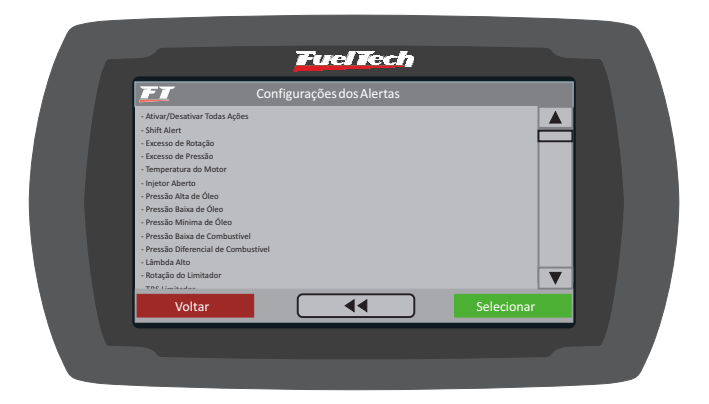

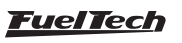

#### <span id="page-50-0"></span>Configuração dos alertas

O aviso de Saturação Real dos Injetores é configurado indicando-se um valor percentual da abertura real do bico injetor e verifica os dois bancos de bicos individualmente, avisando qual deles excedeu o limite.

O menu "Proteção do Motor por Alertas" permite configurar o desligamento do motor em caso de qualquer alerta. Duas opções de configuração para a proteção do motor estão disponíveis:

# 19. Configuração da interface

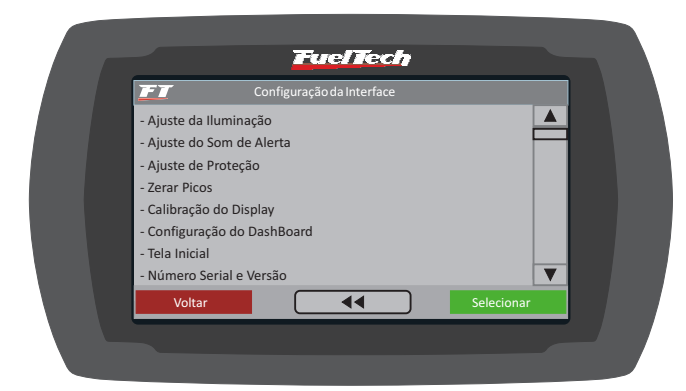

# 19.1 Ajustes da iluminação

No Ajuste da Iluminação do display de cristal líquido pode-se alterar a intensidade da iluminação de fundo do LCD individualmente para o Modo Dia e Modo Noite.

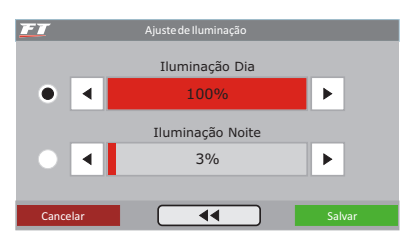

### 19.2 Ajuste do som de alerta

Através desta função pode-se alterar o volume dos sons gerados pelos toques no display. Selecionando a opção "Sem Som", o módulo não emite sons ao tocar no display.

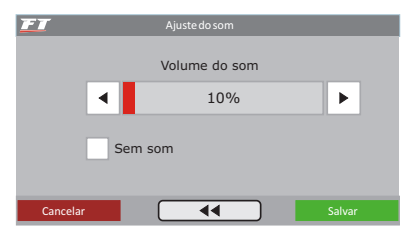

# 19.3 Ajuste de proteção

Pode-se configurar dois tipos de senha de proteção:

### Senha do usuário

Habilitando a senha de usuário é possível fazer três tipos de bloqueio e proteção:

Somente Alerta: alertas sonoros e visuais são exibidos, porém o motor permanece funcionando normalmente;

Desligar Motor: alertas sonoros e visuais são exibidos e o motor é desligado. Ele só voltará a funcionar se o módulo for reiniciado;

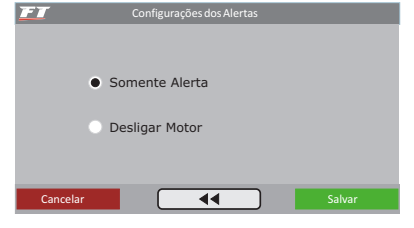

- Não efetuar proteção: escolha esta opção para colocar uma senha, mas manter todos os menus liberados. Faça isso para evitar que seja colocada uma senha e ativado algum bloqueio sem o seu consentimento.
- Proteger menus: esta opção protege todos os menus da injeção, deixando acessível apenas a leitura das informações do computador de bordo e o funcionamento do motor.
- **Bloquear injeção:** bloqueio apenas da partida do motor. Todos os menus ficam disponíveis para visualização e alteração, porém, o sistema de injeção fica bloqueado até a inserção da senha.
- Proteger menus e bloquear injeção: a partida do motor e a alteração de qualquer parâmetro da injeção são bloqueadas.

Ao tocar a tela para entrar no menu principal quando a senha do usuário está habilitada e protegendo os menus, ela é solicitada para liberar o acesso. Digite na tela a senha atual para que o acesso seja liberado até que se reinicie a injeção ou até que se desative esta senha.

### Senha do preparador

Esta senha bloqueia os menus de Ajuste de Mapas de Injeção e Ignição, Configuração da Injeção e Ignição, Ajuste e Configurações Complementares e Gerenciador de Ajustes, deixando disponíveis as funções de, Configurações do Check Control, do Shift Alert, do Display e da Tela Inicial. Quando esta senha esta habilitada, não é possível alterar nenhum mapa de injeção ou de ignição.

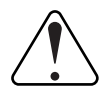

### IMPORTANTE

As senhas vêm desabilitadas de fábrica, ao habilitar uma senha de proteção você estará bloqueando o acesso de outras pessoas a injeção e talvez até mesmo o seu. Ao escolher uma senha tenha certeza de que você se lembrará dela, pois, por motivos de segurança esta senha somente será trocada mediante o envio do módulo de injeção para a FuelTech.

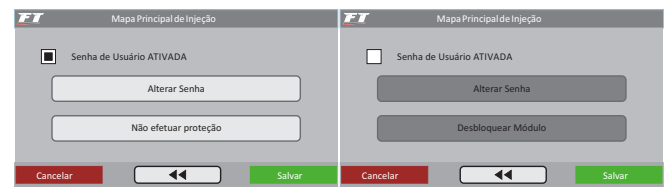

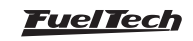

# <span id="page-51-0"></span>19.4 Zerar picos

 $FT$ 

No Painel de Instrumentos são exibidos em tempo real os valores lidos pelos sensores conectados ao módulo. Na parte inferior de cada retângulo do display são exibidos valores mínimos (à esquerda) e máximos (à direita) lidos pelo sensor.

É possível apagar estas informações, para isto, basta acessar a opção "Zerar Picos", no menu "Configuração da Interface".

Configuração da Interface

Aviso! certeza que de zerar os picos? Não Sim

### 19.5 Calibração do display Todos os equipamentos eletrônicos, com display touchscreen, apresentam uma ferramenta para calibração da sensibilidade da tela. Na calibração do display do módulo FT400, o usuário pode utilizar toques pontuais ou mais abrangentes, de forma a trabalhar com a sensibilidade da tela que melhor se adapte.

Cancelar **Cancelar Salvar** 

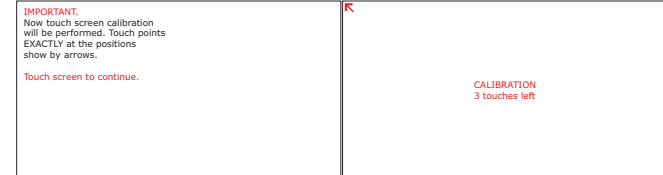

# 19.6 Configuração do painel de instrumentos

No Painel de Instrumentos são exibidas informações de sensores em tempo real. Há seis posições selecionáveis, possibilitando ao usuário acompanhar as informações do motor que julgar mais importantes. Para fixar as informações no computador de bordo basta clicar sobre o quadro para exibir uma lista de instrumentos para exibição.

# 20. Gerenciador de ajustes - posições de memória e funções

Com o Gerenciador de Ajustes é possível alternar entre os mapas de injeção salvos em cinco posições de memória, cada posição tem configurações e ajustes diferentes. Com isso pode-se, por exemplo, ter 5 diferentes ajustes para as mais variadas condições climáticas ou de uso. Outra opção é usar o mesmo módulo para até cinco motores diferentes que podem compartilhar a injeção, porém, com suas regulagens salvas. Para isso pode-se solicitar um ou mais chicotes elétricos extras.

# Funções de Cálculo Automático dos Mapas de Injeção:

A função "Copiar Padrão FuelTech" auxilia bastante a começar o acerto de um carro, pois utilizam os dados obtidos da Configuração da Injeção para fazer uma estimativa de um mapa de combustível base.

Antes de utilizar estas funções é muito importante que se tenha seguido totalmente o capítulo 12 deste manual.

#### $ET$ ConfiguraçãodoDashBoard Clique para escolher o sensor para cada posição TPS Tempo Inj-A MAP Temp. Motor Ponto Ignição Pres. Comb Cancelar **Cancelar Salvar**

# 19.7 Tela inicial

Selecione a tela exibida assim que o módulo é ligado. Caso a opção marcada seja "Iniciar pelo Painel de Instrumentos" e o módulo esteja com senha do usuário habilitada, esta senha será solicitada logo ao ligar a injeção.

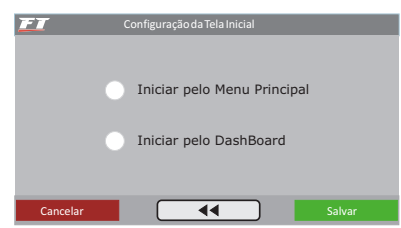

# 19.8 Número serial e versão de software

Neste menu pode-se verificar a versão do software e o número serial do módulo. Sempre que entrar em contato com o suporte técnico, tenha em mãos estes números para facilitar o atendimento.

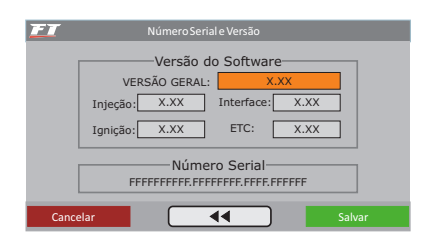

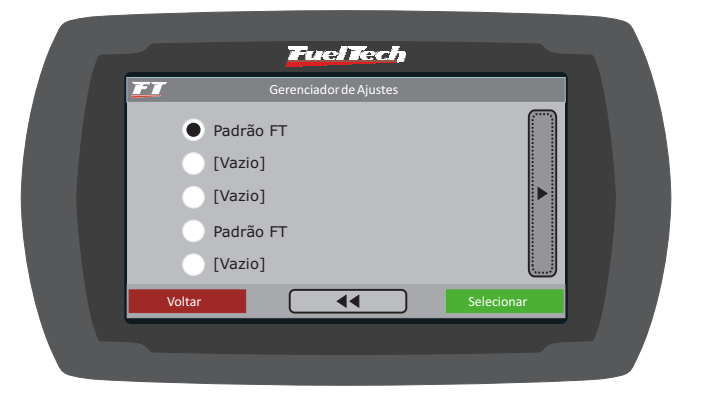

# <span id="page-52-0"></span>21. Diagramas elétricos

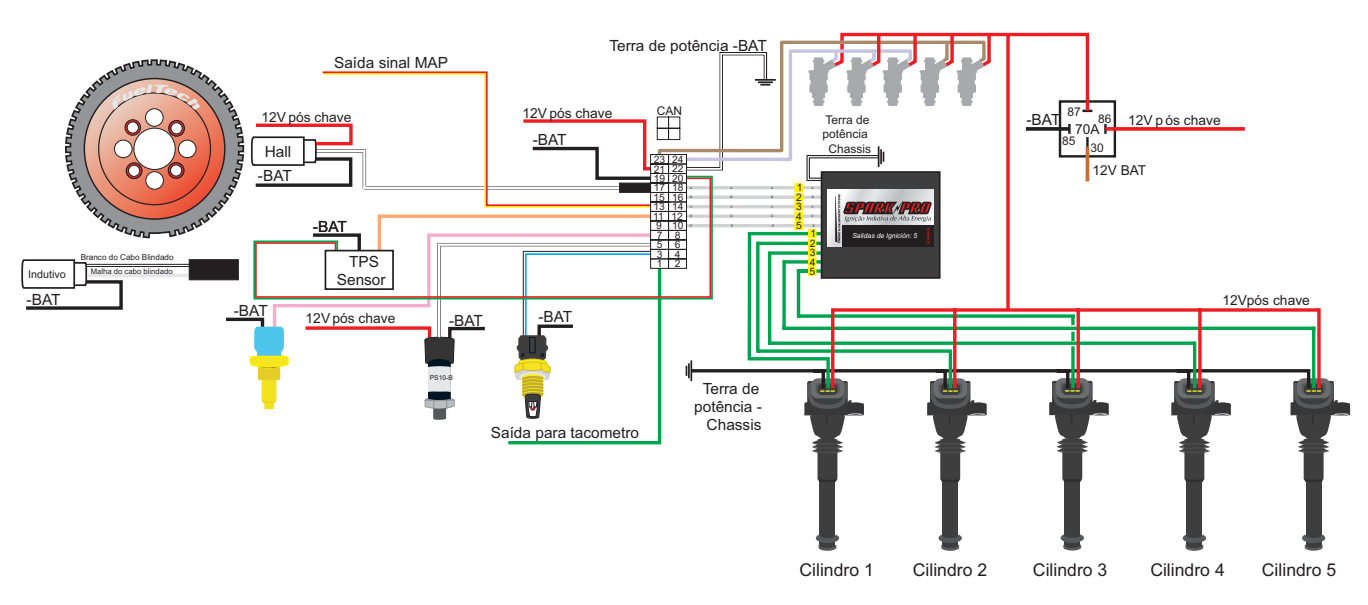

5 bicos SparkPRO-5 e bobina de Marea

FT350/FT400 - SparkPRO-1 - distribuidor hall - bobina 2 fios

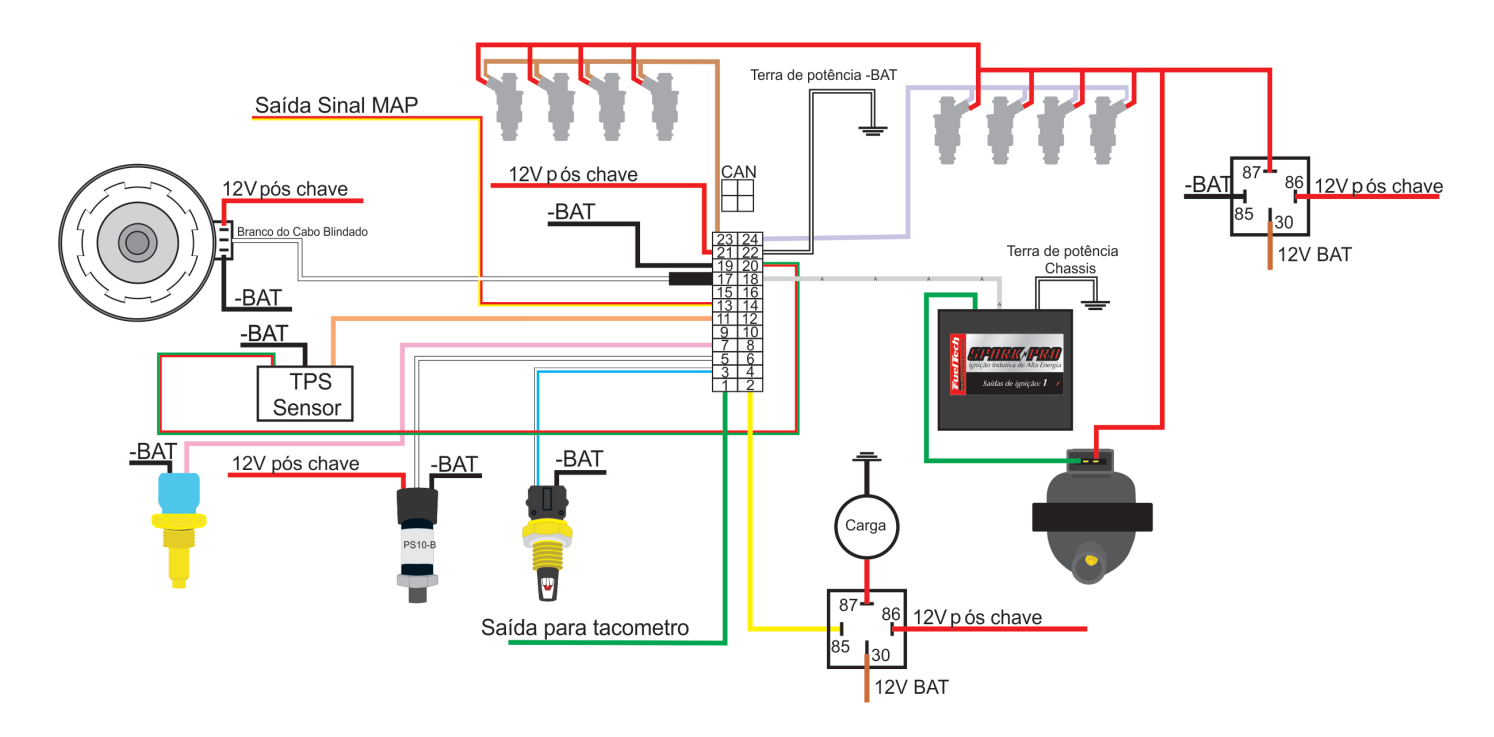

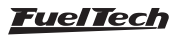

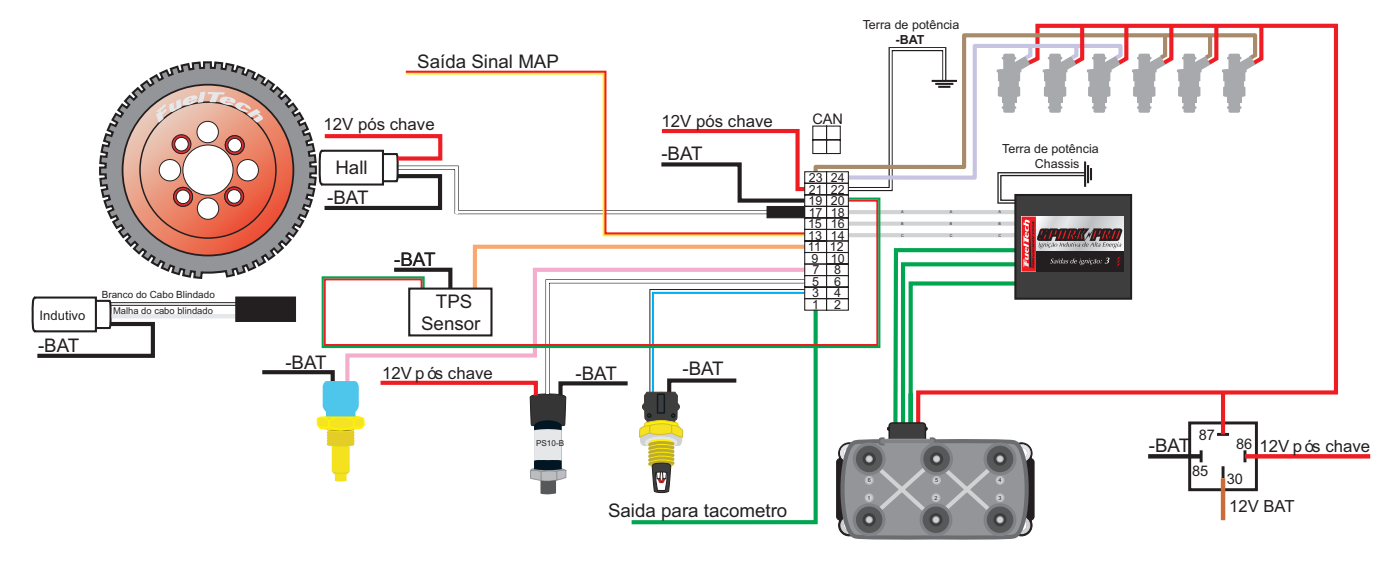

# FT350/FT400 - SparkPRO-3 - bobina de Ômega

FT350/FT400 - SparkPRO-2 - bobina de Vectra

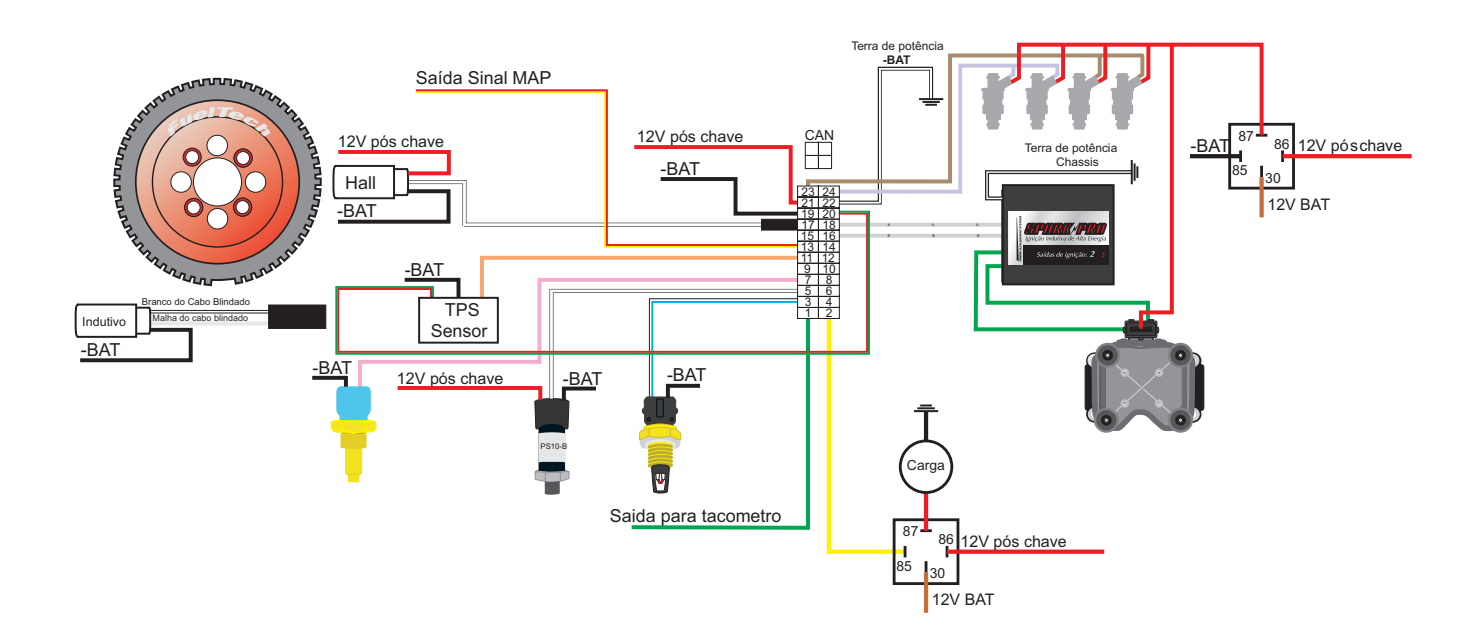

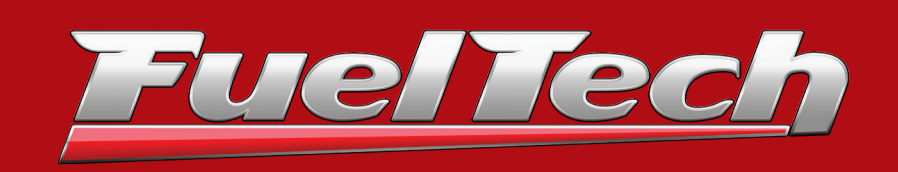

### **BRASIL**

Av. Bahia, 1248 - São Geraldo Porto Alegre, RS – Brasil – CEP 90240-552

Fone: +55 (51) 3019 0500

Email: comercial@fueltech.com.br www.FuelTech.com.br